# mei

# **GESTOR DE CAMBIO MEI CASHFLOW ® SERIE 7000**

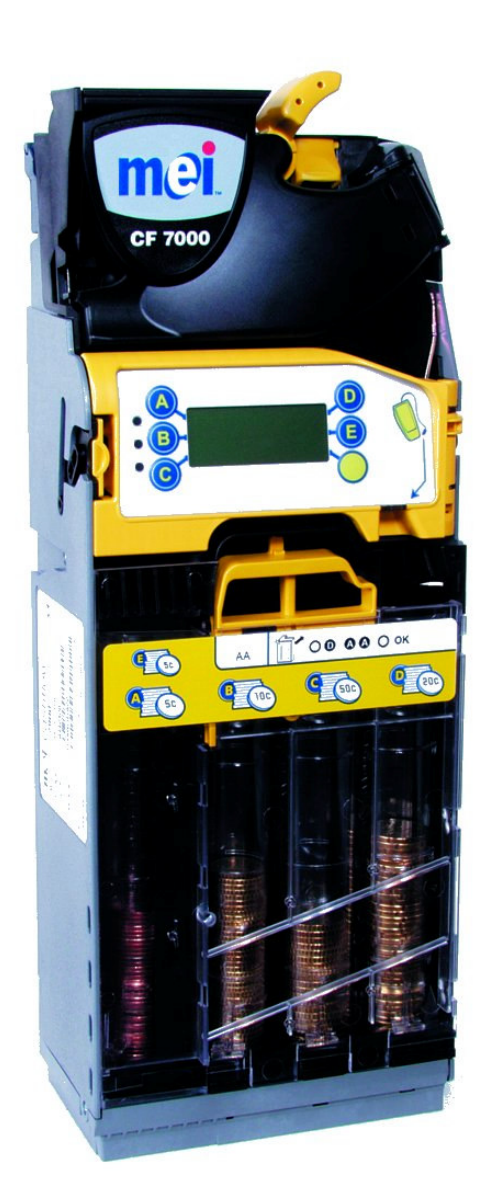

# **MANUAL TÉCNICO**

#### **Manual técnico del gestor de cambio MEI Cashflow® serie 7000**

Esta edición (abril de 2006) Impreso en Reino Unido.

Internet: http://www.meigroup.com

Para obtener más información sobre ediciones en otros idiomas, póngase en contacto con el representante comercial regional.

#### © , MEI., 2005. Todos los derechos reservados

Salvo en los casos en que la legislación local aplicable lo permita, esta publicación no puede copiarse, transmitirse, transcribirse o distribuirse ni total ni parcialmente en formato alguno y por ningún medio; queda igualmente prohibido el almacenamiento de ésta en una base de datos o sistema de recuperación, así como su traducción a cualquier idioma o lenguaje (natural o informático) sin el permiso previo y por escrito de MEI.

MEI Cashflow® y el logotipo de MEI son marcas registradas.

MEI se reserva el derecho a modificar el producto o las especificaciones de éste en cualquier momento. Aunque se realizan todos los esfuerzos para lograr que la información contenida en esta publicación sea correcta, MEI rehúsa cualquier responsabilidad por pérdidas directas o indirectas (sea cual sea su causa) que pudieran derivarse del uso o la fiabilidad de esta información.

Este documento no implica necesariamente la disponibilidad del producto.

**Nota**: Su producto puede diferir ligeramente de algunas de las ilustraciones contenidas en este documento.

# **DECLARACIÓN DE CONFORMIDAD**

# **Cumplimiento de normas nacionales e internacionales**

Los productos CashFlow **®** serie 7000 funcionan con un nivel de tensión de seguridad extra bajo (SELV) conforme a lo establecido en IEC335/EN60335 '*Safety of Household and Similar Appliances'* (seguridad de aparatos domésticos y similares). Pueden instalarse en equipos que cumplan la norma IEC335/EN60335 o IEC950/EN60950 *'Safety of Information Technology Equipment*' (seguridad de equipos de tecnología de la información).

Los productos CashFlow **®** serie 7000 tienen un diseño de Clase 3.

# **Tensión nominal de funcionamiento**

La tensión de funcionamiento de CashFlow **®** serie 7000 se indica en la etiqueta que se encuentra adherida al producto. No debe utilizarse con fuentes de alimentación distintas de la indicada.

# **Entornos peligrosos**

CashFlow **®** serie 7000 no debe utilizarse en presencia de gases inflamables, humo o agua.

# **ACERCA DE ESTE MANUAL**

El CF7000 instalado en su máquina expendedora incorpora los últimos desarrollos en tecnología de sistemas de pago automático. Ofrece los elevados niveles de seguridad y fiabilidad que se han convertido en sello distintivo de los productos MEI.

Este Manual técnico complementa su formación en el producto y le ofrece la información que necesita para proporcionar asistencia al uso diario del CF7000.

El manual consta de seis secciones:

**Descripción del producto y gama**: proporciona una descripción general de cómo está configurado el CF7000, además de información sobre los módulos que tendrá que manipular.

**Instalación y activación**: describe cómo instalar el CF7000 y cómo activar y configurar el monedero de cambio.

**Gestión de cambio**: explica las nuevas funciones relativas a las configuraciones de dispensación y carga automática.

**Opciones de configuración**: explica cómo configurar el CF7000 para las siguientes opciones:

- **Cartucho**: cómo cambiar el tipo de cartucho.
- **Carga**: cómo establecer el estilo de carga.
- **Monedas**: cómo activar e inhibir monedas.
- **Fichas**: cómo activar, enseñar y eliminar fichas.
- **Precios**: cómo establecer precios.
- **Configuración de la interfase**: cómo configurar su interfase.
- **Periféricos**: cómo conectar diferentes periféricos.
- **Contabilidad**: cómo conectar y recuperar información de contabilidad.

**Mantenimiento**: explica los requisitos de limpieza rutinaria.

**Solución de problemas**: explica cómo se identifican los problemas automáticamente y lo que debe hacer para corregirlos.

# **CONTENIDO**

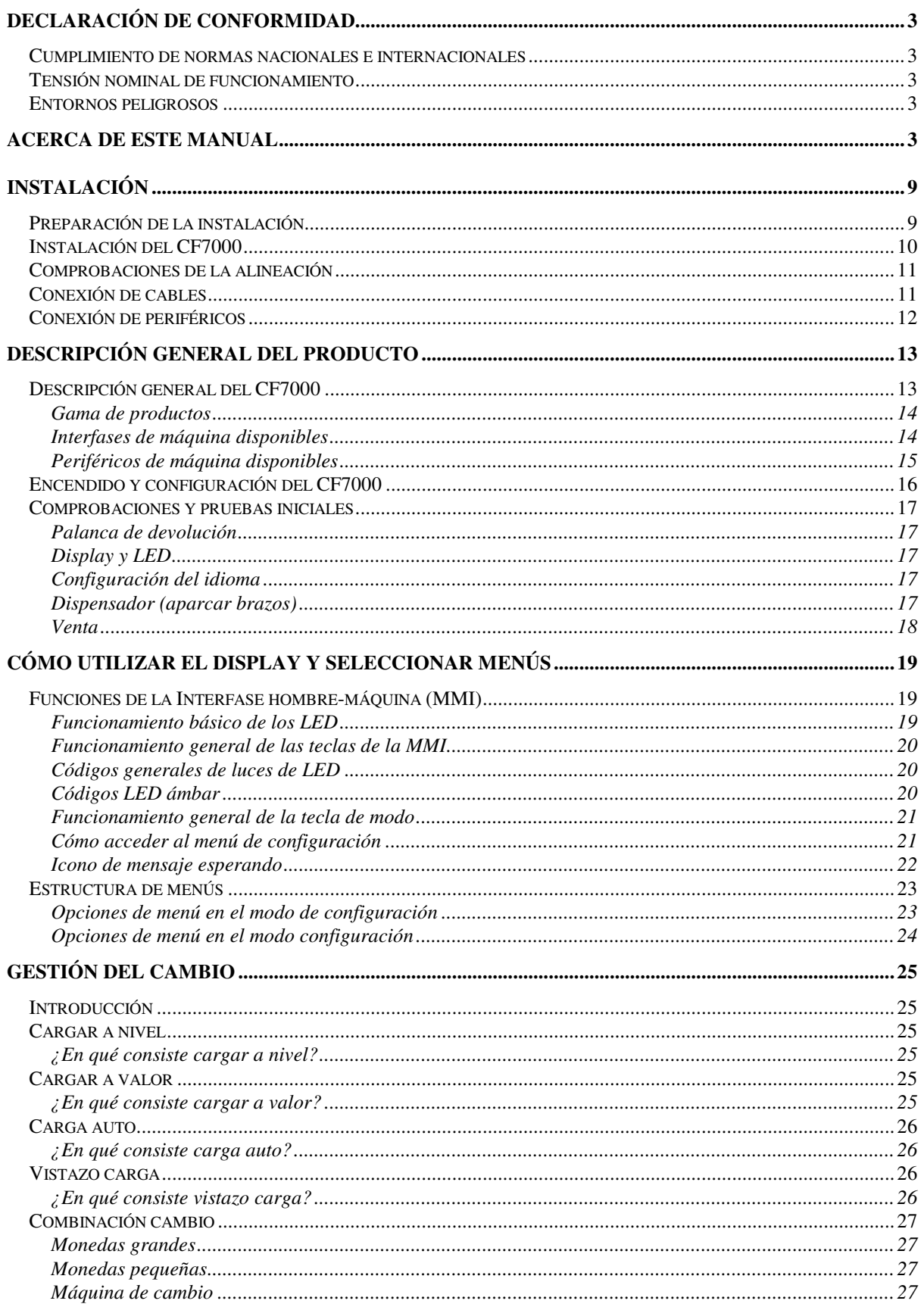

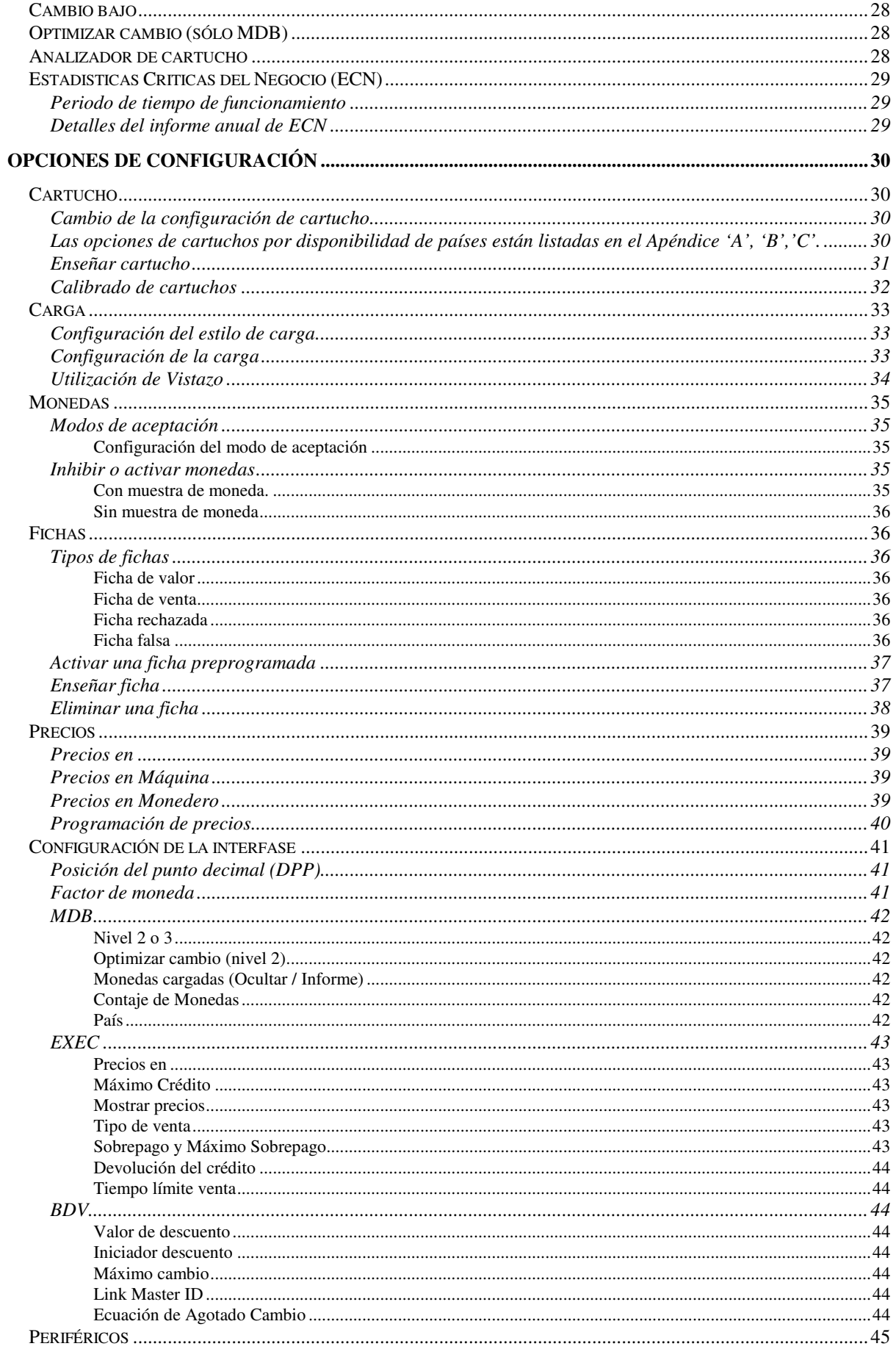

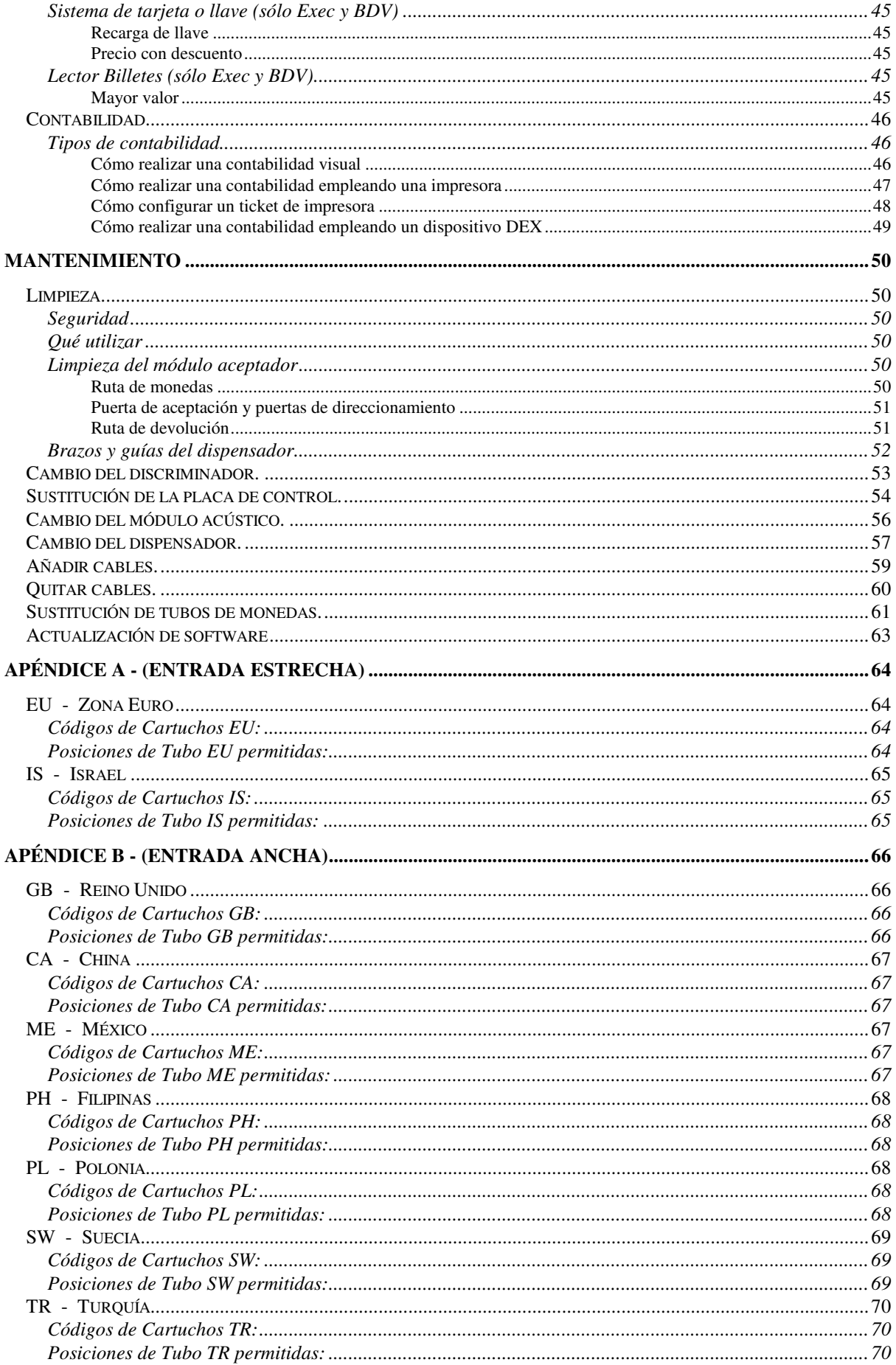

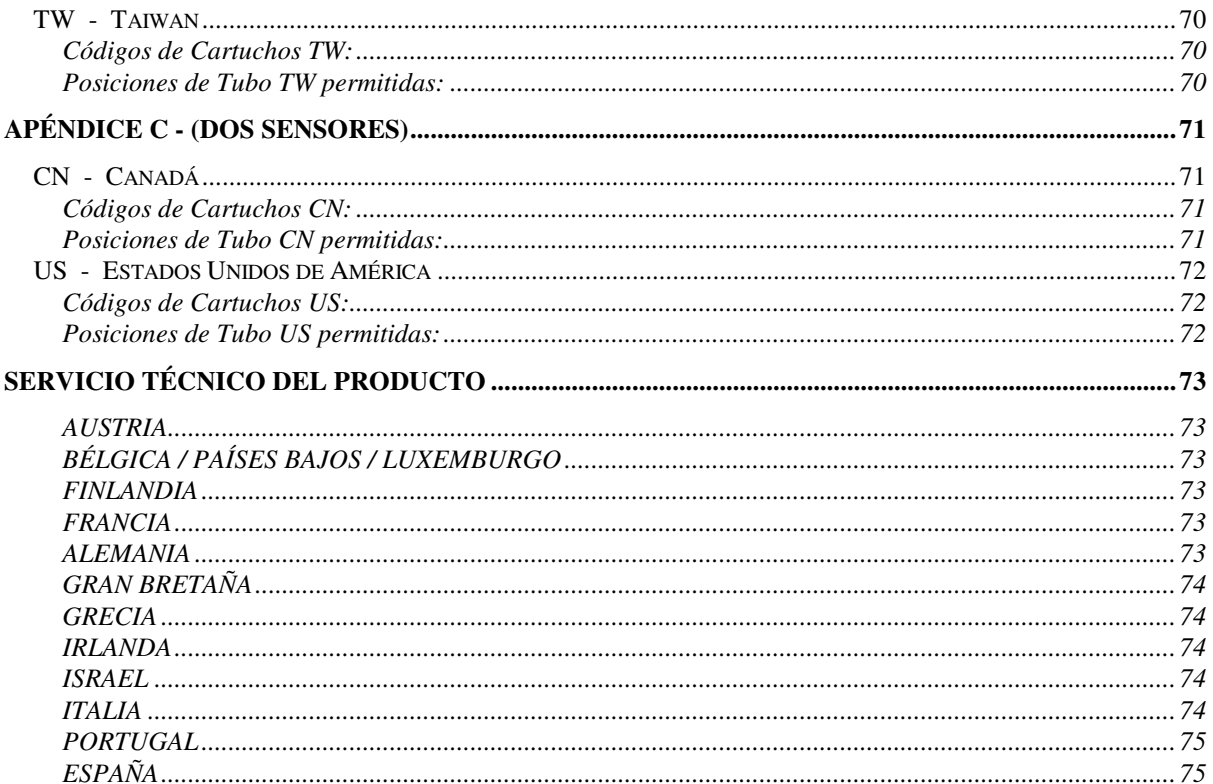

# **INSTALACIÓN**

# **Preparación de la instalación**

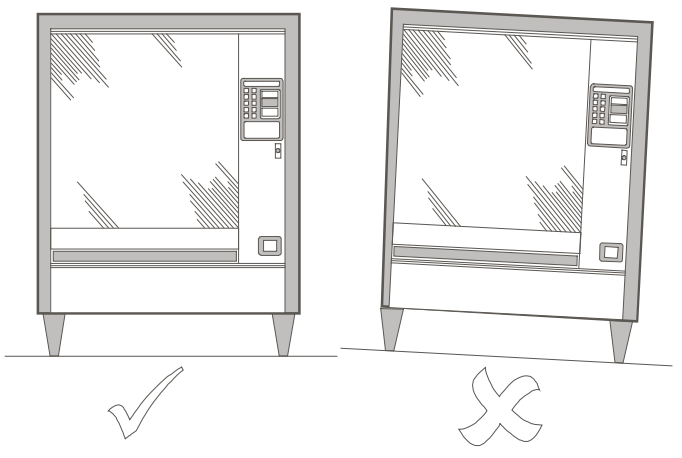

- Apague completamente la máquina expendedora y aíslela de la toma eléctrica.
- Para asegurarse de que no se vea afectado el funcionamiento del CF7000, compruebe visualmente que la máquina expendedora está derecha observándola tanto frontal como lateralmente.

**Nota**: Para asegurarse de que el CF7000 funcione correctamente, debe instalarlo en un entorno estable y montarlo de manera que cuelgue ± 2°de la vertical de las elevaciones frontal y lateral.

Antes de montar el CF7000 en la máquina expendedora, compruebe que la tensión de funcionamiento de la máquina expendedora coincide con la indicada en la etiqueta del producto.

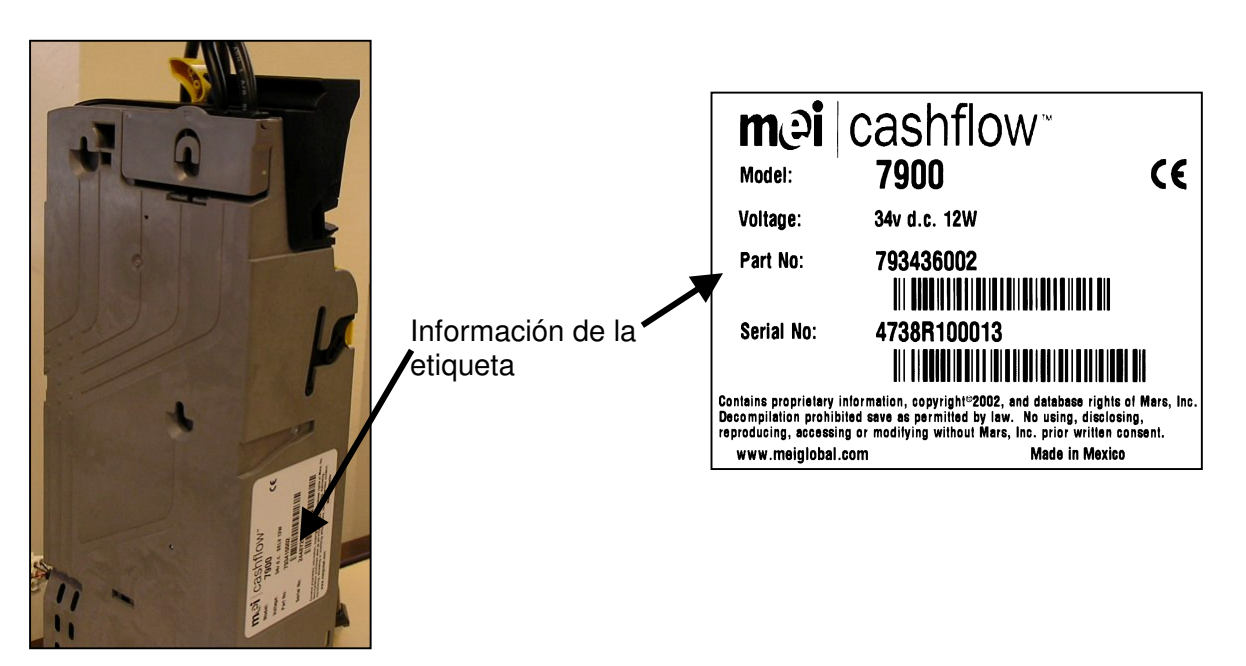

# **Instalación del CF7000**

El CF7000 se monta en la máquina expendedora colgándolo de los tres salientes ubicados en la máquina expendedora. Para ello, deberá abrir el módulo del discriminador y alinear los orificios de montaje del gestor de cambio con los salientes de la máquina expendedora.

• Pulse el botón amarillo situado en la parte superior del administrador de monedas y levante y tire suavemente en dirección recta del módulo del discriminador. Una vez abierto, los orificios de montaje quedarán visibles.

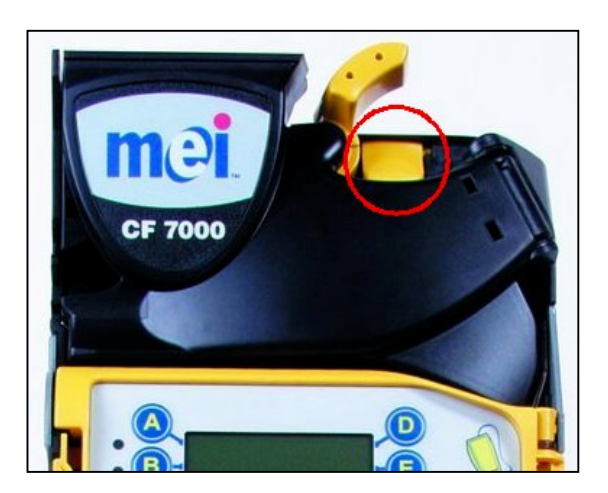

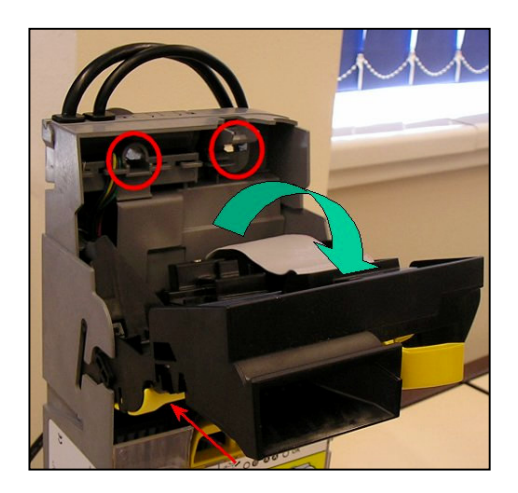

- Para ajustar de forma segura el CF7000, desatornille parcialmente los tres salientes de la máquina.
- Alinee los tres orificios de montaje del CF7000 con los salientes y cuélguelo asegurándose de que el gestor de cambio reposa totalmente pegado a la plancha posterior de la máquina.

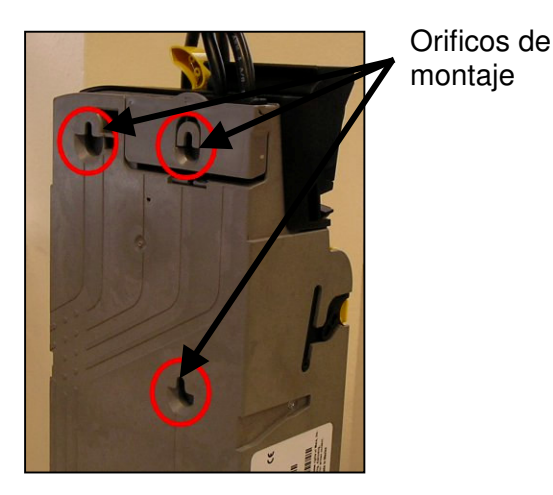

• Apriete los tres salientes y vuelva a colocar el discriminador en su posición habitual.

# **Comprobaciones de la alineación**

Una vez que el CF7000 esté correctamente montado en la máquina expendedora, compruebe el funcionamiento de la palanca de devolución y la alineación del canal de entrada de monedas. Hágalo sin aplicar ninguna alimentación eléctrica a la máquina.

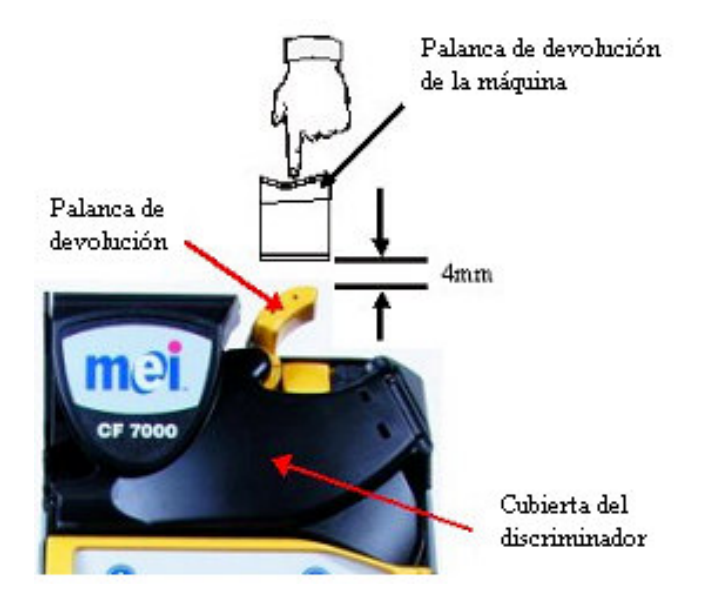

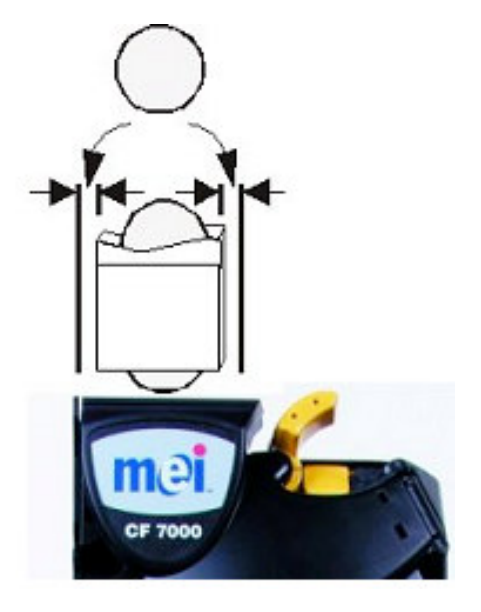

Compruebe que haya un hueco de 4 mm como mínimo entre el mecanismo de palanca de devolución de la máquina y la palanca de devolución del CF7000.

Pulse la palanca de devolución un par de veces y asegúrese de que la cubierta del discriminador se abre y se cierra correctamente.

Compruebe la alineación del canal de entrada de monedas introduciendo dos monedas de cada valor a través de la ranura de entrada de monedas de la máquina. Asegúrese de que las monedas caen libremente en el CF7000 y salen a la cubeta de devolución de la máquina.

# ᅚ

# **Conexión de cables**

El CF7000 puede contar con más de un cable, por ejemplo, para comunicaciones TX-RX, para display externo o para extraer datos contables. Una vez que se hayan conectado todos los cables necesarios y antes de cerrar la puerta de la máquina, recoja la parte sobrante de los cables de forma ordenada para asegurarse de que no quedan atrapados entre el mecanismo de la palanca de devolución y la puerta de la máquina expendedora.

# **Conexión de periféricos**

Conecte el cable Exec (o BDV) a la máquina expendedora (se muestra en **rojo**)

Conecte el cable de periférico MDB al cable MDB del dispositivo de pago sin efectivo. (se muestra en **azul**)

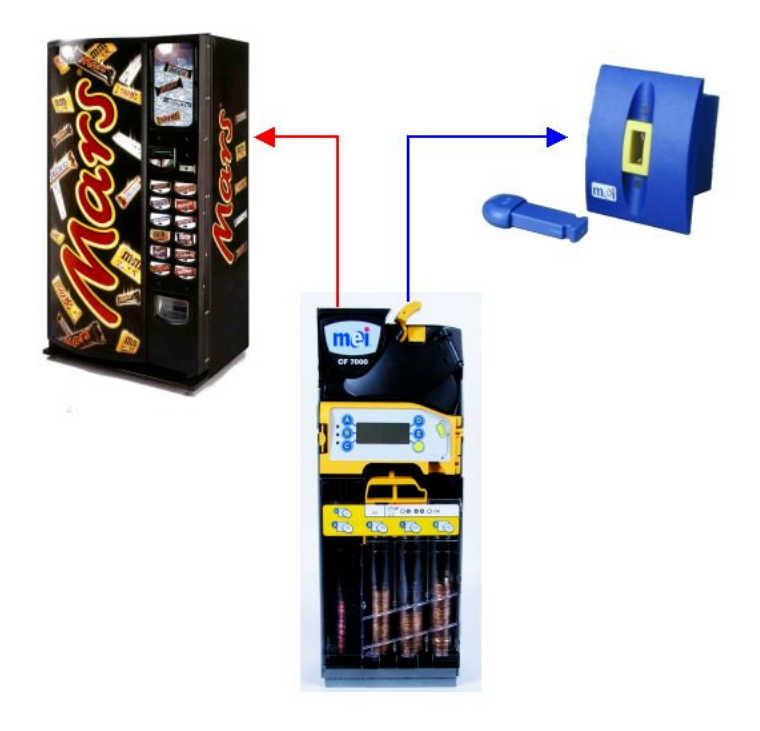

Encienda el CF7000 y configúrelo según sea necesario.

# **DESCRIPCIÓN GENERAL DEL PRODUCTO**

# **Descripción general del CF7000**

En esta sección se presenta el CF7000 y sus componentes principales.

El CF7000 tiene una estructura modular. Hay seis módulos que resultan de especial interés porque pueden repararse in situ. Estos módulos se identifican en la siguiente ilustración y se describen más adelante en esta sección.

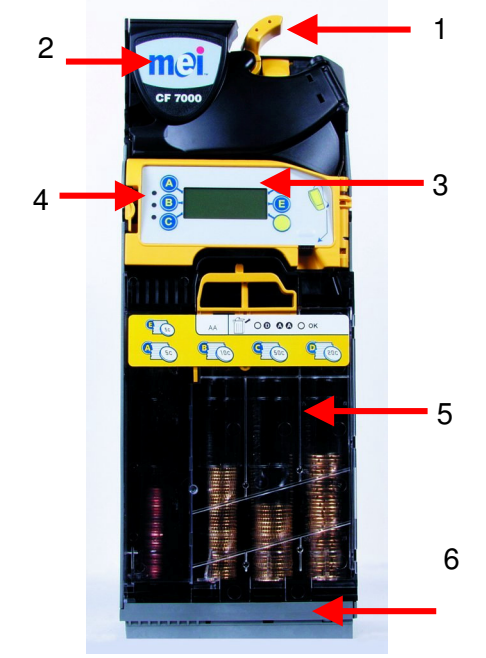

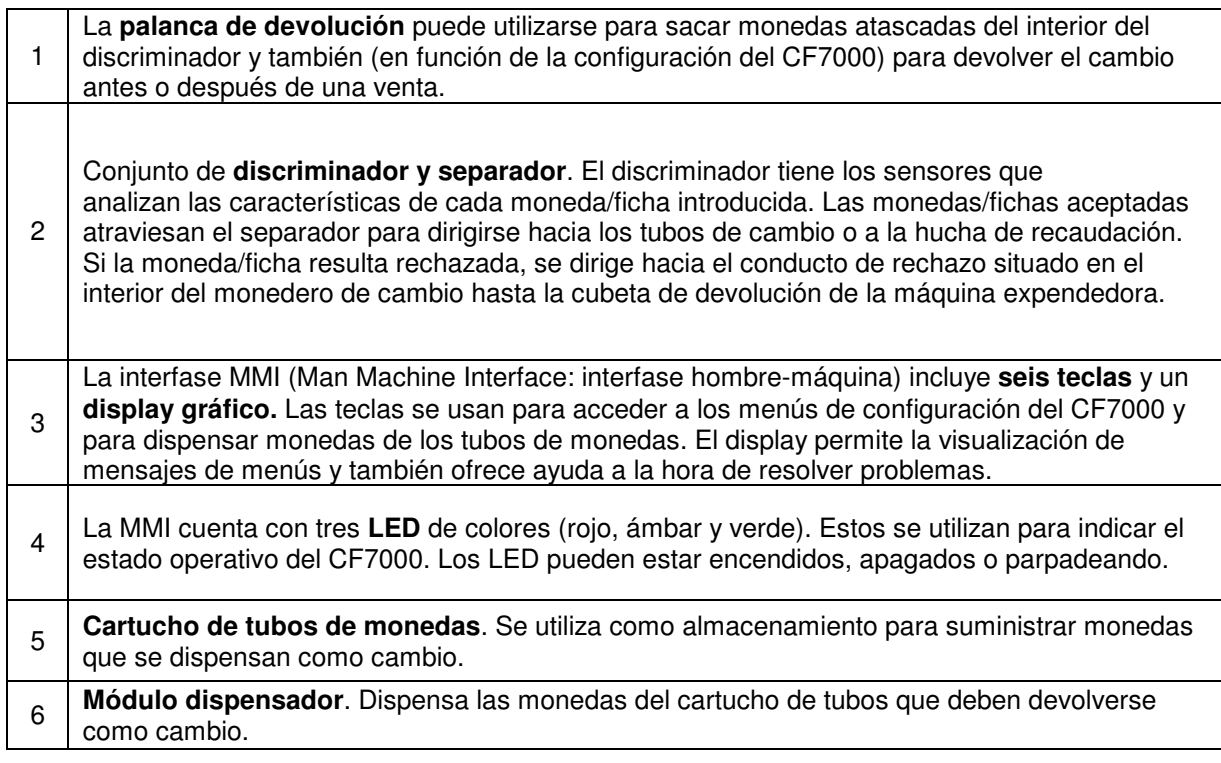

#### **Gama de productos**

#### **MEI CASHFLOW™ 7900**

Con la mayor capacidad de monedas del mercado y cinco tubos activos, el CF7000 elimina prácticamente las situaciones de cambio agotado, incluso en las máquinas más exigentes. Además, mediante el análisis y el control constante del flujo de monedas, puede reducir el dinero almacenado en los tubos cuando el precio de venta o la circulación de monedas lo permitan, sugiriendo incluso una mejor configuración de tubos en caso de que sea preciso.

#### **Interfases de máquina disponibles**

Hay tres tipos de interfase para el CF7000, que son:

- MDB
- **Executive**
- BDV

Los siguientes cables se conectan al CF7000, en función de la interfase eléctrica empleada:

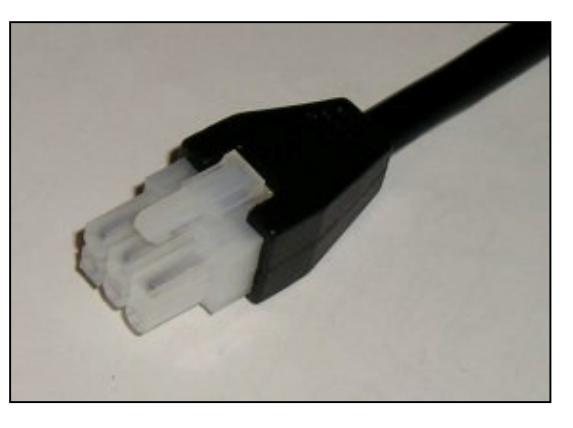

**MDB**

**Executive Alimentación + comunicaciones. BDV**

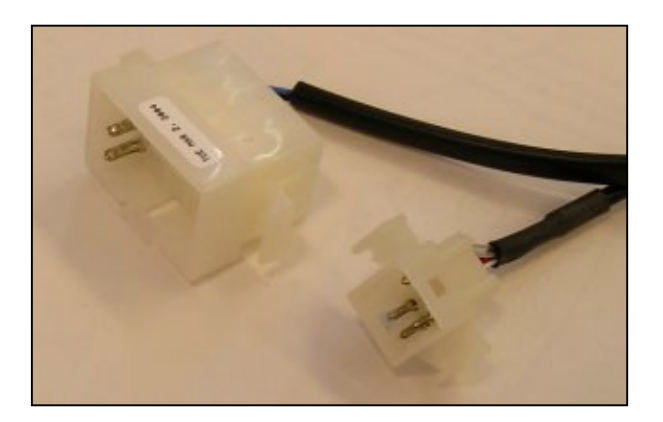

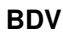

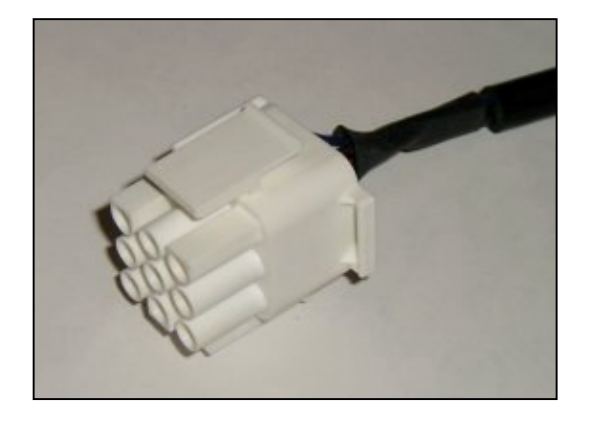

# **Periféricos de máquina disponibles**

Hay tres tipos de opciones de periféricos disponibles para el CF7000, que son:

- Kit de impresora
- Periférico MDB
- Contabilidad DEX

El cable utilizado para conectar con el CF7000 depende del sistema de contabilidad o de pago sin efectivo que vaya a utilizarse:

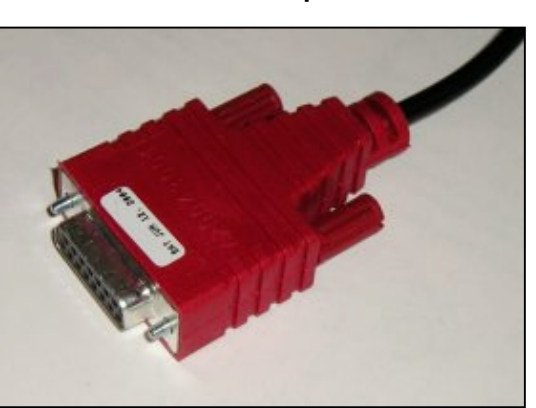

#### **Cable de kit de impresora**

#### **Cable de periférico MDB Contabilidad DEX**

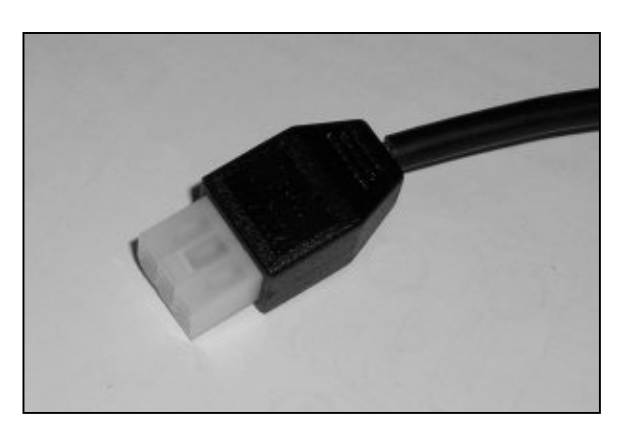

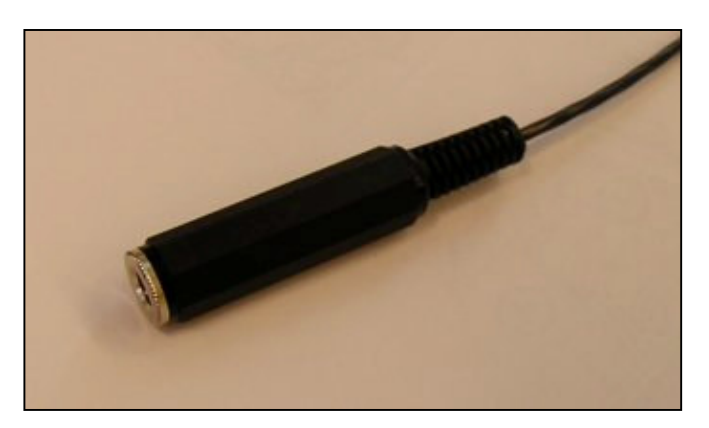

# **Encendido y configuración del CF7000**

Al encenderse, el CF7000 realiza una secuencia de inicio. Uno de los motores del monedero de cambio sonará y los LED de la MMI realizarán un ciclo de encendido en la secuencia siguiente: rojo, ámbar y verde. El display mostrará la pantalla 'Selección de idioma':

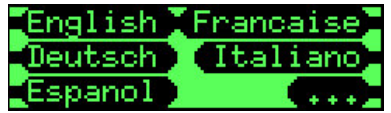

El idioma seleccionado se utilizará para mostrar los mensajes de funcionamiento del CF7000 y también se utilizará como idioma para informes de contabilidad. Podrá seleccionar el idioma deseado<br>pulsando el tecla de MMI correspondiente (A, B, C, D o E) o pulsando pulsando el tecla de MMI correspondiente  $(A, B, C, D, o, E)$  o pulsando idiomas adicionales disponibles.

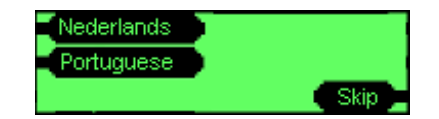

**Nota:** Si pulsa '**Skip**', se adoptará Inglés US (inglés norteamericano) como idioma de manera predeterminada y de forma temporal. Inmediatamente después de que se produzca un ciclo de alimentación, se mostrará la pantalla 'Selección de idioma' de nuevo a la espera de que se elija un idioma. El CF7000 funcionará con el idioma elegido, pero los mensajes y la contabilidad se mostrarán en el idioma inglés norteamericano (inglés US).

Una vez adoptado el idioma, el LED verde permanecerá encendido y el display mostrará 'OK' (funcionamiento correcto) e indicará el estado inicial de los tubos. El display mostrará que las monedas de los tres tubos de menor valor están a bajo nivel (por ejemplo, A, B y C). En el caso de que dos tubos de monedas contengan monedas del mismo valor (por ejemplo, 5c en el Tubo A y en el Tubo E), el display sólo mostrará la posición del primer tubo.

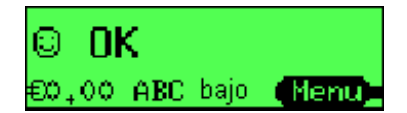

**Nota**: MEI recomienda que los tubos de monedas (indicados por el display) se carguen con un mínimo de monedas (por ejemplo, 5 en cada uno) antes de abandonar la máquina. (Consulte la sección 'Carga' – Página 32).

# **Comprobaciones y pruebas iniciales**

Es aconsejable realizar varias comprobaciones / pruebas tras la instalación para asegurarse de que el CF7000 va a funcionar correctamente, reduciendo así los desplazamientos inesperados e innecesarios del técnico.

# **Palanca de devolución**

Presione la palanca de devolución de la máquina varias veces para comprobar que los procedimientos de instalación se han seguido correctamente. El funcionamiento inadecuado de la palanca de devolución puede provocar problemas de aceptación de monedas y aumentar las posibilidades de que se produzcan atascos de monedas en el monedero de cambio.

# **Display y LED**

Cuando se enciende el CF7000, el display incorporado y los LED indican si hay algún problema con la máquina expendedora o el monedero de cambio.

(consulte la sección Funcionamiento básico de los LED).

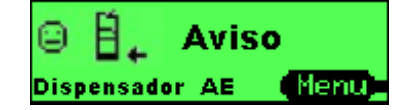

#### **Configuración del idioma**

El CF7000 utiliza su display incorporado para mostrar mensajes informativos en diversos idiomas. Al encender por primera vez, habrá seleccionado como idioma inglés, francés, alemán, italiano, español, holandés o portugués.

No obstante, hay disponibles otros tres idiomas. Son éstos: Inglés US, Francés CN o Español US.

Para seleccionar uno de estos idiomas adicionales, tendrá que acceder al modo de Configuración, ir al menú de Idiomas, seleccionar el idioma deseado y salir del menú.

Todos los mensajes mostrados por el display estarán en el idioma seleccionado.

**Nota:** La nueva configuración de idioma se utilizará para cualquier impresión de contabilidad que solicite.

#### **Dispensador (aparcar brazos)**

Los brazos del dispensador se pueden 'aparcar' para asegurarse de que regresan a la posición correcta antes de volver a colocar un cartucho extraído o sustituido. Esto puede hacerse pulsando la tecla de modo (tecla amarilla) de la MMI dos veces, habiendo extraido previamente el cartucho.

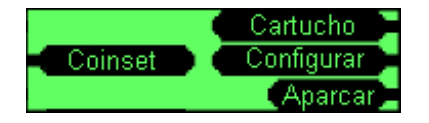

Todos los brazos del dispensador giran para regresar a sus posiciones iniciales. Cuando los cinco brazos han girado, el cartucho puede volver a colocarse sin problemas.

#### **Venta**

Lo que sigue es una secuencia típica de venta y muestra los mensajes que aparecen en el monedero de cambio conforme avanza la secuencia. En este ejemplo, se presupone que los precios se han establecido en el monedero de cambio, que la opción "Mostrar precios" está a "Sí" y que el precio es de 0,30 €.

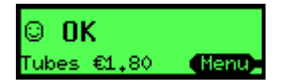

Cuando se introduce una moneda, aparece brevemente un mensaje emergente con la descripción de la moneda y el lugar al que fue dirigida.

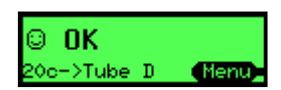

El crédito total acumulado aparece en el display de la máquina y también en el del monedero de cambio.

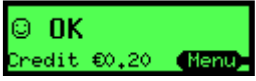

Si se pulsa en la máquina una tecla de selección de un producto cuyo precio sea superior al crédito actual, aparece un mensaje que confirma el número de selección y el precio.

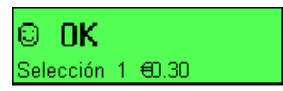

Si se añade más crédito, aparece un mensaje emergente brevemente con la descripción de la moneda y el lugar al que ha sido dirigida también.

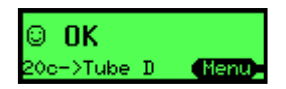

El crédito total acumulado aparece en la máquina y también en el display del monedero de cambio.

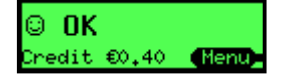

Si se pulsa en la máquina una tecla de selección de un producto de precio igual o inferior al del crédito acumulado, aparece un mensaje que confirma la selección y el precio.

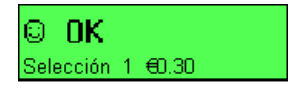

La venta se autoriza y se muestra un mensaje que lo indica.

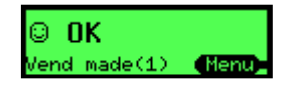

El crédito restante se dispensará como cambio en monedas.

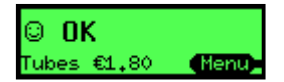

# **CÓMO UTILIZAR EL DISPLAY Y SELECCIONAR MENÚS**

# **Funciones de la Interfase hombre-máquina (MMI)**

En la parte delantera del CF7000 hay una interfase hombre-máquina. La MMI tiene tres LED, seis teclas de función y un gran display gráfico. Este MMI le permite dispensar monedas de los cinco tubos, acceder a los menús de configuración, desplazarse por ellos y comprobar el estado del monedero de cambio.

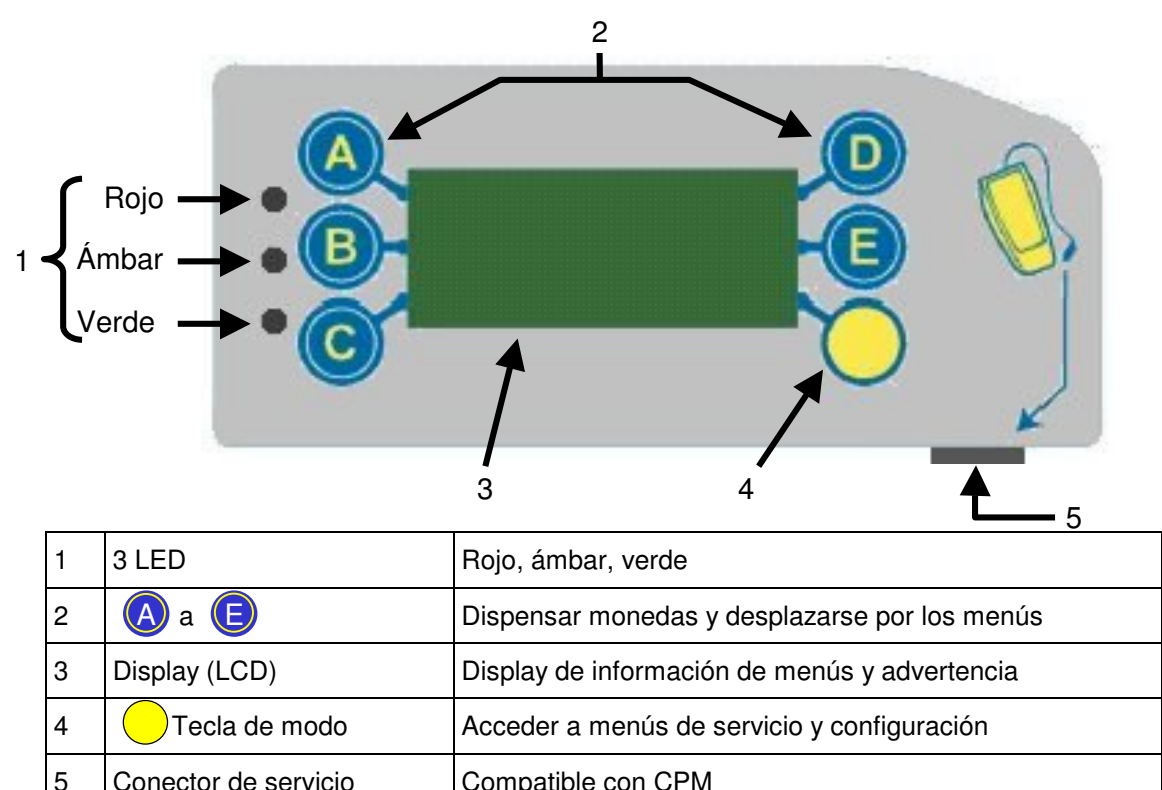

# **Funcionamiento básico de los LED**

Los LED informan visualmente sobre el estado del CF7000. Un LED puede estar encendido, apagado o parpadeando. Los códigos de parpadeo indican cuándo el CF7000 está funcionando con normalidad, cuándo está en modo de configuración/programación o cuándo presenta un fallo. (Consulte la sección Códigos LED ámbar para obtener más información).

Las secuencias de los LED se basan en los principios de un semáforo:

- **Rojo** = "Pare": hay una avería grave que debe ser atendida urgentemente
- **Ámbar** = "Atención": la unidad requiere mantenimiento
- **Verde** = "Adelante": todo funciona correctamente

Para dar más detalles sobre el estado en que se encuentra, los LED pueden parpadear.

- Ámbar intermitente indica que se precisa mantenimiento o que se ha producido un error
- Verde intermitente indica el tipo de evento que ha tenido lugar durante un funcionamiento normal

#### **Funcionamiento general de las teclas de la MMI**

Las teclas azules (etiquetas A a E) tienen dos funciones. Cuando el CF7000 está en modo de reposo, al pulsar una tecla azul se dispensa una moneda del tubo correspondiente. Al mantener pulsado una tecla azul durante aproximadamente 4 segundos, se activa la dispensación automática (dispensación continua de monedas) hasta que el tubo queda vacío.

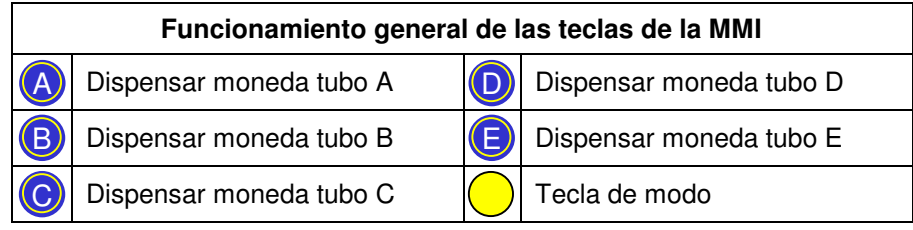

No obstante, si se pulsa la tecla amarilla (modo), el CF7000 entrará en el modo de **servicio** o de **configuración**, en cuyo caso las teclas azules sirven para desplazarse por estos menús. (Consulte la sección sobre la estructura de los menús).

# **Códigos generales de luces de LED**

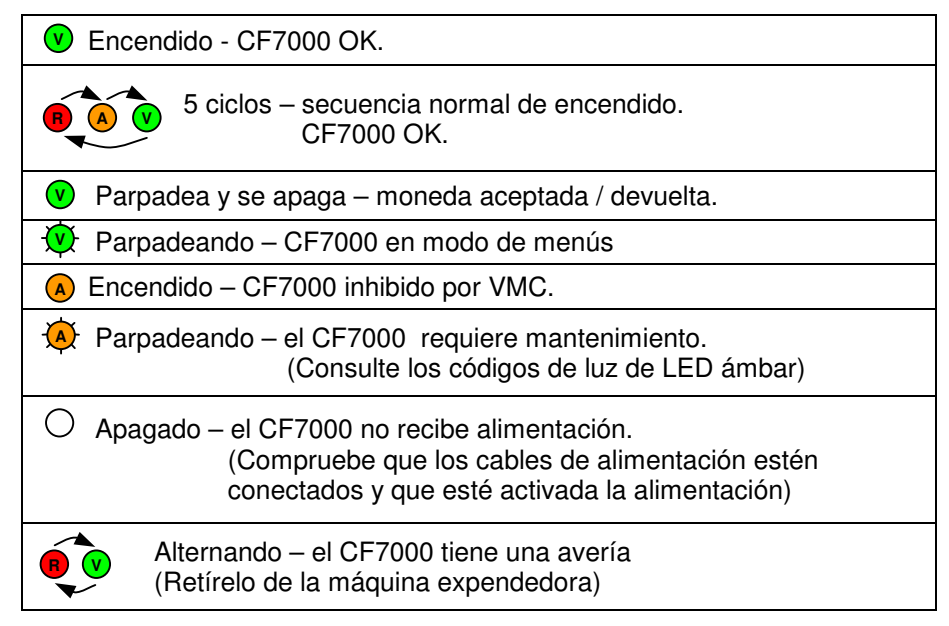

#### **Códigos LED ámbar**

Si parpadea el LED ámbar, ello indica que se ha detectado un fallo en uno de los módulos principales del CF7000. Estos tipos de fallos pueden corregirse en la máquina y pueden estar provocados, por ejemplo, por un atasco de monedas, la acumulación de suciedad, que se haya extraído el cartucho, etc. El CF7000 también indicará en pantalla el módulo afectado.

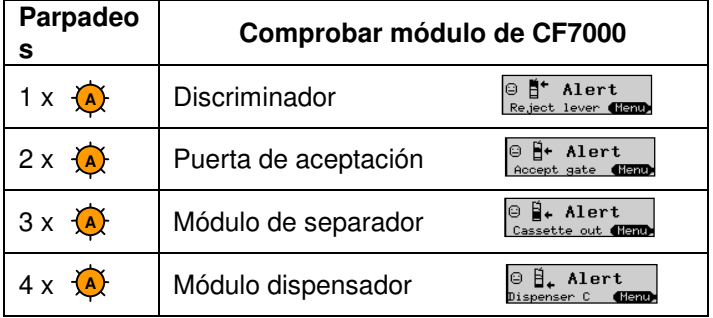

#### **Funcionamiento general de la tecla de modo**

La tecla de modo puede usarse para acceder a los dos modos de programación disponibles. El modo de servicio y el modo de configuración.

**Menús de servicio**: da acceso a las opciones de configuración de producto más utilizadas, es decir, cargar, poner precios, cambiar la dispensación, etc. (Consulte Opciones del modo de servicio)

**Menús de configuración**: da acceso a las opciones generales de configuración de producto que son necesarias para programar el CF7000, es decir, venta simple o multiventa, crédito máximo, factor de moneda, etc. (Consulte Opciones del modo de configuración)

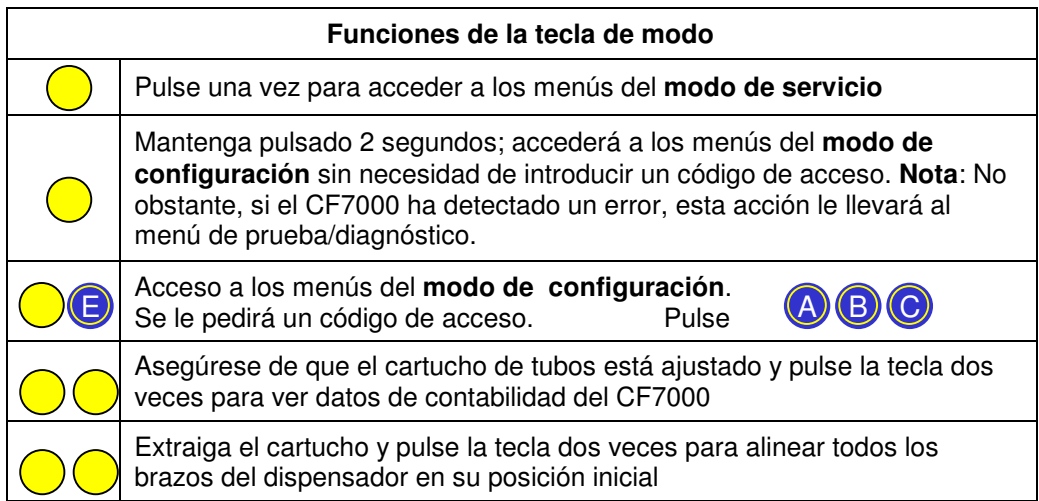

# **Cómo acceder al menú de configuración**

Existen dos formas de acceder a los menús de configuración:

- 1. Si mantiene pulsado la tecla de modo durante 2 segundos, accederá a la primera opción del primer nivel de menús\*. Ésta es normalmente la opción "Precios". O bien
- 2. Puede pulsar la tecla de modo una vez y luego el tecla (E)para seleccionar la opción de configuración.

(El display mostrará un mensaje de advertencia de que se necesita un código de acceso. Pulse las teclas ABC).

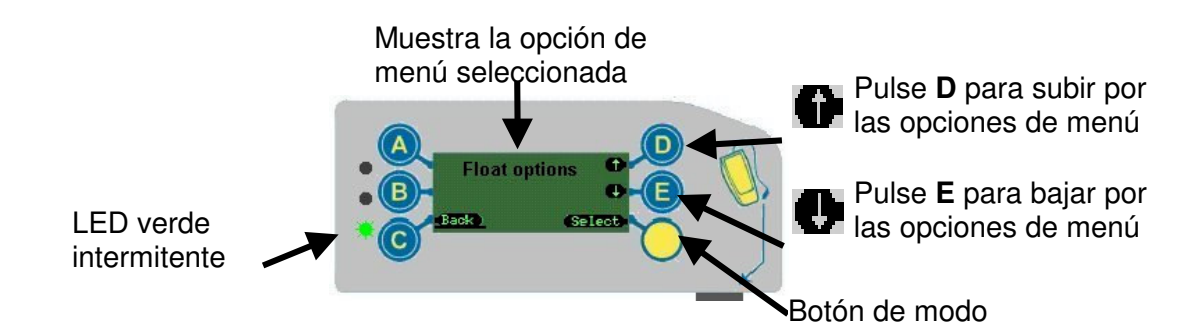

\***Nota**: Si el CF7000 ha sufrido una avería, el monedero de cambio le llevará automáticamente al menú "**Probar**". Esto le permitirá rectificar el fallo ejecutando las pruebas específicas. Una vez resuelto el problema, el menú recuperará el listado normal.

#### **Icono de mensaje esperando**

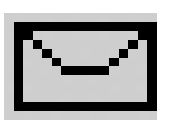

Si hay un mensaje a la espera de que lo lea, aparecerá el icono de un sobre en el display.

El mensaje aparece si el CF7000 ha detectado que puede optimizarse para lograr un rendimiento superior, por ejemplo, con mejores combinaciones de tubos, combinación de dispensación, etc., que permita mejorar las ventas.

**Lectura del mensaje**: Acceda al modo de configuración de la forma habitual. Navegue con las teclas de dirección hasta que acceda al menú "**Mensajes**" y siga las instrucciones que aparecen en el display.

Los mensajes aparecerán en el orden inverso al de entrada.

El CF7000 puede guardar hasta 4 mensajes a la vez; una vez leídos, puede borrarlos mediante el menú de eliminación de mensajes.

# **Estructura de menús**

La estructura de menús del CF7000 consta de dos niveles. El nivel de menús principal (como se muestra más abajo) y el nivel de submenús.

#### **Opciones de menú en el modo de configuración**

El menú del modo de configuración proporciona acceso a las opciones de configuración del producto utilizadas con mayor frecuencia.

Pulse la tecla de modo durante dos segundos para acceder a él. Aquí se muestra su estructura.

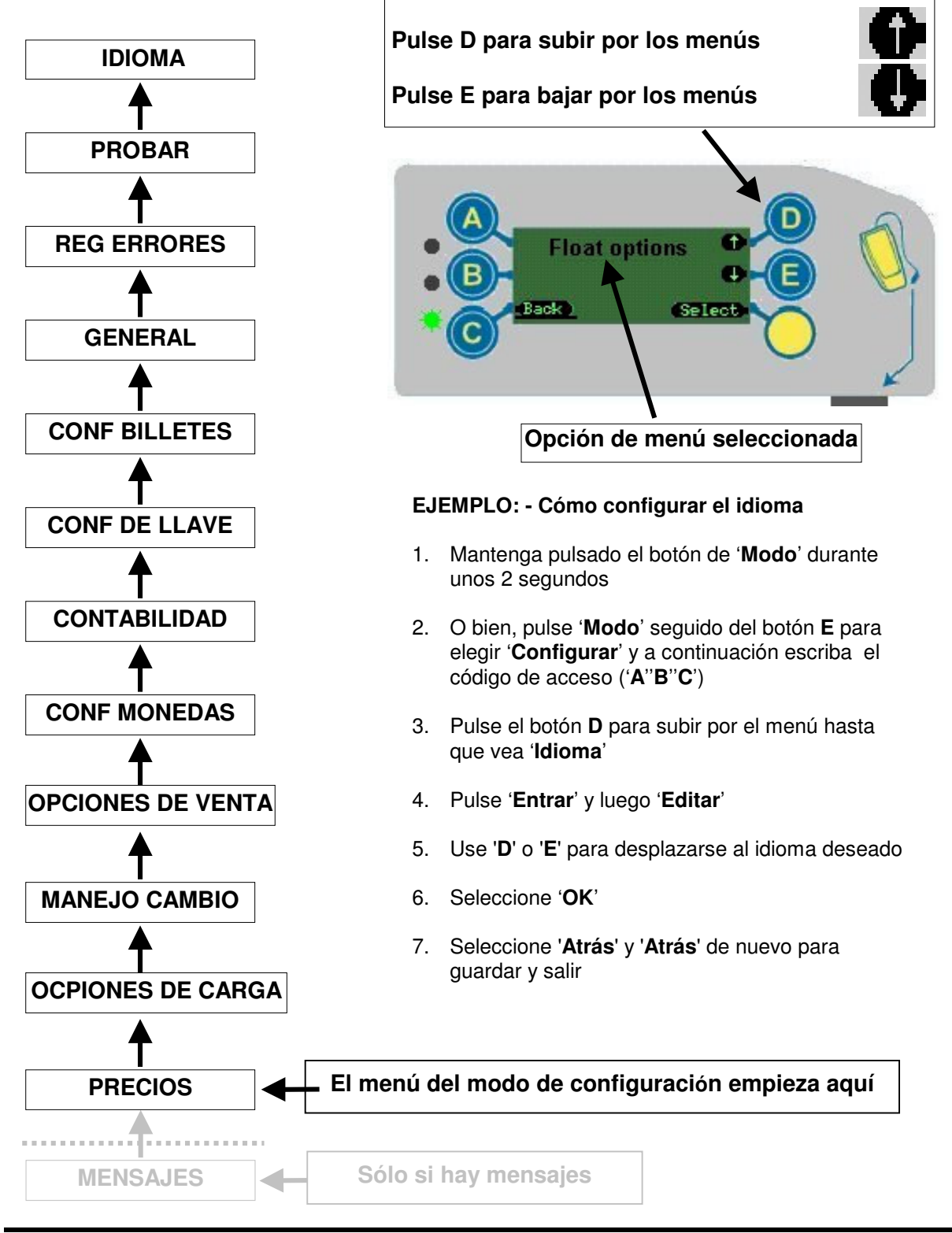

# **Opciones de menú en el modo configuración**

El menú del modo de configuración proporciona acceso a las opciones de programación general del producto necesarias para el funcionamiento del CF7000.

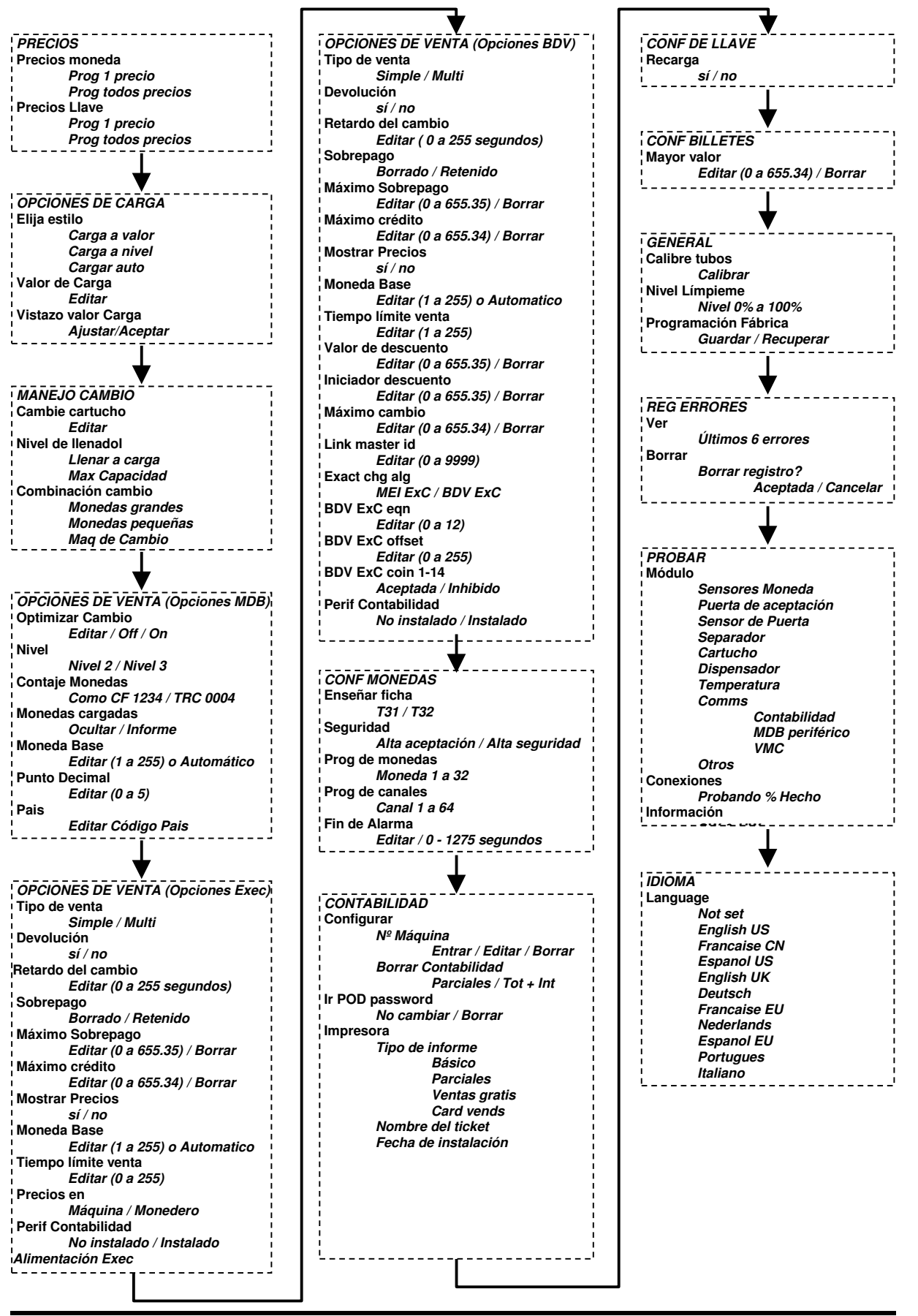

# **GESTIÓN DEL CAMBIO**

# **Introducción**

El CF7000 dispone de numerosas funciones que permiten denominarle gestor de cambio en lugar de monedero de cambio. Además del cartucho de cinco tubos de alta capacidad, las nuevas funciones permiten al CF7000 gestionar con eficacia el funcionamiento de la unidad al optimizar los niveles de carga y la dispensación del cambio. Estas nuevas funciones dan al operador la oportunidad de optimizar los ingresos por venta, minimizando la cantidad de tiempo que la unidad opera en modo de cambio agotado.

# **Cargar a nivel**

#### **¿En qué consiste cargar a nivel?**

Cada tubo puede llenarse hasta un número de monedas determinado, tras el cual las monedas se dirigen a la hucha de recaudación. Este es el estilo de carga tradicional. Para configurarlo, deberá introducir el número total de monedas de cada valor que desea almacenar en el monedero de cambio. Este nivel se aplica a todos los tubos que almacenen la misma moneda. Por ejemplo, si el nivel programado es de 30 y hay 3 tubos de esa moneda, habrá 10 monedas en cada tubo.

# **Cargar a valor**

#### **¿En qué consiste cargar a valor?**

Esta función ofrece al cliente una configuración sencilla y una mejora del proceso de contabilidad (por ejemplo, si desea que haya 32,25 € en los tubos pero quiere que el monedero modifique dinámicamente la cantidad de monedas existente en los tubos para ofrecer la mejor combinación de monedas de cambio).

**¿Cómo funciona?** El CF7000 contabiliza contínuamente los niveles de monedas de cada tubo basándose en si los tubos se reponen o vacían habitualmente y en la frecuencia con que se usa el tubo a la hora de devolver el cambio. Para asegurarse de que la lámpara de precio exacto permanece apagada, el monedero siempre mantendrá al menos 7 monedas en cada tubo y continuará añadiendo monedas a los tubos hasta que el valor global del cartucho completo coincida con el valor establecido por el cliente.

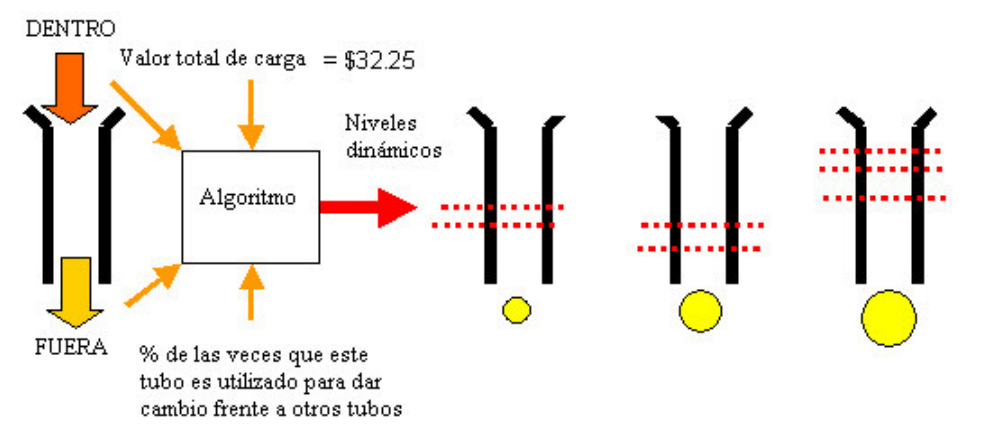

**¿Funciona inmediatamente?** Sí, aunque se debe tener en cuenta que la combinación de monedas en los tubos no sea inicialmente la óptima.

**¿Cómo se configura?** (Consulte la sección Carga – Página 32).

# **Carga auto**

### **¿En qué consiste carga auto?**

El objetivo de esta función es que el cliente no tenga que configurar o contabilizar nada para que el monedero de cambio funcione con la mínima cantidad de dinero en los tubos, garantizando que la lámpara de cambio agotado se encienda sólo en casos infrecuentes y que siempre haya cambio disponible para las ventas.

**¿Cómo funciona?** Carga auto utiliza cálculos de probabilidad para reducir la posibilidad de que se encienda la lámpara de cambio agotado, comprobando los precios y, en caso de que se usen, los billetes aceptados, para determinar el menor número de monedas en los tubos con la combinación óptima.

- El nivel de carga se determina en función de las últimas 64 monedas que han entrado en tubos.
- El nivel de carga es proporcional a las monedas que han entrado y monedas que han salido.

**¿Funciona inmediatamente?** Sí, pero requiere algún tiempo para recabar información sobre cómo se están utilizando los tubos. Durante este período, los tubos se llenarán al nivel máximo para garantizar que siempre haya cambio suficiente.

- El consumidor no notará ninguna diferencia.
- Carga auto le pedirá que inserte las monedas necesarias para alcanzar el nivel de carga establecido. Cuando se alcance dicho nivel de carga, se rechazarán todas las monedas (no es posible la sobrecarga).
- Si un tubo de monedas contiene más monedas de las que precisa, el tubo dispensará el exceso de monedas.
- No se produce notificación sobre el nivel actual de carga.
- El nivel de carga cambiará dependiendo de la proporcion entre las monedas aceptadas y las dispensadas.
- La función de carga auto unicamente gestiona las monedas enviadas a la hucha. Si una determinada moneda es necesaria para dar cambio, la función dejará de enviar dicha moneda a la hucha y procederá a mandarla a los tubos con objeto de mantener apagada la lámpara de cambio agotado.
- Llenar a Carga y Llenar a Máx Capacidad no funcionan en el modo Cargar auto.

**¿Cómo se configura Carga auto?** (Consulte la sección Carga – Página 32).

# **Vistazo carga**

#### **¿En qué consiste vistazo carga?**

Cuando se usa esta función, se muestra el contenido actual del cartucho, el cual se usa para establecer el nivel de carga.

**¿Cómo funciona?** La función de vistazo permite al operador llenar manualmente los tubos de un cartucho de monedas a un nivel o valor predeterminado y luego guardarlo como la nueva configuración de carga.

**¿Funciona inmediatamente?** Sí, pero esta función no está disponible si la unidad está configurada en 'Carga Auto'.

**¿Cómo se utiliza vistazo carga?** (Consulte la sección Carga – Página 32).

# **Combinación cambio**

Esta función determina la combinación de monedas que el cliente recibe como cambio una vez finalizada la venta. Hay tres configuraciones disponibles con el CF7000.

- Monedas grandes
- Monedas pequeñas
- Maquina de cambio

#### **Monedas grandes**

Esta es la mejor opción para el usuario, al devolver el monedero la menor cantidad de monedas. Esta función utiliza asimismo el mismo algoritmo de mejor cambio posible ya usado en el CF690, con un nivel de activación fijado a 15. Este algoritmo impide que los niveles de monedas de un tubo desciendan por debajo del nivel de activación y para ello utiliza preferentemente monedas de otros valores alternativos.

#### **Monedas pequeñas**

Esta es una función nueva y es la mejor opción para el operador. Está diseñada para que las dos monedas de menor valor no vayan a la hucha facilitando así el contaje de la recaudación. Para ello, a la hora de dar cambio se utilizan preferentemente las monedas contenidas en cualquiera de los dos tubos de menor valor que se encuentren cerca del nivel máximo de llenado. El umbral de activación se encuentra en el 88% del nivel de llenado máximo. El proceso de decisión de qué monedas deben dispensarse tiene 3 pasos.

1) Dispensación de monedas del tubo con el menor valor que está por encima del umbral.

2) Dispensación de monedas del segundo tubo con el menor valor que está por encima del umbral.

3) Dispensación del resto del crédito mediante el algoritmo de menor número de monedas, como se ha descrito más arriba.

Notas:

1. El umbral de activación es el número entero de la ecuación: Umbral = nivel de llenado máximo - (llenado máximo / (2/3))

2. El *nivel de llenado máximo* depende del modo de llenado elegido en la gestión del cambio. Si esta opción se establece como 'Máx capacidad' , este nivel es un valor predefinido determinado por las característica físicas de la moneda almacenada en el tubo. Si la opción se establece con 'Llenar a carga', el nivel de llenado máximo será igual al nivel de carga programado.

#### **Máquina de cambio**

Esta es una función nueva que ha sido diseñada para dispensar una moneda de cada valor de tubo, lo que ofrece una flexibilidad máxima para que dichas monedas puedan ser reintroducidas. El cambio se alcanza comenzando con una moneda del tubo de menor valor, y una del tubo con el siguiente valor, hasta llegar al tubo de mayor valor. Luego se dispensa el resto con el menor número de monedas posible. La decisión de qué monedas deben dispensarse se hace en 2 pasos.

1) Dispensación de una moneda de cada tubo si el valor es inferior al crédito restante, comenzando por el tubo con el valor más bajo.

2) Dispensación del resto del crédito mediante el algoritmo "monedas grandes".

Notas:

1. En los tres algoritmos "combinación cambio" se determinan las monedas que deben dispensarse, y se dispensan en la secuencia de tubos "E" a "A".

2. En el caso de que haya varios tubos con la misma moneda, éstos se considerarán como si fuera un tubo largo, y se sumarán los contenidos de todos los tubos y los niveles máximos de llenado. 3. En el caso de que haya varios tubos con la misma moneda, el tubo con la letra más alta se vaciará primero.

# **Cambio bajo**

Si el contaje de monedas de cualquiera de los 3 tubos de menor valor es inferior a 5, se indica la situación de cambio bajo. Esto se muestra en el display de la MMI.

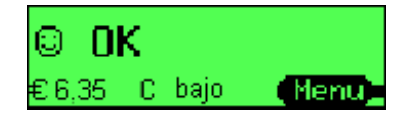

# **Optimizar cambio (sólo MDB)**

Controla si el monedero debe interpretar los comandos MDB de dispensación de monedas de la máquina para convertir la cantidad que hay que devolver como cambio en una combinación de monedas mejor.

**On** = Se acumularán todos los comandos recibidos de dispensación de Nivel 2, se totalizará la cantidad total de cambio que hay que dispensar y se calculará una combinación óptima de cambio. Este modo no sigue la especificación del protocolo MDB, pero permite una mejor dispensación con máquinas antiguas que no admiten el comando de dispensación alternativo del Nivel 3. La solicitud de dispensación de una sola moneda de un determinado valor siempre se cumplirá exactamente, ya que lo más probable es que responda a una función de inventario de monedas de la máquina. Nota: No es compatible con la contabilidad de la máquina MDB.

**Off** = el monedero de cambio dispensará tal y como se le solicita. Nota: La configuración predeterminada en fábrica para Optimizar cambio es Off (desactivado).

# **Analizador de cartucho**

El analizador de cartucho es una función del CF7000 que supervisa el paso de monedas y, si resulta apropiado, recomienda un cambio en la configuración de cartucho que se está utilizando. Basa su evaluación en tres factores:

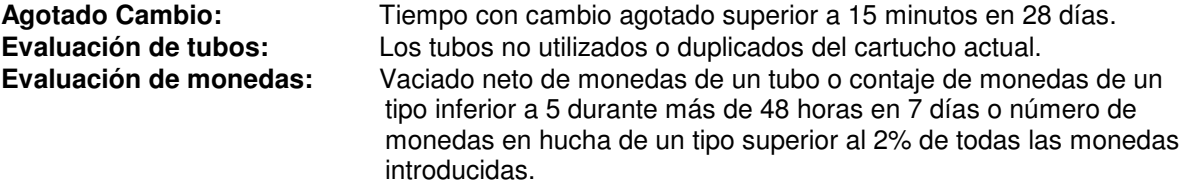

Utiliza las evaluaciones para crear una propuesta de cambio del cartucho empleando los siguientes parámetros:

#### **Define los tubos que debe contener el cartucho**

Utiliza tubos standar en primer lugar, y después define cuales deben duplicarse **Compara el cartucho propuesto con los cartuchos predefinidos**

Si lo encuentra, entonces obtiene el número de modelo de cartucho o su código **Propone una configuración de cartucho personalizada**

¿Permiten las limitaciones físicas del cartucho la disposición de tubos propuesta? **Construye un mensaje SMS**

Se pasa al sistema SMS para su visualización en la MMI

# **Estadisticas Criticas del Negocio (ECN)**

Supervisa la disponibilidad y el funcionamiento de la máquina durante un período de tiempo y luego predice las estadísticas de venta para un año.

#### **Periodo de tiempo de funcionamiento**

Basado en los datos de los últimos 28 días de:

- Valor de las ventas realizadas en precio exacto
- Número de ventas realizadas en precio exacto
- Valor de las ventas realizadas con cambio
- Número de ventas realizadas con cambio
- Tiempo transcurrido en precio exacto
- Tiempo transcurrido sin funcionar

#### **Detalles del informe anual de ECN**

- Precio medio
- Ventas perdidas durante el estado de precio exacto
- Tiempo desactivado
- Valor de ventas realizadas en precio exacto
- Valor de ventas realizadas con cambio
- Tiempo transcurrido en precio exacto
- Tiempo transcurrido con cambio
- Número de ventas realizadas con cambio
- Número de ventas realizadas en precio exacto

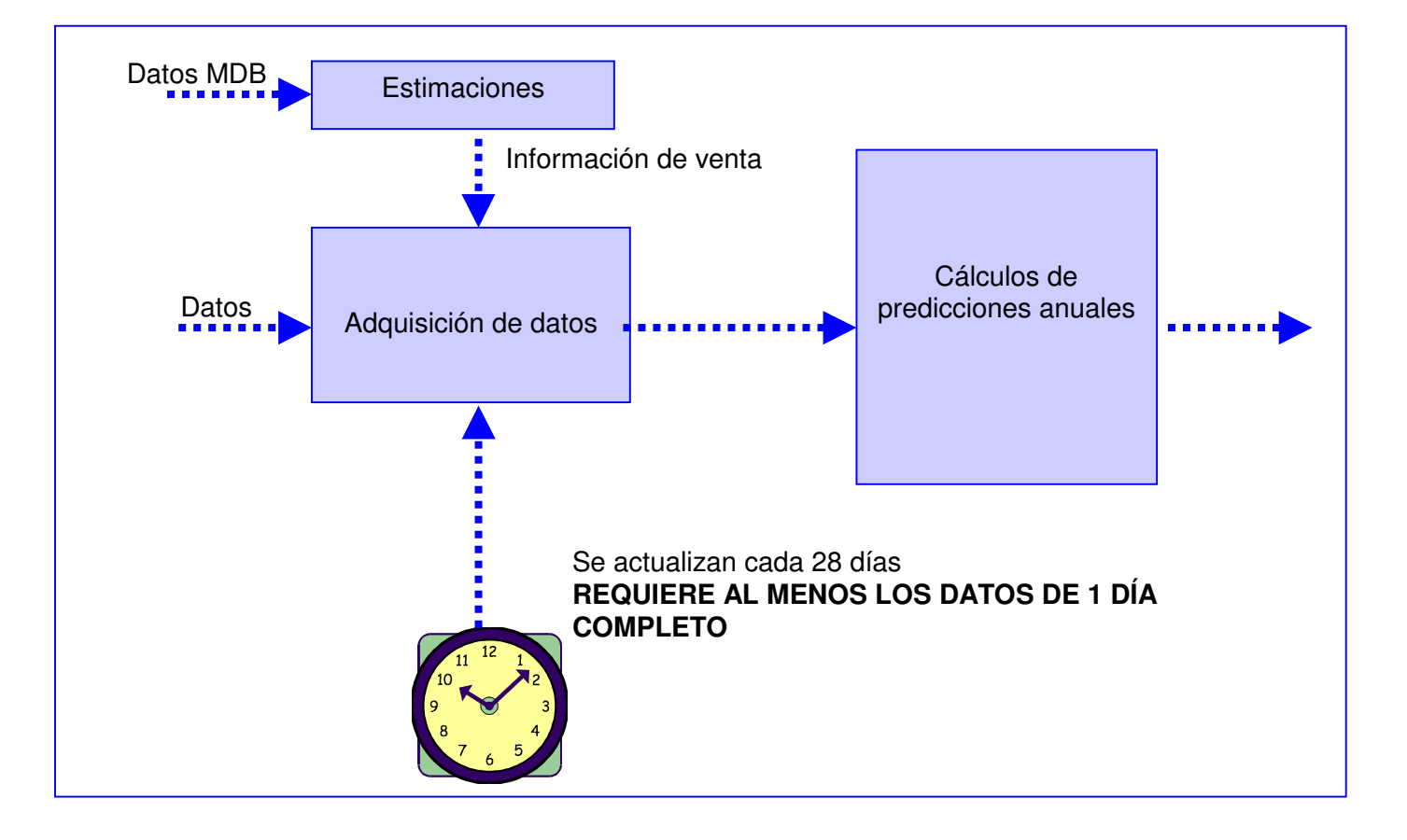

# **OPCIONES DE CONFIGURACIÓN**

# **Cartucho**

# **Cambio de la configuración de cartucho**

Retire el cartucho instalado y pulse el tecla amarilla de modo una vez. El display mostrará el siguiente mensaje: Cartucho

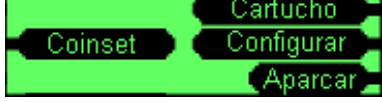

Pulse la D (cartucho) y, utilizando la tabla de abajo de opciones de cartucho, introduzca el código de dos dígitos requerido pulsando las letras correspondientes en la MMI (de A a E).

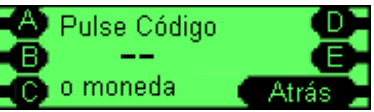

La pantalla cambiará para mostrar la dispensación del cartucho para la opción que acaba de introducir. Pulse la tecla de modo (aceptación) si es correcta.

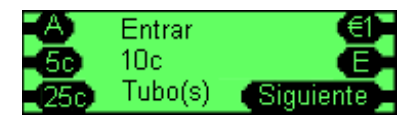

Instale en la unidad el nuevo cartucho con la opción de dispensación seleccionada.

El CF7000 puede almacenar en su memoria hasta 6 calibraciones para diferentes cartuchos, aunque se suministra con sólo la calibración correspondiente al cartucho que incorpora de fábrica. Por consiguiente, cuando cambie por primera vez la dispensación en la unidad, será preciso calibrarla. Una vez que esta nueva calibración, y hasta cuatro más, hayan sido almacenadas, el cartucho podrá cambiarse entre estas 6 opciones de dispensación sin tener que volver a calibrar.

Si aparece la pantalla "Precisa calibración del cartucho", pulse la tecla amarilla de modo.

Se le pedirá entonces que compruebe que el cartucho está vacío. Una vez que haya confirmado este aspecto, pulse la tecla amarilla de modo (calibrar): la unidad calibrará el nuevo cartucho. Al terminar, pulse la tecla de modo (OK).

El display mostrará ahora que el contenido del tubo está a bajo nivel y le informará de los tubos que es preciso rellenar para que se apague la luz de cambio agotado.

El código de cartucho está claramente impreso en la parte delantera del cartucho.

Las opciones de cartuchos por disponibilidad de países están listadas en el Apéndice 'A', 'B','C'.

# **Enseñar cartucho**

El CF7000 está diseñado para permitir que el operador programe su propia configuración personalizada de dispensación. El CF7000 posee un conjunto de reglas predefinidas que determinan las posiciones permitidas para cada moneda euro, por lo que la MMI mostrará un mensaje de error en caso de que la posición de la moneda/el tubo no está permitida.

Use las etiquetas correspondientes para cada país listadas en el Apéndice 'A', 'B','C' para crear su propio cartucho.

Utilice la tabla de abajo para crear su propio cartucho personalizado.

Retire al cartucho instalado y pulse la tecla amarilla de modo una vez. El display mostrará el siguiente mensaje:

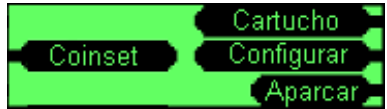

Pulse la D (cartucho) y, en lugar de introducir un código de cartucho, introduzca una de las monedas que conforman su cartucho personalizado a través del discriminador.

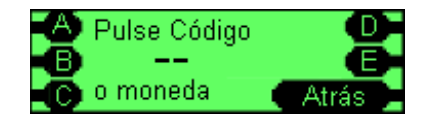

Introduzca las posiciones de tubos requeridas para la moneda introducida (por ejemplo, de 10 c) en el cartucho personalizado pulsando las teclas correspondientes (de A a E). Al seleccionar la posición del tubo, la pantalla cambiará de la letra seleccionada por el valor de la moneda.

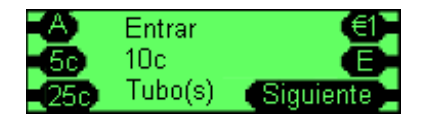

Una vez finalizado el proceso de programación de la dispensación personalizada, será necesario calibrar el nuevo cartucho. Siga la misma rutina que en el caso de un cartucho cambiado.

#### **Calibrado de cartuchos**

El calibrado de cartuchos es necesario si se va a crear una configuración de tubos propia o si se ha producido una variación significativa de la temperatura de funcionamiento del monedero de cambio. El calibrado asegura que el módulo acústico reconozca el tubo y las opciones básicas instaladas en las cinco posiciones de los tubos. Esto garantiza que el CF7000 controle con precisión los recuentos de monedas para todos los tubos del cartucho.

**¿Cómo se calibra un cartucho?** Si el display indica que un cartucho no está calibrado o desea mejorar la exactitud del sistema de detección del nivel de monedas, necesitará realizar un calibrado del cartucho concreto instalado en el monedero de cambio. Para ello, siga este procedimiento.

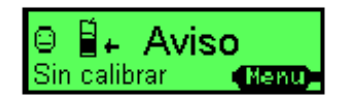

Extraiga el cartucho, compruebe que esté vacío y vuelva a instalarlo.

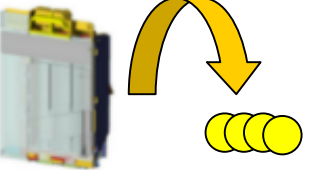

Pulse '**Menú**', luego '**Configurar**' y luego '**A**''**B**''**C**' Desplácese hasta el menú "**General**" y luego pulse '**Entrar**'

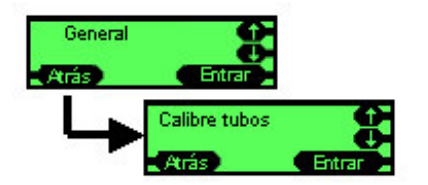

Desplácese hasta el menú "**Calibre tubos**" y luego pulse '**Entrar**'.

Se le pedirá que compruebe que el cartucho está vacío. Si lo está, pulse '**Calibrar**'; en caso contrario pulse '**Atrás**' y vacíelo antes de volver a iniciar este procedimiento. El monedero de cambio comprobará cada tubo un mínimo de dos veces, por lo que se producirán al menos 10 clics. Se mostrará un mensaje cuando haya terminado; entoces pulse '**OK**'.

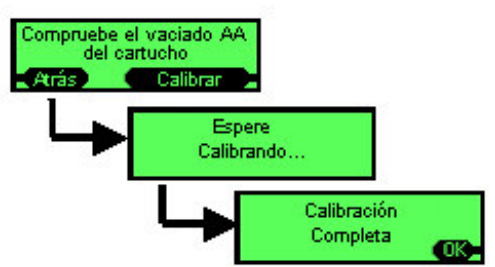

Pulse la tecla '**Atrás**' repetidamente para salir del menú; se mostrará la pantalla principal sin ningún aviso de no calibrado.

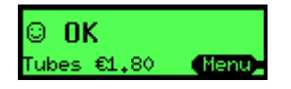

# **Carga**

### **Configuración del estilo de carga**

Pulse '**Menú**', luego '**Configurar**' y luego '**A**''**B**''**C**'. Desplácese hasta "**Opciones carga**" y pulse '**Entrar**'. Aparecerá el submenú '**Elija estilo**'

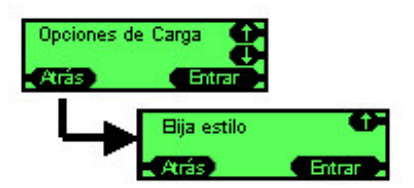

#### Pulse '**Entrar**' y luego '**Editar**'.

Desplácese hacia arriba o hacia abajo hasta la opción deseada.

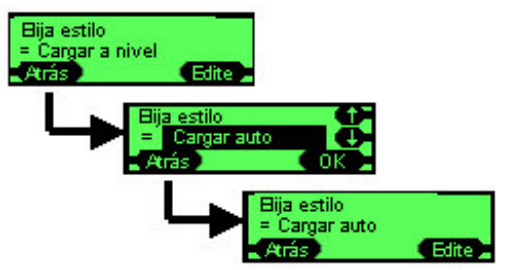

Pulse '**OK**' y luego '**Atrás**' tres veces.

### **Configuración de la carga**

El proceso de carga consta de dos etapas:

- Dispensación de las monedas sobrantes
- Adición de las monedas que faltan

Si no es necesario realizar ninguna acción para una de las etapas, se pasará automáticamente a la siguiente.

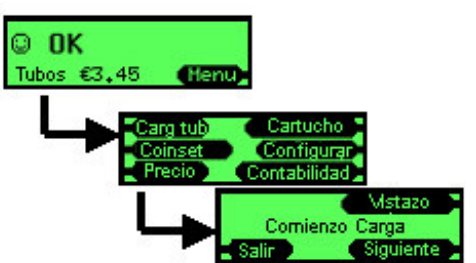

Pulse '**Menú**' y luego '**Cargar**'.

El monedero de cambio mostrará una pantalla que indica que va a iniciarse el proceso de carga. Espere 2 segundos (el proceso comenzará entonces automaticamente) o pulse '**Siguiente**'

Si el estilo de carga se ha configurado como "**Carga auto**", es posible que aparezca de forma intermitente en el display el siguiente mensaje tras pulsar '**Cargar**'.

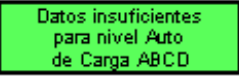

Dado que Carga auto necesita recabar información sobre cómo se están usando los tubos, los tubos se mantienen al máximo nivel para garantizar que siempre haya cambio suficiente.

El monedero de cambio dispensará las monedas sobrantes. Estas son las monedas existentes en los tubos por encima de la configuración de carga (nivel o valor).

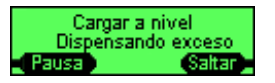

Puede hacerse una pausa en la dispensación de estas monedas sobrantes para facilitar el vaciado de la devolución de monedas pulsando '**Pausa**' o la palanca de devolución.

Una vez que se hayan dispensado todas las monedas sobrantes, el monedero de cambio pasará a la siguiente etapa y pedirá al usuario que introduzca las monedas adicionales que necesite para alcanzar la carga programada.

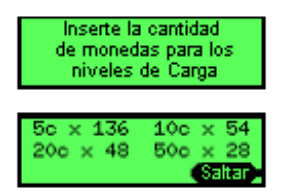

Introduzca las monedas solicitadas en el monedero de cambio a través del discriminador; el número de monedas requeridas se reducirá conforme se vayan insertando monedas. Cuando se haya introducido la cantidad requerida de monedas, dejarán de solicitarse dichas monedas y las que se inserten a partir de ese momento serán devueltas.

Cuando se hayan introducido todas las monedas, aparecerá un mensaje indicando que se ha alcanzado la carga.

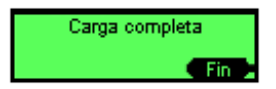

Es posible '**omitir**' etapas y no introducir todas las monedas requeridas. Si se hace esto, aparecerá otro mensaje al final para indicar que no se ha alcanzado el estado de carga y el valor que falta.

#### **Utilización de Vistazo**

Pulse '**Menú**', luego '**Carga**' y luego '**Vistazo**'

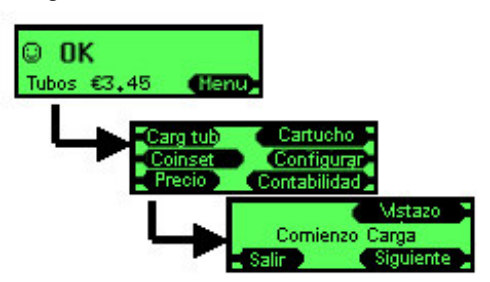

Si el estilo de carga programado es "**Cargar a nivel**", la pantalla mostrará los niveles actuales de los tubos determinados por el sónar.

Si desea ajustar un valor, pulse la tecla '**Ajustar**'

Use las teclas arriba y abajo para seleccionar el tubo requerido y pulse '**Editar**'

Utilice las teclas arriba y abajo para modificar el valor y pulse '**OK**'

Una vez actualizados todos los valores de tubos de monedas (si es preciso), pulse '**Hecho**'. Si los valores mostrados para la carga son los que requiere, pulse '**Aceptada**'

Si se utiliza "**Cargar a valor**", la pantalla mostrará el valor total de las monedas actualmente existentes en el cartucho.

Este valor puede ajustarse pulsando la tecla '**Ajustar**' de forma similar. Cuando aparezca el valor deseado, pulse '**Aceptada**'.

# **Monedas**

### **Modos de aceptación**

El monedero de cambio puede funcionar en dos modos de aceptación:

- **Alta aceptación**: el funcionamiento se optimiza para altos niveles de aceptación de monedas.
- **Alta seguridad**:el funcionamiento se optimiza para altos niveles de rechazo de monedas falsas. Este modo puede reducir los niveles de aceptación de monedas válidas.

#### **Configuración del modo de aceptación**

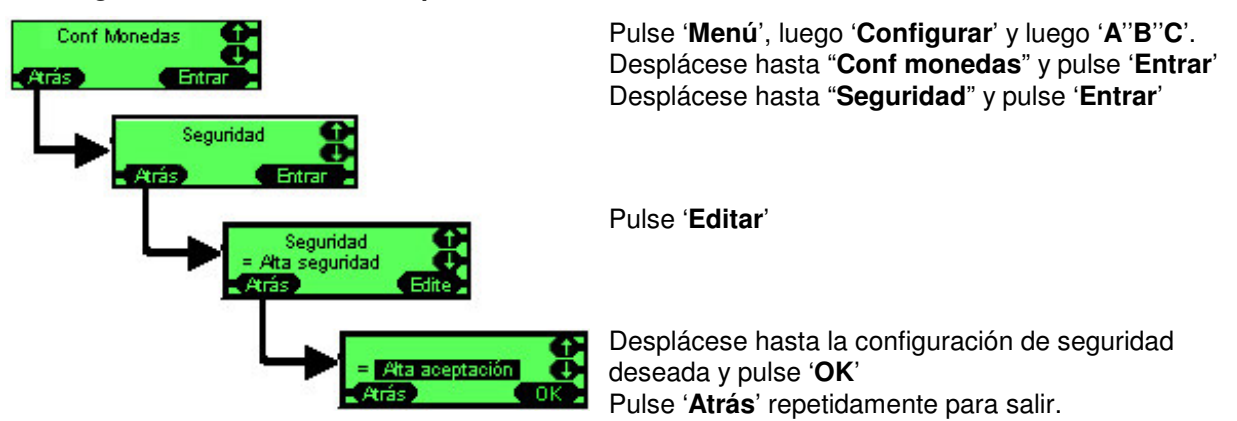

El monedero de cambio se restablecerá y funcionará en el nuevo modo de aceptación.

#### **Inhibir o activar monedas**

El CF7000 ofrece dos métodos de inhibición o activación de la aceptación de una moneda válida. El primer método sólo puede utilizarse si dispone de una de las monedas que desea inhibir/activar. El segundo método es a través del menú de configuración y no requiere ninguna moneda.

#### **Con muestra de moneda.**

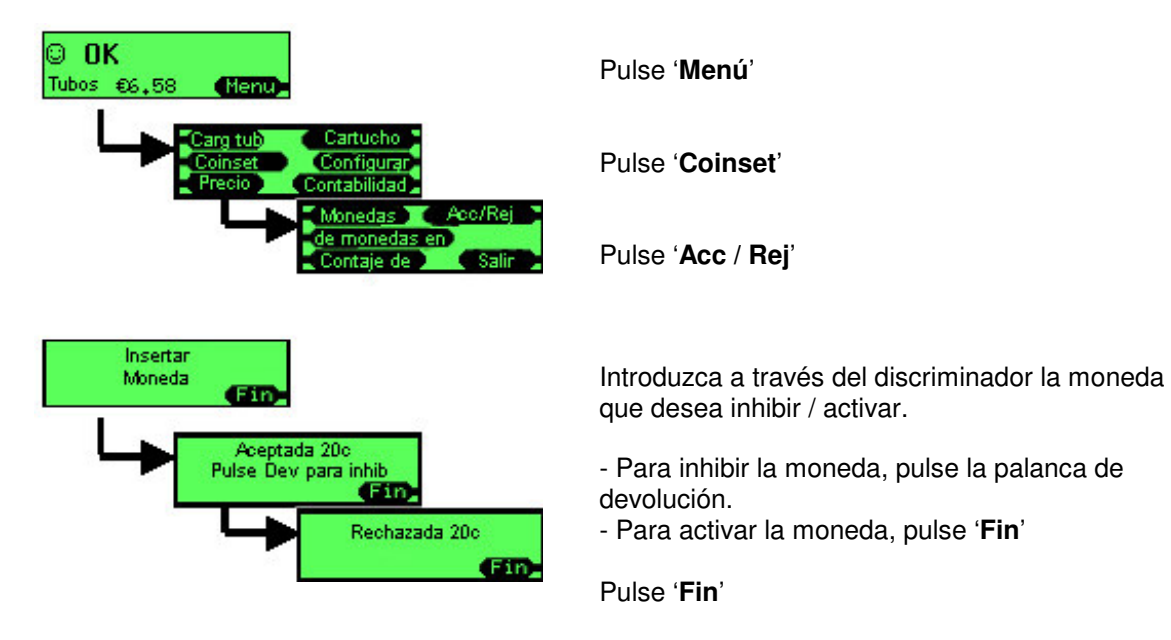

**Sin muestra de moneda**

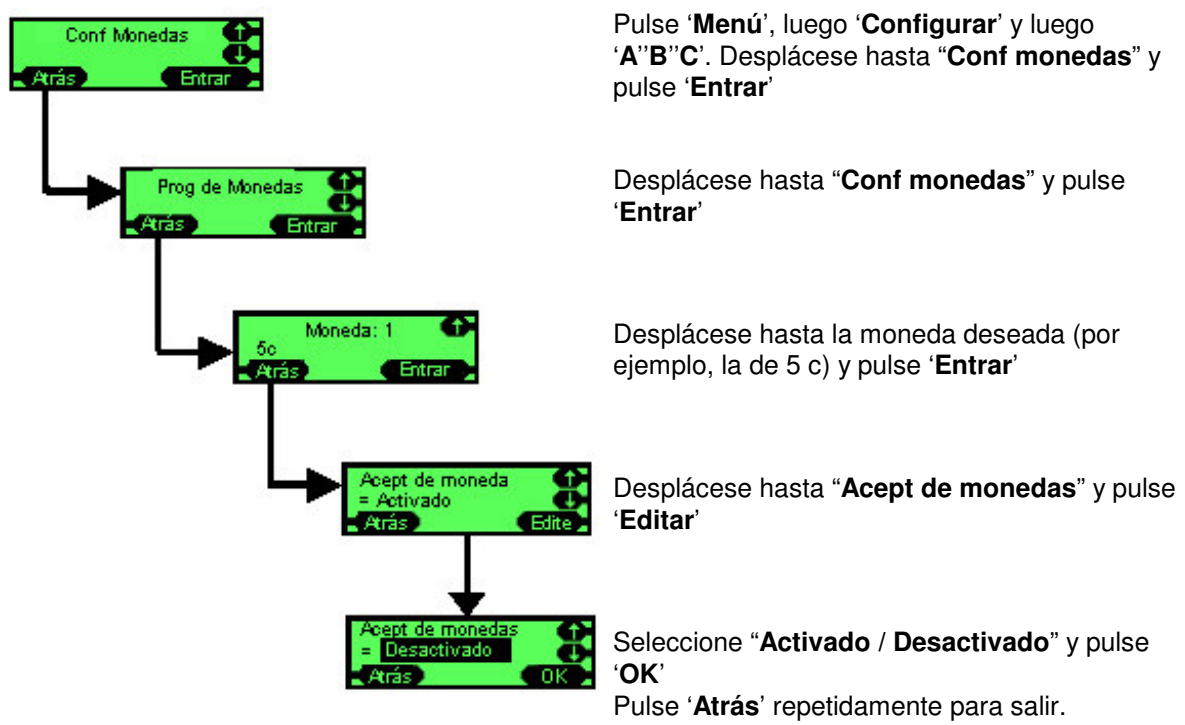

# **Fichas**

El CF7000 tiene capacidad para 32 fichas preprogramadas y puede aceptar hasta 6 tipos de fichas al mismo tiempo. De éstas, cuatro son fichas preprogramadas que se pueden 'activar' a pie de máquina y dos pueden 'enseñarse' mediante la introducción de muestras en el monedero.

Una ficha preprogramada tiene ventanas de validación optimizadas de fábrica, pero exige que el cliente determine su tipo de ficha.

Todas las fichas preprogramadas están inhibidas por defecto.

# **Tipos de fichas**

#### **Ficha de valor**

En este caso, a la ficha se le asigna un valor de crédito, pero no se almacena en un tubo y no se devuelve cambio en caso de que el precio de la selección sea inferior al crédito asignado a la ficha. (Las fichas de valor no son compatibles con el protocolo MDB, por lo que, para permitir el uso de una ficha de valor dentro de un sistema MDB, el CF7000 permitirá que se enseñe una ficha y se le asigne un valor. Esto se indicará a la VMC MDB como una moneda, aunque se mostrará como una ficha en la contabilidad tomada directamente del monedero de cambio).

#### **Ficha de venta**

La ficha permite una venta de una línea de productos concreta (para ello se asigna como valor de la ficha la línea de venta correspondiente) o una venta gratuita de cualquier línea de productos (si el valor de la ficha se establece a cero).

#### **Ficha rechazada**

La ficha es validada como una ficha de venta, pero no es aceptada, es decir, se dirige a la ruta de devolución.

#### **Ficha falsa**

La ficha no tiene ningún valor de crédito y puede ser rechazada o aceptada en la hucha de recaudación (tragada).
### **Activar una ficha preprogramada**

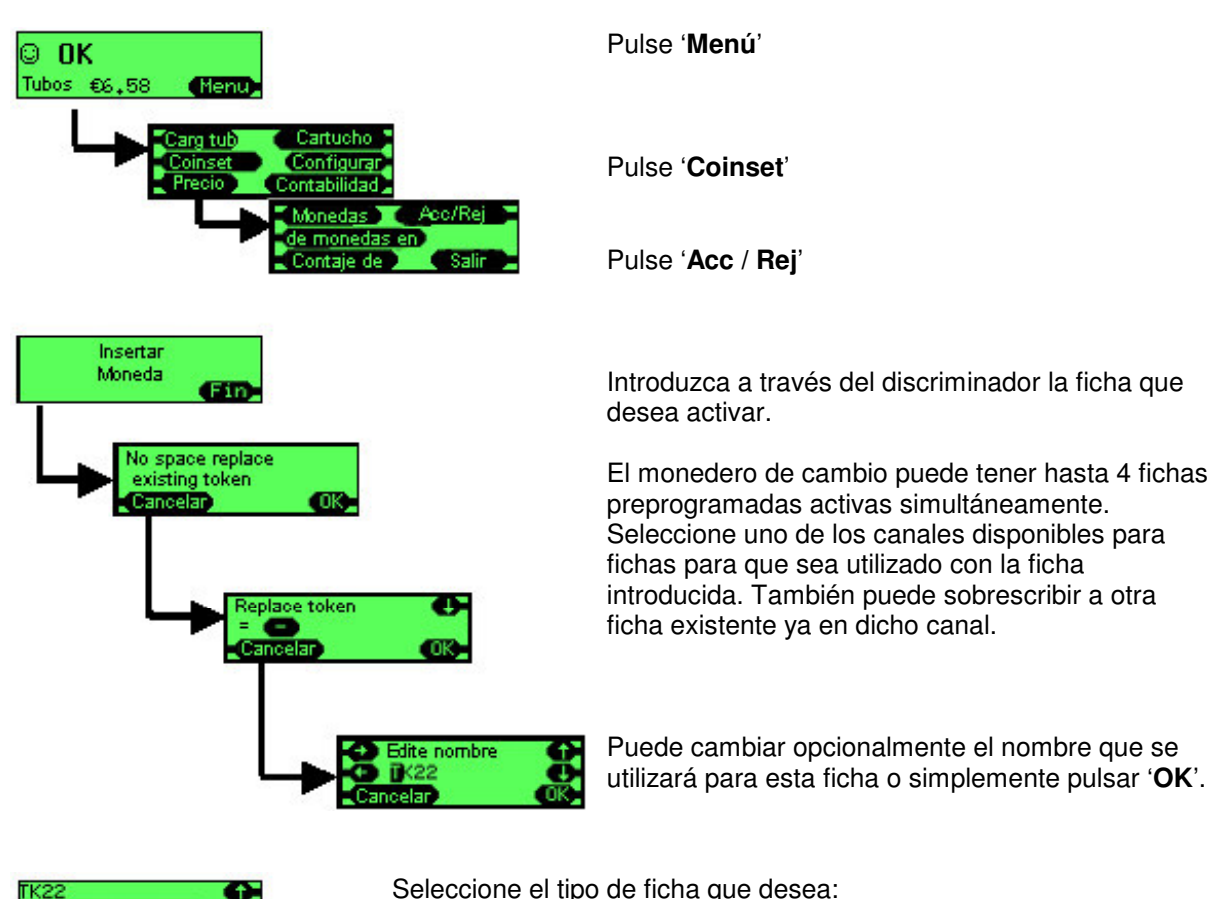

Ficha de valor; Ficha de venta; Ficha rechazada; Ficha falsa

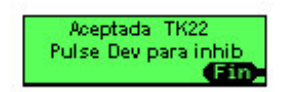

La ficha se aceptará de manera predeterminada. Si desea que la ficha sea rechazada, pulse la palanca de devolución cuando se le indique. En caso contrario, pulse '**Fin**'

### **Enseñar ficha**

Esta función permite programar manualmente in situ en el monedero de cambio dos fichas más que no hayan sido preprogramadas. Los canales 31 y 32 están reservados para las dos fichas que pueden enseñarse.

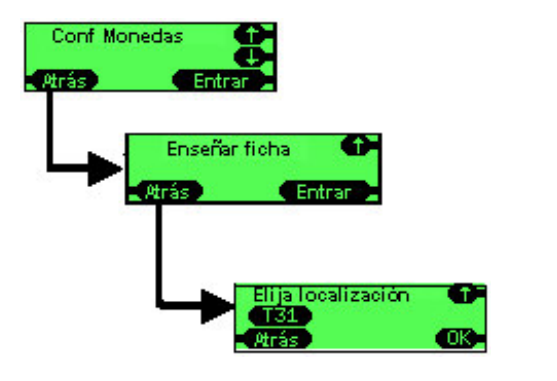

Pulse '**Menú**', luego '**Configurar**' y luego '**A**''**B**''**C**' Desplácese hasta "**Conf monedas**" y pulse '**Entrar**'

Desplácese hasta "**Enseñar ficha**" y pulse '**Entrar**'

Desplácese hasta el canal requerido (T31 o T32) y pulse '**OK**'

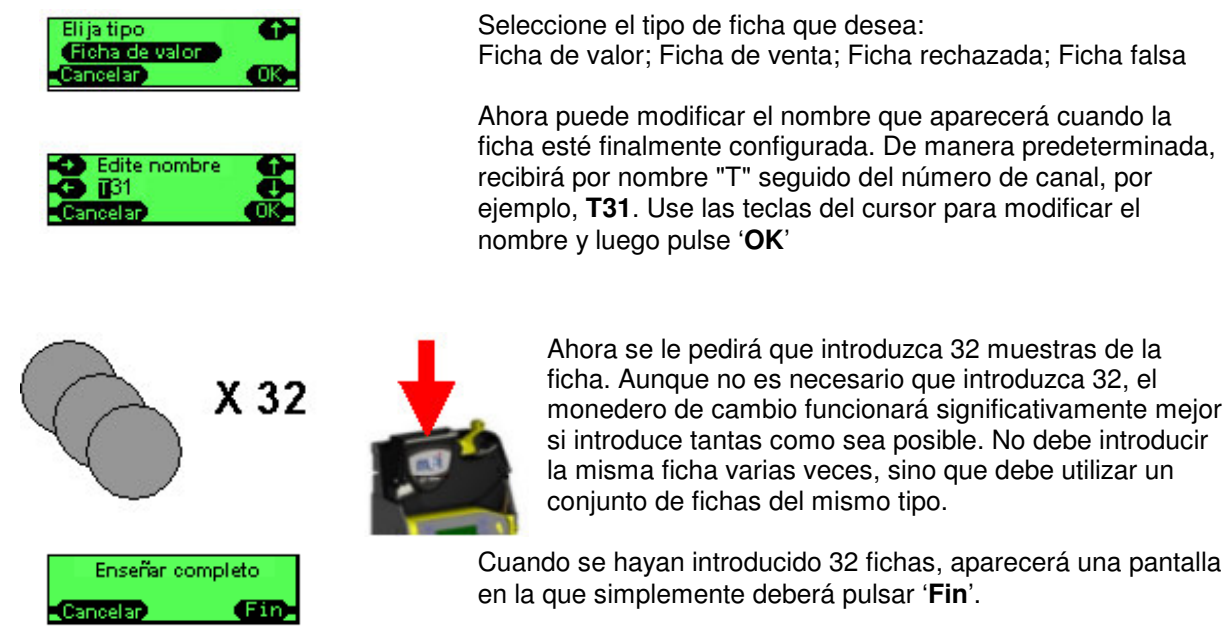

La pantalla regresará al principio, lista para que se le enseñe otro tipo de ficha. Si no tiene ninguna otra ficha que enseñar, pulse '**Atrás**' repetidamente para salir del menú.

### **Eliminar una ficha**

Esta función permite al operador eliminar una ficha que se haya 'enseñado' previamente (canal T31 y T32). No puede eliminar fichas preprogramadas.

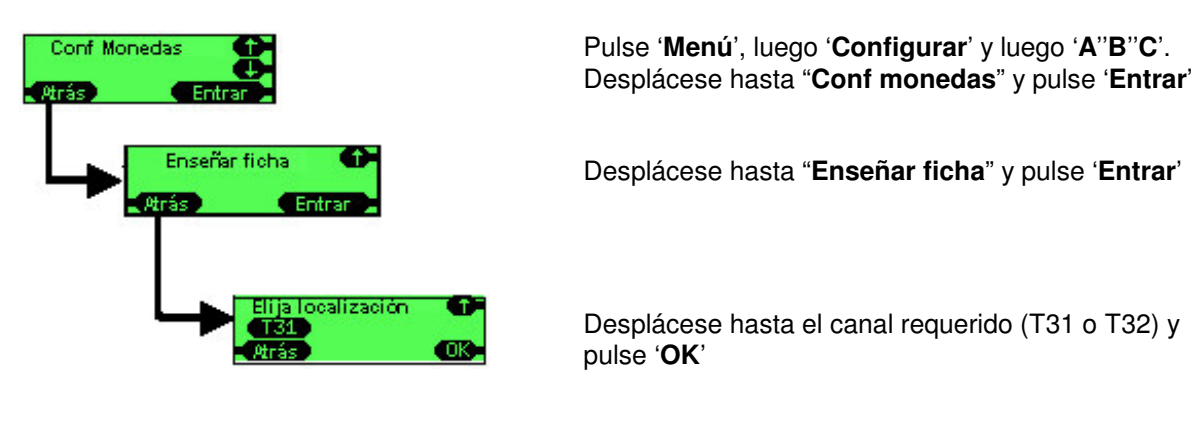

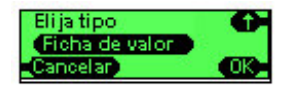

Seleccione el tipo de ficha como '**Borrar**' y pulse '**OK**'

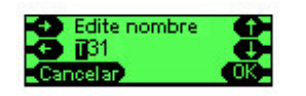

Aparecerá una pantalla de confirmación. Pulse '**Aceptada**' para eliminar la ficha.

Una vez que se elimina una ficha, se borra toda la configuración almacenada (tipo de ficha, descripción de la ficha y la información de sus características que se emplea para validarla).

## **Precios**

### **Precios en**

El CF7000 dispone de dos métodos para controlar los precios cuando se utiliza en modo Executive. Estos son 'Precios en Máquina' (VMC) y 'Precios en Monedero'. La configuración predeterminada para esta opción es 'Precios en Máquina'

### **Precios en Máquina**

Los precios se configuran en la máquina con correspondencias con los números de selección; sólo se envía la información de precio al monedero de cambio para que éste pueda realizar una contabilidad del valor de los productos vendidos pero no qué productos son los que se han vendido. Por ejemplo, el monedero de cambio no sabe si se ha vendido el producto 2 o el producto 6, sino solamente que el precio fue de 0,20  $\epsilon$ .

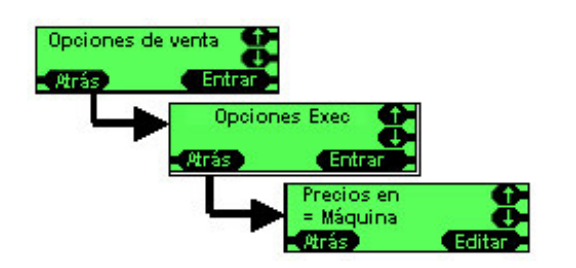

- Pulse '**Menú**', '**Configurar**' y luego '**A**''**B**''**C**'
- Vaya al menú "**Opciones de venta**" y pulse '**Entrar**'
- Vaya a "**Opciones Exec**" y pulse '**Entrar**'
- Vaya a "**Precios en**" y pulse '**Editar**'
- Use **arriba** y **abajo** para elegir '**Máquina**'
- Pulse '**OK**'

### **Precios en Monedero**

La ventaja de esta configuración es que el monedero de cambio puede ofrecer una información de contabilidad más precisa, facilitando datos por selección en lugar de agruparla por productos vendidos al mismo precio.

En la máquina vending se debe realizar la programación de unos precios ficticios, de forma que el "precio" de cada selección en la máquina sea igual al número de la linea de precio en el monedero donde se ha programado el precio real de dicha selección.

ej.: En la máquina, la selección 1 se programa con el valor 1 y la selección 7 con el valor 7. Ahora los precios del monedero de cambio deben configurarse con los valores correctos. ej.: La linea de precio 1 se programa con el valor 0,10  $\epsilon$ , y la linea de precio 7 con 0,45  $\epsilon$ 

El CF7000 admite hasta 100 lineas de precio diferentes.

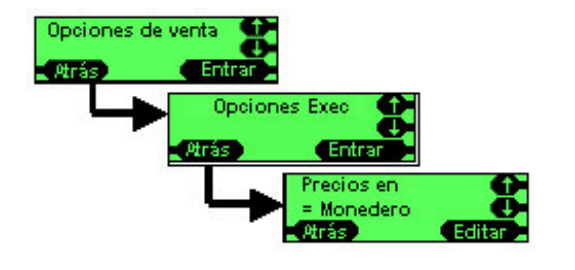

- Pulse '**Menú**', '**Configurar**' y luego '**A**''**B**''**C**'
- Vaya al menú "**Opciones de venta**" y pulse '**Entrar**'
- Vaya a "**Opciones Exec**" y pulse '**Entrar**'
- Vaya a "**Precios en**" y pulse '**Editar**'
- Use **arriba** y **abajo** para elegir '**Monedero**'
- Pulse '**OK**'

### **Programación de precios**

Se presupone que el CF7000 se ha configurado ya con el modo "**Precios en Monedero**".

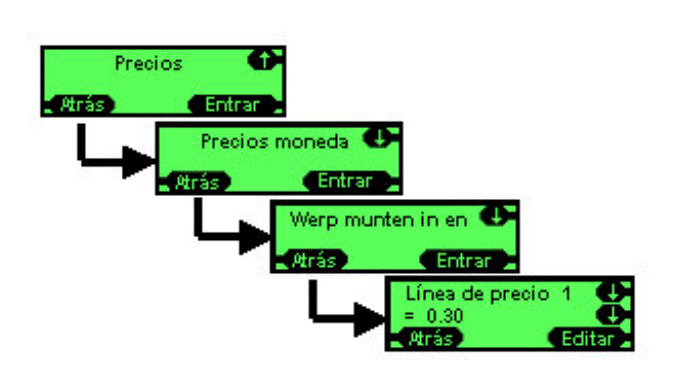

- Pulse '**Menú**', '**Configurar**' y '**A**''**B**''**C**'
- Vaya al menú "**Precios**" y luego pulse '**Entrar**'
- Vaya a "**Precios moneda**" y pulse '**Entrar**'
- Vaya a "**Prog 1 precio**" y pulse '**Entrar**'
- Vaya al número de selección deseado y pulse '**Editar**'
- Use **arriba** y **abajo** para definir el precio deseado
- Pulse '**OK**'

Repita este proceso para cada linea de precio. Si todas las lineas tienen igual precio, use "**Prog todos precios**" en lugar de "**Prog 1 precio**".

## **Configuración de la interfase**

### **Posición del punto decimal (DPP)**

El valor de esta opción controla el lugar en el que aparece el punto (coma) decimal en un valor de divisa. Este valor se usa cuando se muestra un valor en el display de la MMI interna y en cualquier display externo que pueda haber conectado.

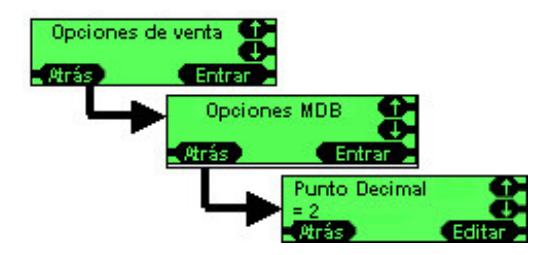

Por ejemplo, para un valor de 12345 Si DPP = 0, el valor se muestra como 12345 Si DPP = 1, el valor se muestra como 1234.5 Si DPP = 2, el valor se muestra como 123.45 Si DPP = 3, el valor se muestra como 12.345

**Nota:** Los cambios de configuración de la posición del punto decimal desde el menú de opciones de MDB también se aplican a las otras opciones de protocolo (Executive y BDV)

### **Factor de moneda**

Si no se utilizara un factor de moneda, el CF7000 sólo podría tener un precio máximo de venta de 2.54 (suponiendo que la moneda de 1 c sea aceptada por el monedero de cambio), dado que el precio máximo está establecido a 254 veces el factor de moneda, y éste debe ser un número entero.

El factor de moneda aplica una 'escala' a todos los números en el CF7000.

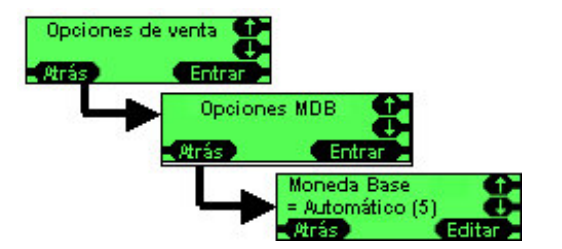

El factor de moneda predeterminado es Auto, que permite al CF7000 ajustar automáticamente el factor de moneda en función del cartucho de dispensación instalado. En este caso, el factor de moneda se autoprograma al valor de moneda más pequeño contenido en el cartucho.

ej.:

Si hay instalado un cartucho 'AB', el factor de moneda se configura en 1. El precio máximo que puede configurarse es 2.54  $\epsilon$ Se activarán las monedas de 1 c y 2 c.

Si hay instalado un cartucho AA, el factor de moneda se configura en 5. El precio máximo que puede configurarse es 12.70 € Se inhibirán las monedas de 1 c y 2 c.

### **MDB**

#### **Nivel 2 o 3**

Esta función ha sido diseñada para que el monedero pueda funcionar con máquinas que incorporen antiguas versiones de Nivel 2 de protocolo MDB, lo que aumenta la compatibilidad del monedero de cambio. El valor predeterminado es Nivel 3. Utilice Nivel 2 solamente si la máquina expendedora presenta un fallo/problema al utilizar el Nivel 3.

**Nivel 2**: El monedero de cambio emulará el funcionamiento como Nivel 2.

**Nivel 3**: El monedero de cambio funcionará con Nivel 2 o 3 según lo solicite la máquina expendedora.

#### **Optimizar cambio (nivel 2)**

Esta es una función nueva. Sólo afecta a los comandos de dispensación Nivel 2 MDB de la máquina expendedora. La mayoría de las máquinas (las más modernas) utilizan Nivel 3, por lo que no se ven afectadas.

El valor predeterminado para esta función es OFF; cambie a ON solamente si experimenta problemas, por ejemplo, poco cambio en máquinas antiguas.

**ON**: el monedero de cambio calculará el total de cambio requerido (por ejemplo, 3 x 10 c), luego calculará la mejor combinación y dispensará esta cantidad (por ejemplo, 1 x 50 c y 1 x 10 c). **OFF**: el monedero de cambio dispensará exactamente lo que solicite la máquina expendedora.

**NOTA:** Si está activada esta función, se verán afectados los resultados de la contabilidad almacenados por la máquina, ya que las monedas dispensadas por el monedero de cambio no serán las registradas en el informe de contabilidad de la máquina.

#### **Monedas cargadas (Ocultar / Informe)**

La generación de informes de monedas cargadas puede ayudar al realizar la contabilidad en las escasas máquinas que admiten esta opción. El valor predeterminado es Ocultar.

**Ocultar**: las monedas aceptadas en el modo de carga no se indican a la máquina expendedora (y por tanto no se concede crédito por ellas).

**Informe**: se informa a la máquina sobre todas las monedas aceptadas en modo de carga.

#### **Contaje de Monedas**

Algunas máquinas cuentan las monedas por sí mismas y sólo utilizan los recuentos del monedero de cambio en el caso de que difieran en más de 2 monedas. La transición de 0 a 4 en modo TRC puede resincronizar estas máquinas a los mismos recuentos que el monedero de cambio.

**TRC 0004**: como se indica en el informe TRC, se produce un recuento de cero monedas por debajo de 4.

**CF 1234**: al igual que en CF560/690, indica el número exacto de monedas.

#### **País**

Este código identifica el país utilizando el código telefónico internacional. No indica el juego de monedas contenido en el producto y normalmente sólo se usa para fines contables con el propósito de supervisar el país en el que se encuentra un monedero de cambio. (Por ejemplo, 0001 = EE.UU.) Algunos monederos de cambio utilizan los códigos de divisa (por ejemplo, 1978 = código de divisa del euro).

### **EXEC**

#### **Precios en**

Determina el lugar en el que se programa el precio. (consulte Precios en la página 40).

#### **Máximo Crédito**

En Venta simple, normalmente se configura justo por encima del precio de venta (o para permitir un billete de banco).

0 **a 655 €**: rango permitido para Máximo Crédito.

#### **Mostrar precios**

Permite al usuario ver un precio para una selección sin tener que insertar ninguna moneda. Puede hacerse pulsando la tecla de selección.

**Sí**: muestra el precio cuando se pulsa la selección.

**No**: no muestra el precio.

#### **Tipo de venta**

Determina lo que hará el monedero de cambio con el crédito sobrante una vez finalizado el ciclo de venta. Existen dos configuraciones posibles, venta Simple o Multiventa.

**Simple**: realiza una venta y devuelve el cambio automáticamente.

**Multi**: retiene el crédito sobrante tras la venta inicial y permite al cliente solicitar otra venta o ventas (siempre que el crédito lo permita) o pulsar la palanca de devolución. Una vez pulsada la palanca de devolución, se devolverá el crédito restante.

Esta configuración también devuelve al cliente el crédito sobrante si no hay una nueva solicitud de venta durante un período de tiempo tras la venta inicial.

#### **Sobrepago y Máximo Sobrepago**

Sobrepago es el dinero que no se recibe como cambio por falta del mismo.

ej.: el cliente introduce 2  $\epsilon$  y realiza una compra de 1  $\epsilon$ sólo hay 75 c de cambio en los tubos de monedas y se dispensan como cambio, por lo que el cliente ha realizado un sobrepago de 25 c

Este valor de sobrepago puede gestionarse de dos formas: **Retenido**: el valor se deja en el sistema y está disponible para la siguiente venta o cliente. **Borrado**: el crédito sobrante que no puede devolverse se restablece a cero.

0 **a 655** €: Importe que potencialmente no devolverá al cliente el monedero de cambio. 0 indica que el cliente nunca recibirá menos cambio del que corresponde. En este caso, estará encendida la luz de cambio agotado. El uso habitual dependerá del cartucho. Por ejemplo, si el tubo con moneda de menor valor es de 10 c, puede permitir un sobrepago de 5 c (de manera que pueden continuar aceptándose en la hucha de recaudación monedas de 1 c, 2 c y 5 c pero es posible que no se puedan dispensar como cambio).

Cualquier sobrepago se registra normalmente en un campo de contabilidad, ya que, de lo contrario, no sería posible cuadrar el importe de las ventas realizadas y los productos vendidos.

En diversos países puede haber implicaciones legales en lo que se refiere a la posibilidad de borrar o retener el sobrepago.

#### **Devolución del crédito**

Se utiliza para impedir que los usuarios introduzcan gran cantidad de monedas de valor bajo, pulsen la palanca de devolución para obtener un menor número de monedas de mayor valor y vacíen de monedas el monedero de cambio.

**Sí** – La palanca de devolución puede usarse para solicitar la devolución del dinero.

**No**: Se ignora el accionamiento de la palanca de devolución.

#### **Tiempo límite venta**

Establece la cantidad de tiempo de que dispone la máquina para completar el ciclo de venta (por ejemplo, hacer un café) e informar del fin de la venta al monedero de cambio. **0 – 255** (segundos): rango permitido para la configuración de Tiempo límite venta.

### **BDV**

#### **Valor de descuento**

Indica el importe de crédito con el que se acciona un descuento. **0 a** 655.35 €: rango permitido para el importe de descuento.

#### **Iniciador descuento**

Este es el importe del descuento concedido cuando se alcanza el valor de descuento. **0** a 655.35 €: rango permitido para el iniciador de descuento.

#### **Máximo cambio**

Valor máximo de cambio que puede dispensarse tras una venta **0** a 655.35 €: rango permitido para Máximo cambio.

#### **Link Master ID**

ID de comunicación del maestro (nodo controlador) en la red de comunicaciones **0 a 255**: rango permitido para Link Master ID.

#### **Ecuación de Agotado Cambio**

Define el conjunto de condiciones (tubos a bajo nivel) que indican una situación de cambio agotado.

El cliente introduce un valor (definido por la esp. BDV 001) que define las condiciones.

NOTA: Esta función se diseñó cuando los monederos de cambio sólo tenían tres tubos de monedas. En monederos de cambio con cuatro o cinco tubos, se ha interpretado que los tubos BDV 'A''B''C' se refieren a los tres tubos con monedas de menor valor (excluidos los tubos de múltiples monedas) por ej.: 5 c 5 c 10 c 10 c 25 c.

'A' hace referencia a 5 c, 'B', a 10 c, 'C', a 25 c.

El monedero de cambio considerará los tubos de monedas repetidos como una sola entidad, por lo que sólo se indicará que un tubo está vacío cuando ambos tubos estén vacíos.

**BDV eqn**: utiliza la ecuación definida en la ecuación BDV. Existen numerosas opciones de configuración como se indica a continuación:

- Ecuación: Qué tubos se comprueban (deberá hacer referencia a una especificación).
- Desplazamiento: Nivel al que deben encontrarse los tubos.
- Inhibiciones de monedas, x14): Si debe inhibirse una moneda cuando se alcanza el estado de cambio agotado.

**MEI eqn**: Utiliza la ecuación MEI más simple (no precisa configuración). Ésta indica la situación de cambio agotado cuando cualquiera de los tres tubos con monedas de menor valor tiene menos de 5 monedas. Inhibe las monedas automáticamente en función del valor de sobrepago.

## **Periféricos Sistema de tarjeta o llave (sólo Exec y BDV)**

#### **Recarga de llave**

Si desea poder añadir dinero a una llave o tarjeta para pago sin efectivo, establezca Recarga con el valor '**Sí**',

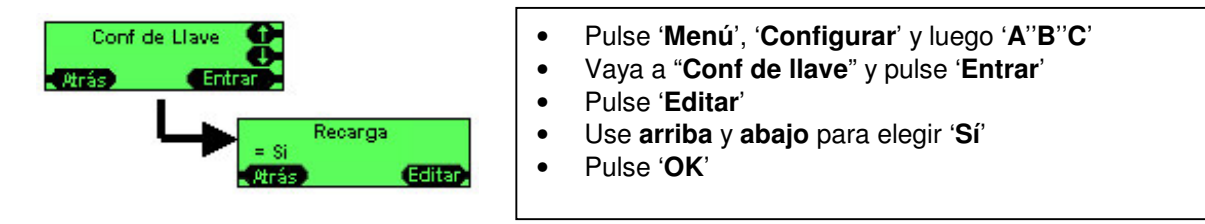

#### **Precio con descuento**

Si desea cobrar un precio diferente por un producto cuando se paga con una llave o tarjeta, configure un precio sin efectivo para utilizar en lugar del precio aplicado en las ventas con monedas.

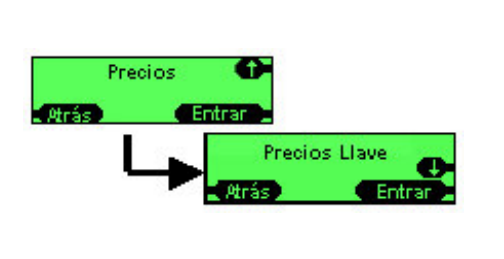

- Pulse '**Menú**', '**Configurar**' y luego '**A**''**B**''**C**'
- Vaya a "**Precios**" y pulse '**Entrar**'
- Vaya a "**Precios Llave**" y pulse '**Entrar**'
- Vaya a "**Prog 1 precio**" o "**Prog todos precios**" y pulse '**Entrar**'
- Use las teclas **arriba** y **abajo** para elegir Línea de precio y programar 1 o todos los precios.
- Pulse '**OK**'

### **Lector Billetes (sólo Exec y BDV)**

#### **Mayor valor**

Permite establecer el valor máximo de los billetes aceptados.

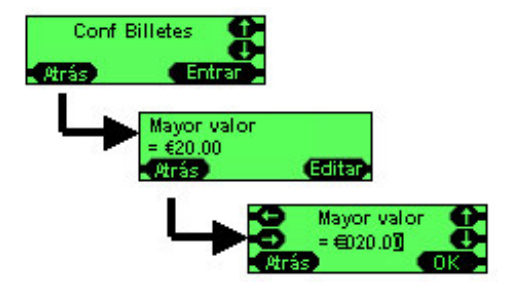

- Pulse '**Menú**', '**Configurar**' y luego '**A**''**B**''**C**'
- Vaya a "**Conf Billetes**" y pulse '**Entrar**'
- Pulse '**Editar**'
- Use **arriba** y **abajo** e **izquierda/derecha** para definir el valor deseado.
- Pulse '**OK**'

## **Contabilidad**

El CF7000 admite diversos métodos para recabar datos de contabilidad.

### **Tipos de contabilidad**

- **Visual**: ofrece la posibilidad de obtener rápidamente información de contabilidad del CF7000 simplemente pulsando dos teclas. Los datos de contabilidad se presentan al operador en el display LCD con una función de pausa para permitir al operador anotar la información.
- **Impresora**: utiliza la comunicación RS232 establecida entre el CF7000 y una impresora serie para imprimir los datos de contabilidad y configuración.
- **DEX**: abreviatura de Direct Exchange (intercambio directo), protocolo de EE.UU. que se emplea en el sector de tiendas de comestibles. Adoptado como parte del D.T.S. por la E.V.A.
- **DDCMP**: abreviatura de Data Transfer Standard (estándar de transferencia de datos), especificación mantenida por la EVA para el formato y la transferencia de datos de contabilidad y configuración entre equipos expendedores y un ordenador.

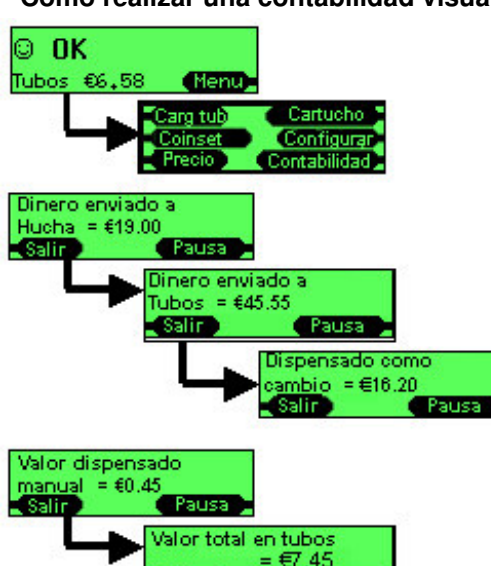

#### **Cómo realizar una contabilidad visual**

#### Pulse '**Modo**' y luego '**Modo**'

Nota: El cartucho debe encontrarse instalado. Si el cartucho no está presente, los brazos del dispensador se moverán a su posición inicial.

El display realizará un ciclo por 10 pantallas de contabilidad. Cada pantalla se muestra durante aproximadamente 5 segundos.

Puede hacer una '**Pausa**' en cada pantalla para que de tiempo a anotar los datos. Pulse '**Volver**' para continuar con la contabilidad.

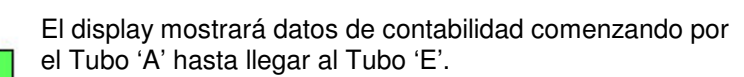

El display mostrará entonces una serie de pantallas que contienen datos de estimaciones anuales:

- Ventas perdidas por cambio agotado
- Porcentaje de tiempo en cambio agotado

Tubo A cuenta

total

€3.50

- Valor de las ventas en cambio agotado
- Valor de las ventas con cambio disponible
- Numero de ventas en cambio agotado
- Número de ventas con cambio disponible
- Precio medio con cambio disponible
- Tiempo con cambio agotado
- Tiempo con cambio disponible
- Tiempo desactivada por VMC

#### **Cómo realizar una contabilidad empleando una impresora**

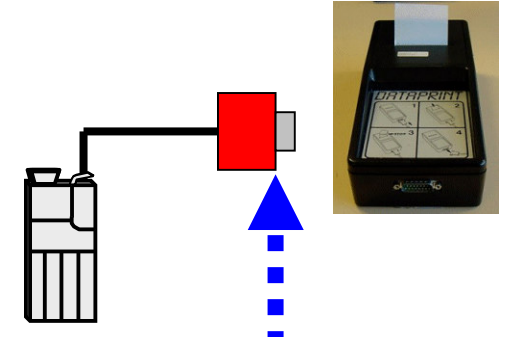

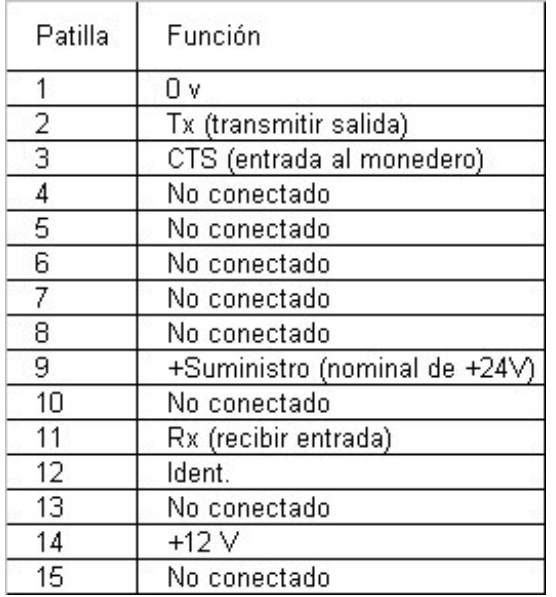

Asegúrese de que el monedero de cambio tiene conectado un cable de impresora (presenta un conector **rojo** de tipo D de 15 pines)

Conecte una impresora compatible: por ej.: MEI DataPrint **PN 141283001**

O una impresora que cumpla las siguientes especificaciones:

- Que disponga de conector de tipo D de 15 pines
- Que utilice una patilla para conexión a tierra
- Que reciba datos en la patilla 2 a 1200 baudios, 1 bit de inicio, 8 bits de datos, sin bit de paridad y 2 bits de parada como polaridad RS232 pero niveles TTL (es decir, 0 V y 5 V)
- Que envíe indicación de ocupada (no puede imprimir) en la patilla 3 a niveles RS232, (es decir, -13 V a 0 V, +1 V a +13 V)
- Que reciba alimentación internamente o utilice la patilla 9 (24 V) del monedero de cambio para recibir alimentación (opcional)

El monedero de cambio detecta automáticamente la conexión de la impresora cuando hay una indicación temporal de ocupada (BUSY) al conectarse; esto sucede automáticamente en la MEI DataPrinter; en otras impresoras, es posible que tenga que cambiar a **fuera de línea** durante 2 segundos y luego a **en línea**.

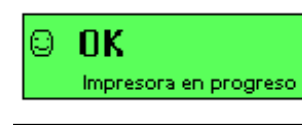

Cuando se detecta la impresora y el monedero de cambio está enviando datos a la impresora, mostrará un mensaje. Si no se muestra este mensaje, compruebe los cables de conexión con la impresora.

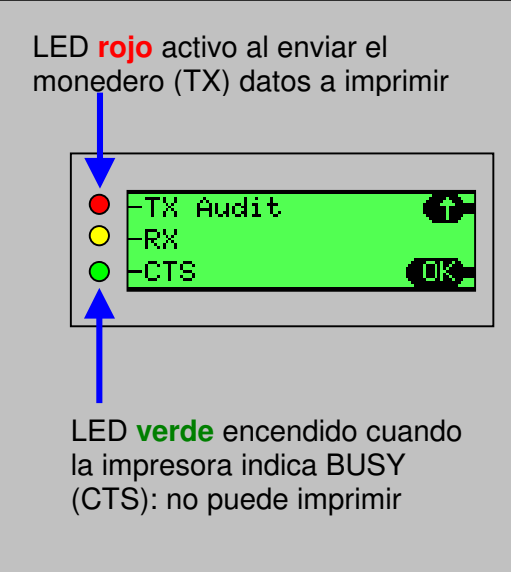

Puede comprobar el estado de entrada BUSY y el envío de datos del monedero vía teclado y display.

- Pulse '**Menú**'
- Pulse '**Entrar**'
- Pulse '**Configurar**'
- Pulse '**A**''**B**''**C**'
- Vaya a "Probar"
- Pulse '**Entrar**'
- Vaya a "Módulo"
- Pulse '**Entrar**'
- Vaya a "Comms"
- Pulse '**Entrar**'

#### **Cómo configurar un ticket de impresora**

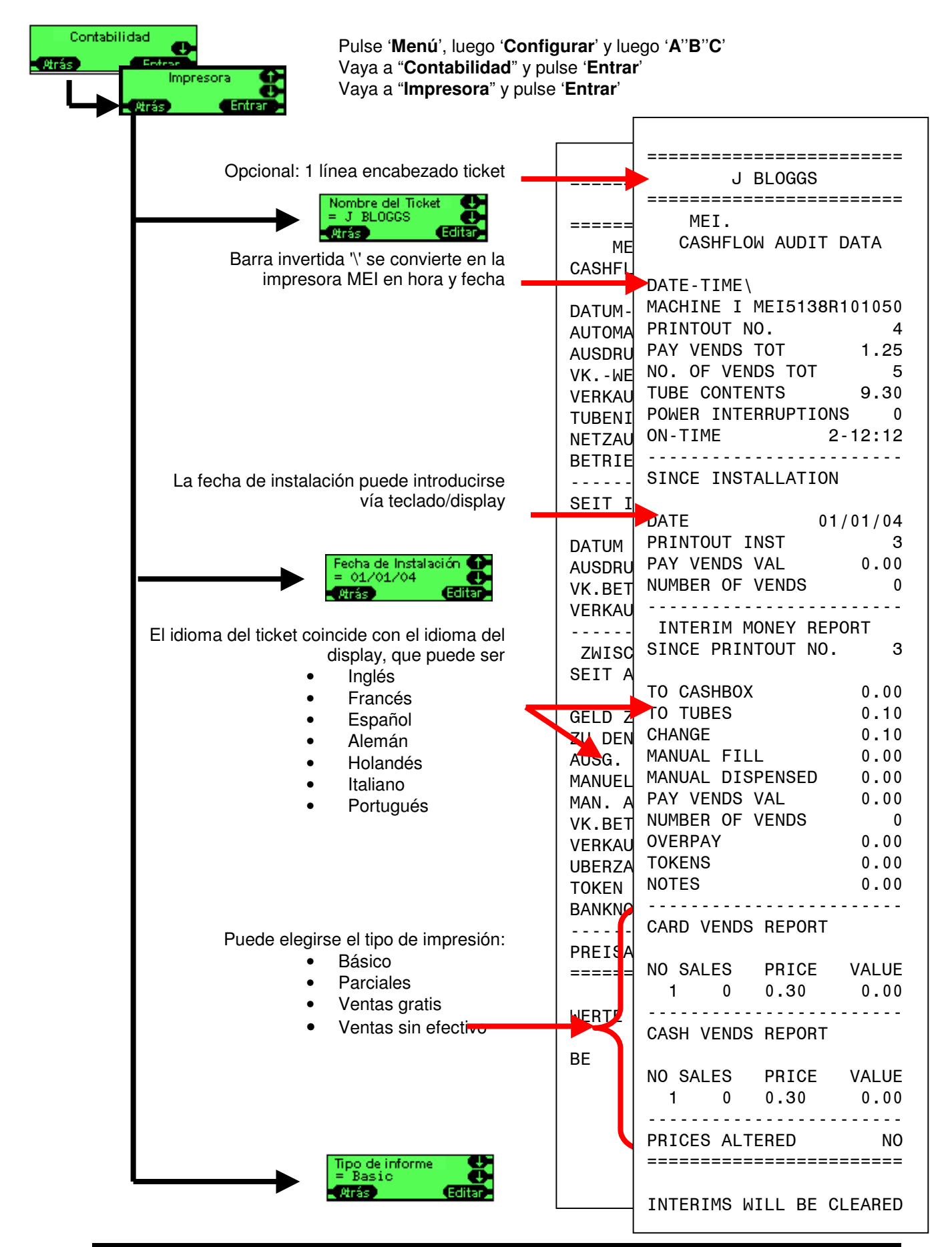

#### **Cómo realizar una contabilidad empleando un dispositivo DEX**

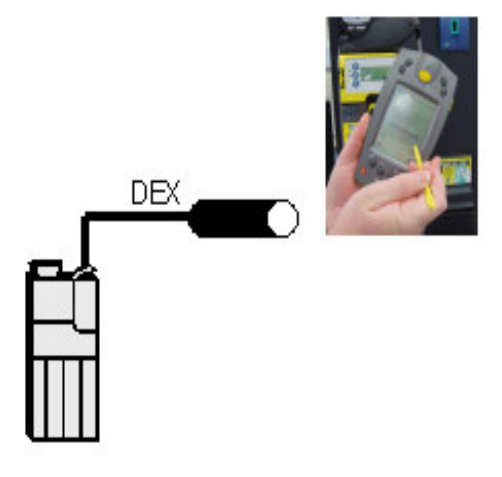

Asegúrese de que el monedero de cambio tiene conectado un cable DEX (conector estéreo de un cuarto de pulgada, 1/4")

Si hay un cable de impresora instalado (conector rojo de tipo D con 15 pines), podrá instalarse un adaptador (PN: **165474001**) para convertirlo en un conector DEX.

El monedero de cambio funciona con diversos dispositivos de contabilidad y protocolos que se detectan de forma totalmente automática, por lo que no es necesario establecer ninguna configuración en el monedero de cambio.

El monedero de cambio actuará como maestro DEX y enviará información de contabilidad al terminal, tras lo cual, éste podrá enviar opcionalmente datos de configuración al monedero de cambio.

#### © OK DEX en progreso

Cuando está en curso la comunicación entre el monedero de cambio y el terminal, aparecerá un mensaje en el display.

#### Datos de archivo DEX

```
DXS*9252131001*VA*V1/6*1
ST*001*0001
CA1**CF7900EXEC*107*1711
C_A2*0*0*0*0*0CA3*0*0*0*0*2700*0*0*27
CA4*0*0*0*0
…
TA5*0*0
TA6*0*0*0*0
VA1*3042*117*26*1
VA3*0*0*0*0
AM1**CF7900EXEC*V1.07.XX
MA5*1*STATUS*CM0300
MA5*2*CAS*0
MA5*LAST*CBS*0*0.00*0*0*0*0
*0*0*0*0G85*E304
SE*1*0001
DXE*1*1
```
Los datos de contabilidad cumplen el estándar de transferencia de datos (DTS) EVA/NAMA versión 6, empleado en la industria de máquinas expendedoras. Para más información, visite **http://www.eva.be**

## **MANTENIMIENTO**

## **Limpieza**

### **Seguridad**

#### **ANTES DE COMENZAR, APAGUE EL SUMINISTRO DE CORRIENTE DE LA MÁQUINA EXPENDEDORA**

La suciedad es una de las principales causas de problemas de funcionamiento y, por consiguiente, la limpieza es un aspecto esencial del mantenimiento in situ. Al margen de la limpieza en general en las proximidades del CF7000, la ruta de monedas, los brazos del dispensador y las guías también deben limpiarse regularmente.

### **Qué utilizar**

Utilice sólo un paño suave y húmedo, bastoncillos de algodón o un cepillo suave con espuma limpiadora (es decir, Amberclens o similar) **NO UTILICE DISOLVENTES NI PRODUCTOS ABRASIVOS (alcohol, etc.)**

### **Limpieza del módulo aceptador**

El módulo aceptador del CF7000 incluye la ruta de monedas, la puerta de aceptación, las puertas de direccionamiento del separador y la ruta de devolución. Todas estas áreas pueden limpiarse a la vez.

#### **Ruta de monedas**

• Abra el aceptador tirando del lateral izquierdo y levantando hacia arriba y hacia la derecha.

Nota: La tapa del aceptador no se queda abierta, por lo que podría atraparle los dedos si la suelta.

- Limpie las áreas mostradas a continuación de manera que las superficies queden limpias y secas.
- No arañe ni dañe la ruta de monedas, ya que ello puede provocar una aceptación deficiente.

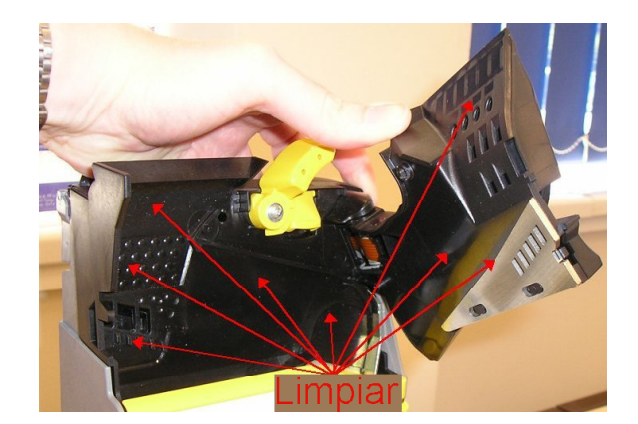

• Asegúrese de que la tapa se cierra totalmente tras la limpieza.

#### **Puerta de aceptación y puertas de direccionamiento**

- Abra la MMI liberando el cierre situado en el lateral izquierdo y desplace la MMI hacia el exterior y hacia la derecha.
- Limpie las áreas mostradas a continuación de manera que las superficies queden limpias y secas.
- Deberá presionar manualmente el solenoide de la puerta de aceptación para poder acceder a la parte trasera de la puerta. Puede utilizarse un bastoncillo de algodón para acceder a algunas áreas.

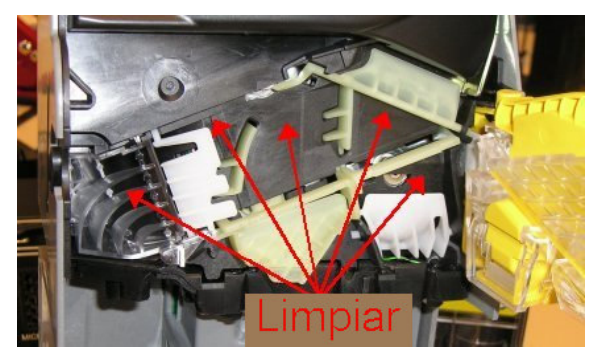

• Extraiga la cubierta de la ruta al tubo 'E' liberando el cierre y tirando hacia delante. Limpie ambos lados de la cubierta de la ruta y la plataforma expuesta (observe la figura).

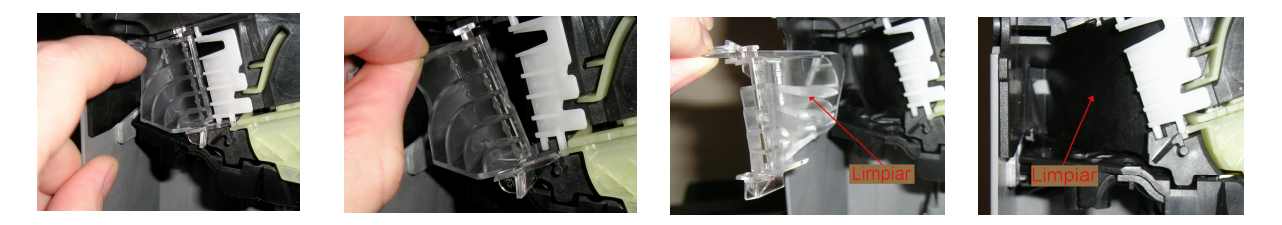

- Asegúrese de que las superficies están limpias y secas y vuelva a instalar la cubierta de la ruta. Asegúrese de que queda correctamente instalada y totalmente ajustada en su sitio.
- Asegúrese de que todas las puertas se mueven libremente tras la limpieza.

#### **Ruta de devolución**

- Abra la MMI liberando el cierre situado en el lateral izquierdo y desplace la MMI hacia el exterior y hacia la derecha.
- Separe la rampa de devolución del módulo de MMI.
- Limpie ambos lados de la rampa de devolución y la parte posterior de la MMI como se muestra en la figura, dejando todas las áreas limpias y secas.

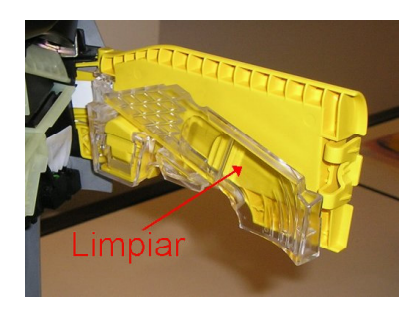

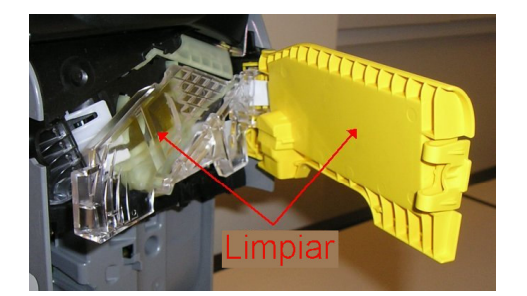

• Asegúrese de que la MMI encaja totalmente de nuevo en su sitio.

### **Brazos y guías del dispensador**

Para limpiar los brazos y guías del dispensador:

- Retire el cartucho de tubos de monedas.
- Sin retirar el dispensador del CF7000, limpie con cuidado los brazos del dispensador empleando un cepillo suave.

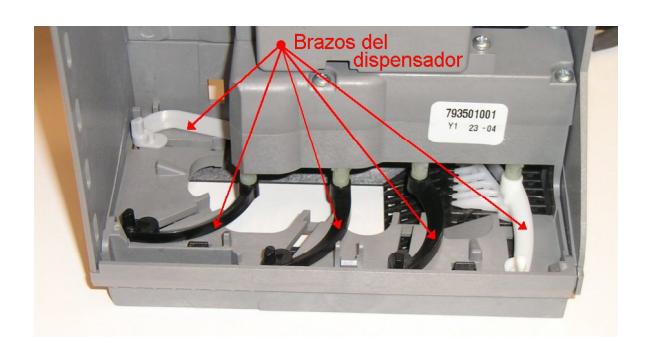

• Gire con cuidado cada uno de los brazos del dispensador en la dirección indicada y limpie las guías.

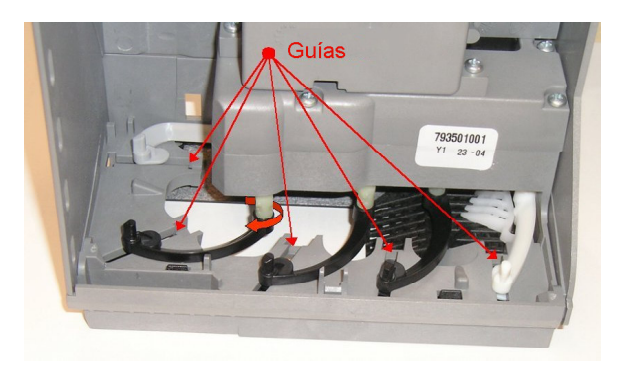

- Si el dispensador está extremadamente sucio, sustituya el módulo.
- Encienda el CF7000 y espere a que concluya la secuencia de inicio.
- Pulse la tecla de '**Modo**' dos veces para aparcar los brazos del dispensador.
- Vuelva a instalar el cartucho de tubos de monedas.

## **Cambio del discriminador.**

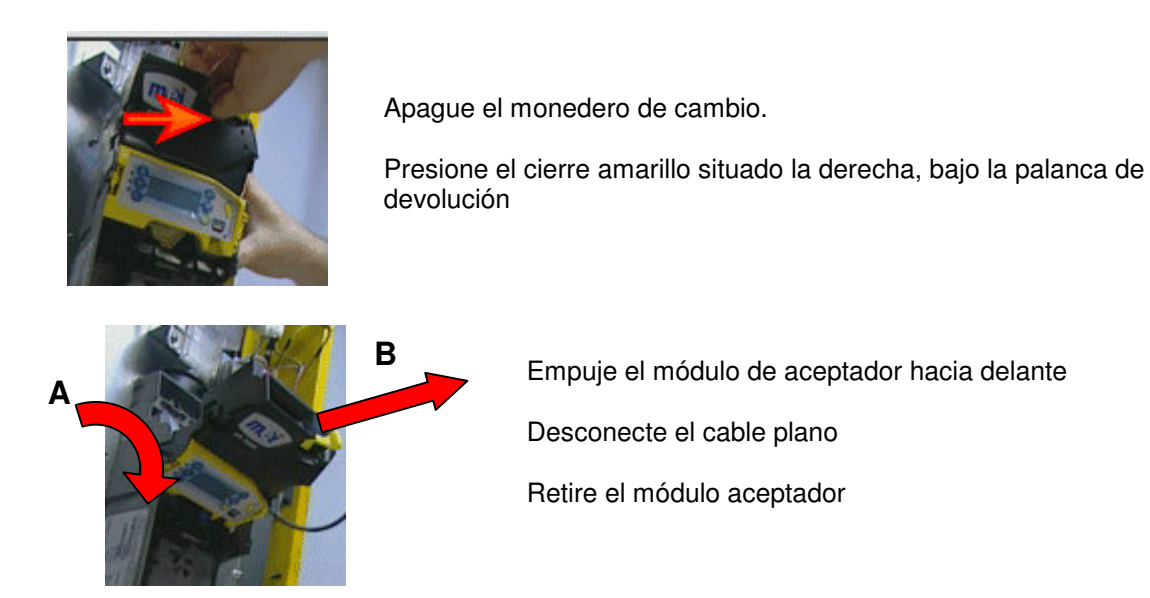

Vuelva a instalar un nuevo módulo aceptador realizando a la inversa los pasos descritos anteriormente.

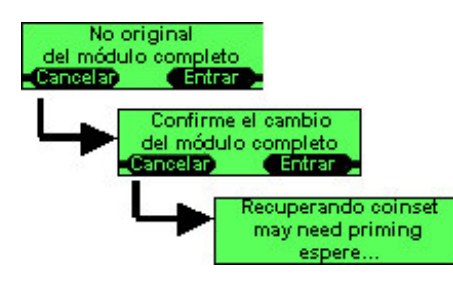

Encienda el monedero de cambio

El display mostrará un mensaje de advertencia de que se ha sustituido el módulo aceptador. Pulse '**Aceptada**'

El display mostrará un mensaje en el que le pedirá confirmación; pulse '**Aceptada**'

El monedero de cambio se reiniciará y debería mostrar un mensaje estándar (OK o Aviso).

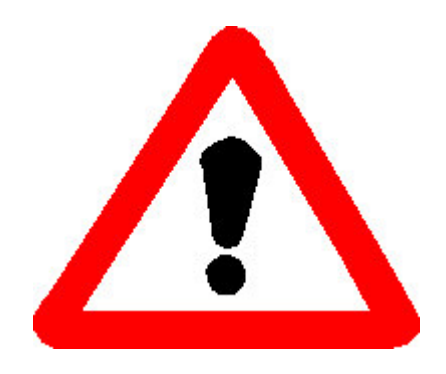

Si el monedero de cambio muestra un mensaje diferente que indica que hay un módulo superior incompatible, el nuevo componente instalado será de un tipo o versión diferente e incompatible. Retire el nuevo componente y póngase en contacto con MEI para obtener ayuda.

## **Sustitución de la placa de control.**

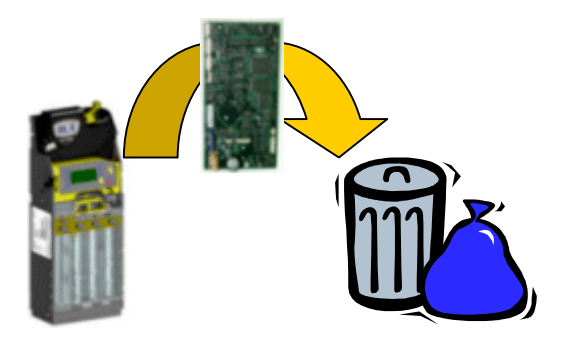

Retire la placa de control antigua realizando estas operaciones:

- Retire el cartucho
- Retire el módulo aceptador (desplácelo hacia delante y desconecte el cable plano)
- Retire las cubiertas grises que protejen la placa de control
- Desconecte todos los cables
- Desatornille y retire el módulo acústico
- Retire la placa de control

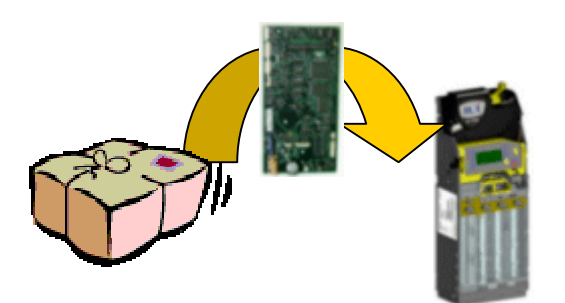

Instale la nueva placa realizando estas operaciones:

- Sitúe la placa dentro del chasis
- Conecte todos los cables a la placa
- Conecte y ajuste el módulo acústico y luego atorníllelo en su lugar
- Ajuste las cubiertas grises de la placa
- Conecte el cable plano al módulo aceptador y desplácelo hacia arriba hasta que alcance su sitio
- Vuelva a instalar el cartucho

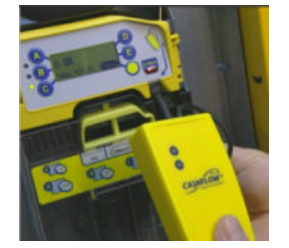

Encienda el monedero de cambio y compruebe

- Que los LED funcionan
- Que el display muestra la pantalla de encendido

Antes de realizar ningún otro paso, actualice el software, el programa de aceptación de monedas y las opciones de producto utilizando un CPM cargado con las aplicaciones adecuadas (archivos CPM).

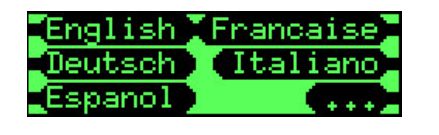

Si se le pide que seleccione un idioma, pulse la tecla situada junto al idioma deseado; si el idioma deseado no está en la lista, pulse '**+++**' para que aparezcan más opciones.

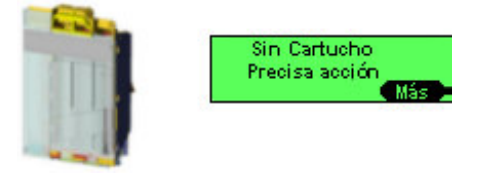

Se le indicará que no se ha definido ningún código de cartucho; acepte este mensaje pulsando '**OK**' y luego introduzca el código impreso en la parte delantera del cartucho, por ejemplo, "**AA**", y luego pulse '**Aceptada**'

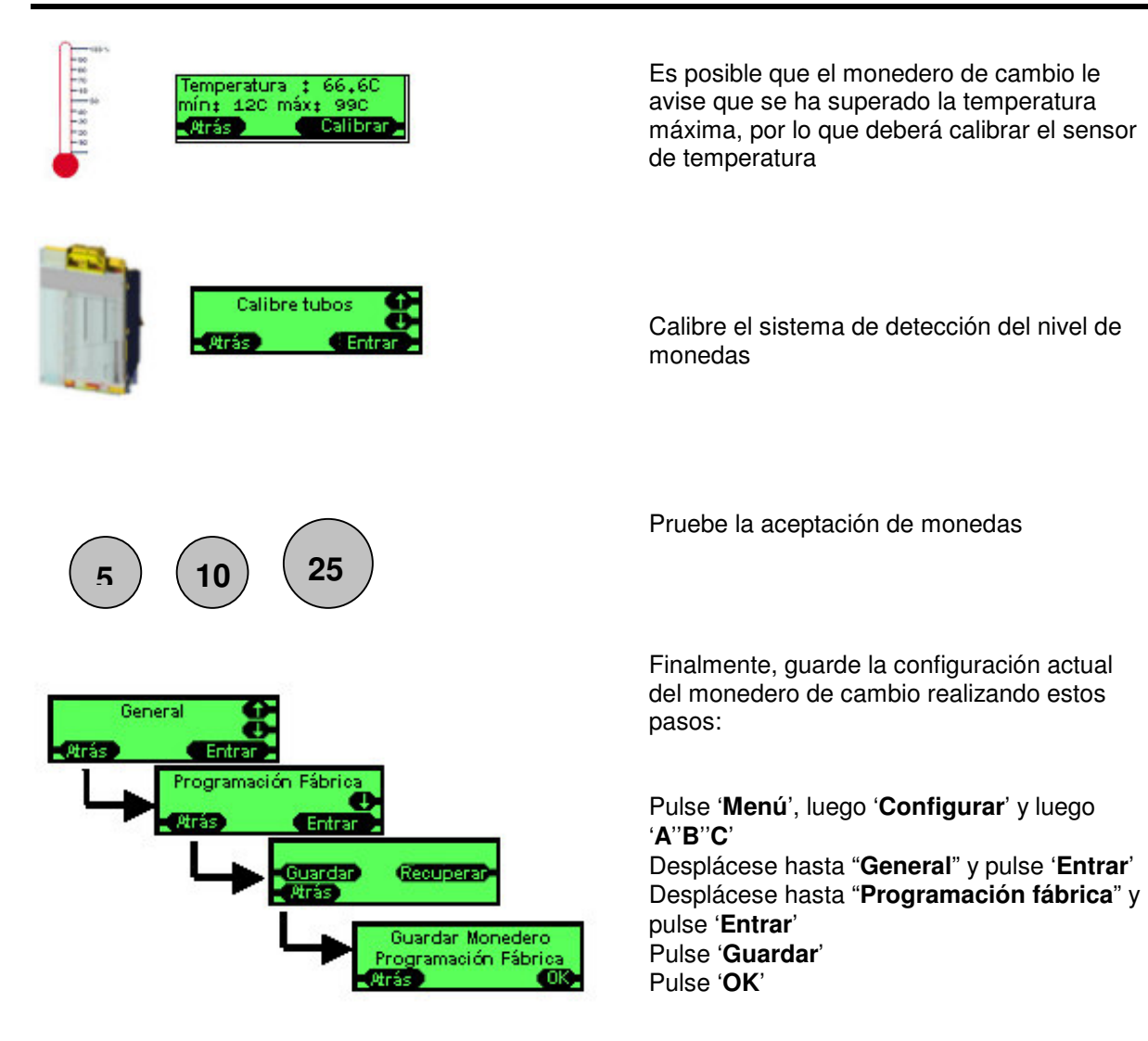

## **Cambio del módulo acústico.**

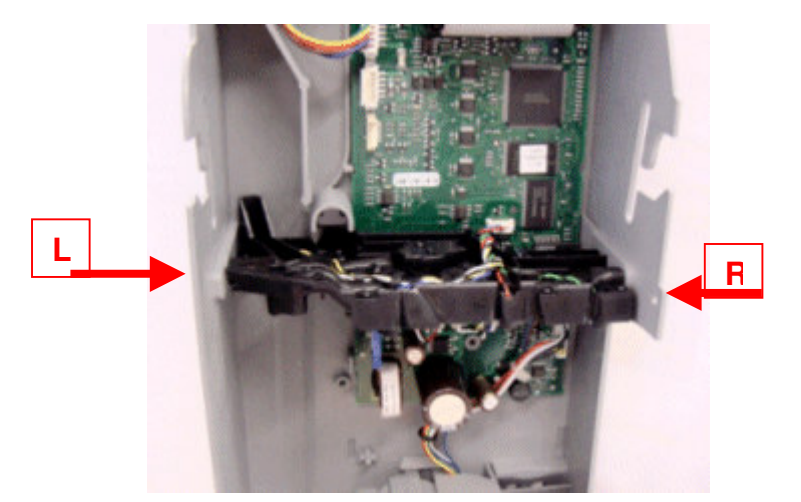

Desmonte el monedero de cambio realizando estos pasos:

- Retire el módulo aceptador
- Retire el cartucho
- Retire las cubiertas grises de la placa de control (por encima y debajo del módulo acústico)
- Desconecte los tres cables del módulo acústico de los conectores de la tarjeta.
- Retire los tornillos de los lados izquierdo y derecho del chasis que sostienen el módulo acústico.

Tire del módulo acústico hacia delante y retírelo. Disponga de él de forma adecuada.

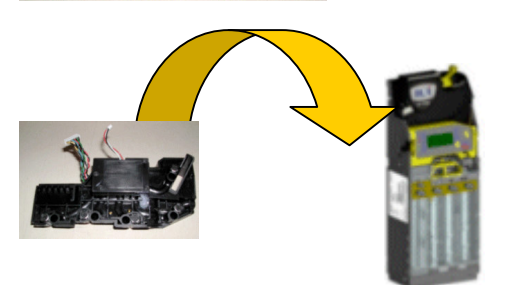

Instale el nuevo módulo acústico realizando a la inversa los pasos anteriores.

Borre los datos de calibrado acústico existentes en el monedero de cambio utilizando un CPM cargado con una aplicación especial para realizar esta función. Conecte el CPM al monedero de cambio, espere a que termine la descarga y a que se reinicie el monedero de cambio.

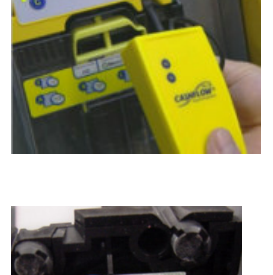

Calibre el sensor de temperatura.

Calibre el cartucho.

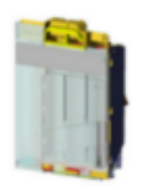

### **Cambio del dispensador.**

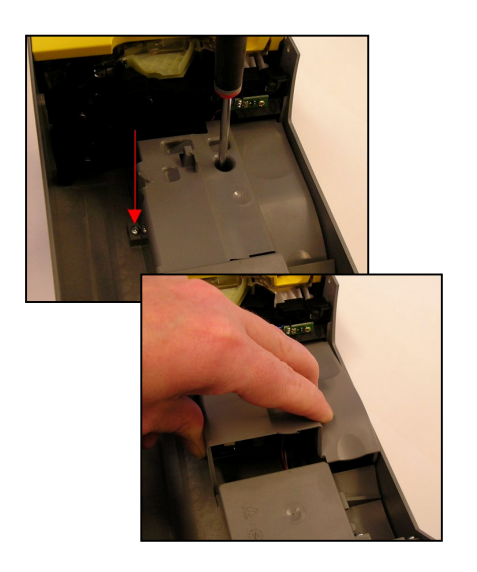

- Retire el cartucho<sup>x</sup>.
- Retire los dos tornillos que sostienen la cubierta inferior de la placa de control.
- Levante la parte inferior de la cubierta de la placa de manera que supere el dispensador y retírela.

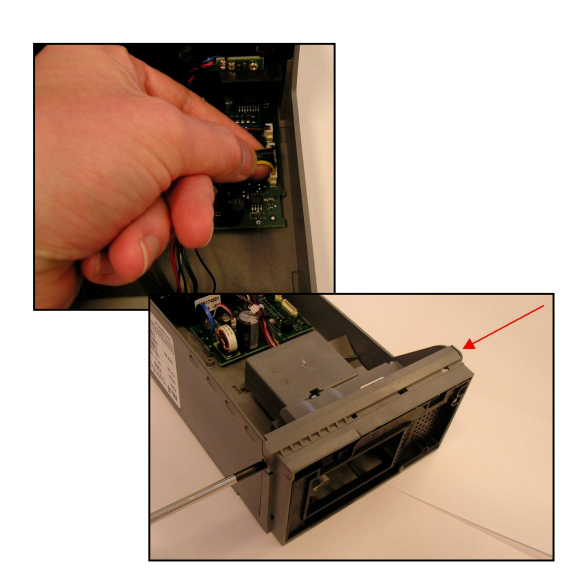

- Desconecte con cuidado los dos cables del dispensador de los conectores de la tarjeta.
- Retire los tornillos de los lados izquierdo y derecho del chasis que sostienen el dispensador.

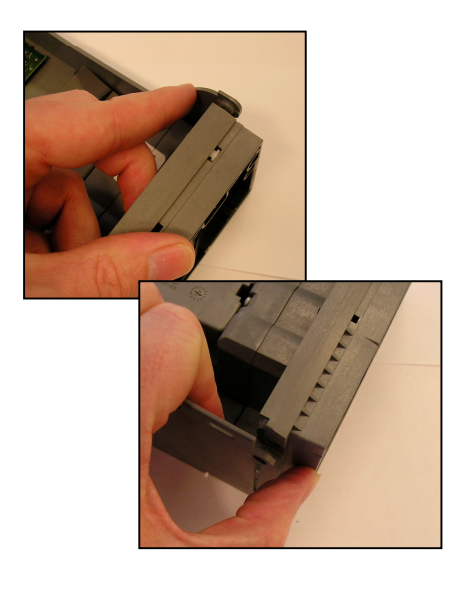

Libere los cierres situados a cada lado del dispensador y tire en dirección contraria al chasis.

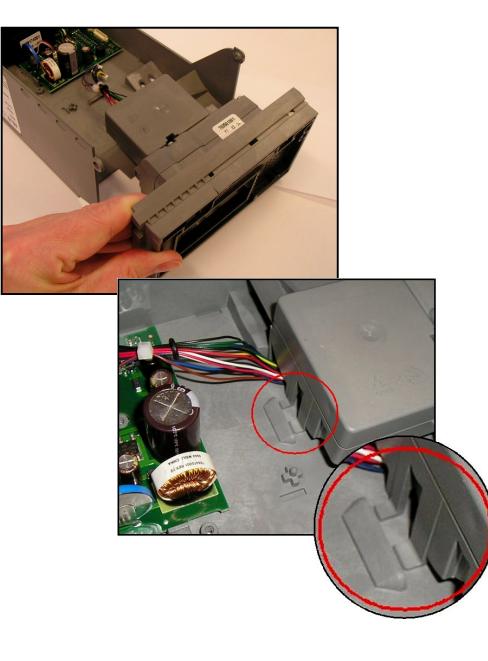

- Instale el nuevo dispensador en el chasis.
- Asegúrese de que los dos salientes de la parte superior del dispensador se introducen en el alojamiento situado en la parte trasera del chasis.
- Cuando el dispensador ha sido correctamente colocado, los dos clips laterales del chasis se emplazarán fácilmente en el dispensador, y podrán ser asegurados con los dos tornillos

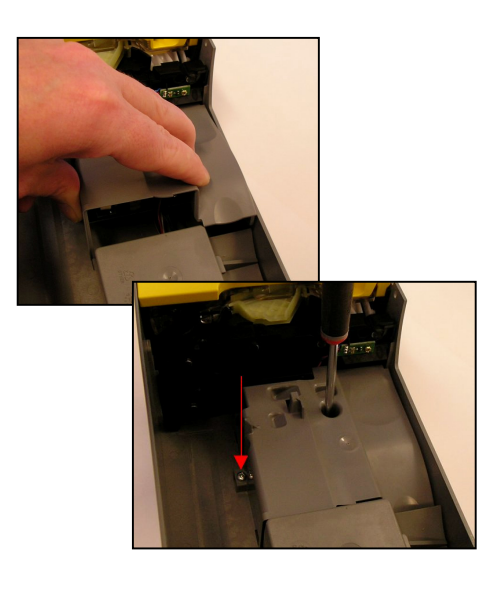

- Vuelva a conectar los dos cables.
- Coloque primero la parte superior de la cubierta de la placa de control y baje la parte inferior de la cubierta hasta superar el dispensador.
- Asegure la cubierta de la placa con dos tornillos.
- Encienda el monedero de cambio y pulse '**Modo**' dos veces. Todos los brazos del dispensador girarán de regreso a sus posiciones originales.
- Vuelva a instalar el cartucho.

## **Añadir cables.**

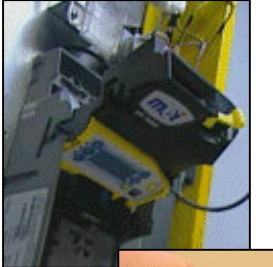

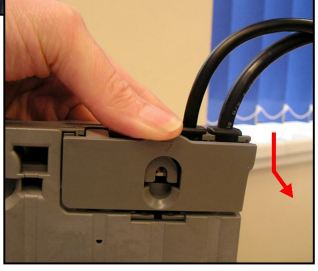

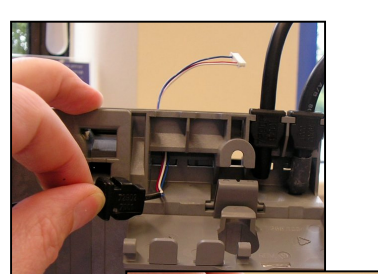

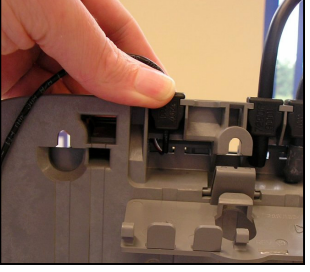

- Retire el cartucho.
- Retire el discriminador.
- Presione hacia abajo la cubierta de entrada de cables y tire hacia atrás para acceder al área de cables.

- Pase el cable a través de la ranura situada debajo de la cubierta de cables.
- Presione el tapón aislante firmemente hacia el interior del zócalo. Asegúrese de que se sitúa totalmente en su posición original.

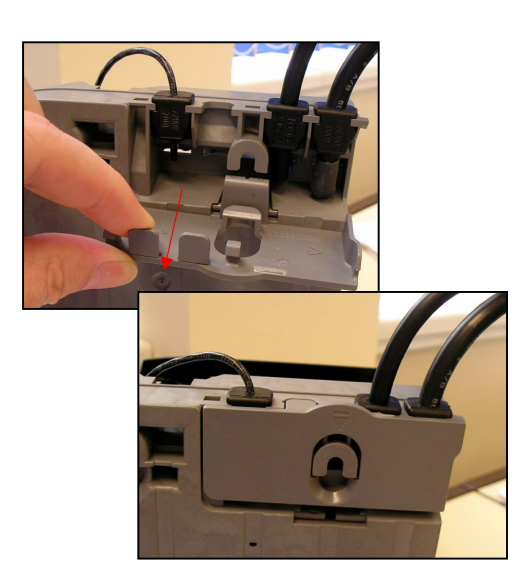

- Retire la lengüeta correspondiente en la cubierta de entrada de cables.
- Cierre la cubierta de entrada de cables. Asegúrese de que se sitúa correctamente y de que queda bloqueada en su sitio.

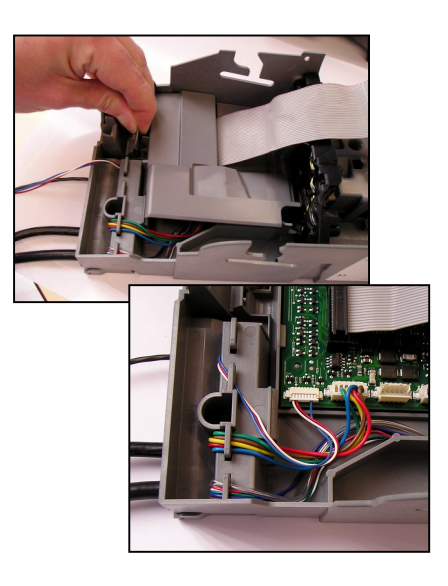

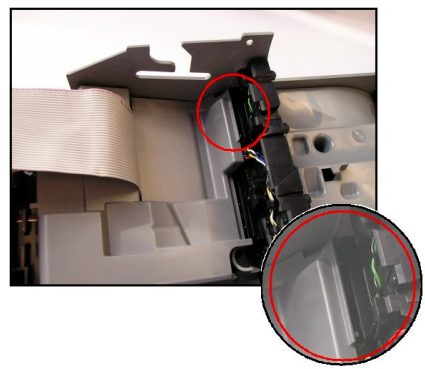

### **Quitar cables.**

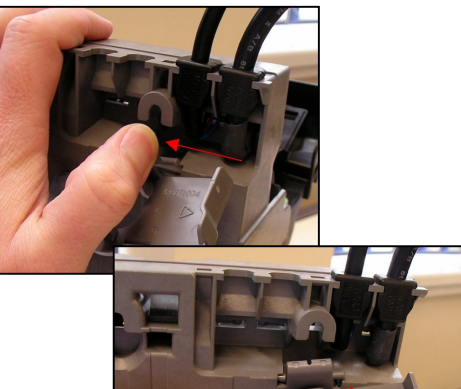

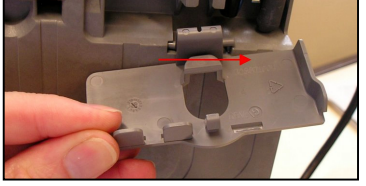

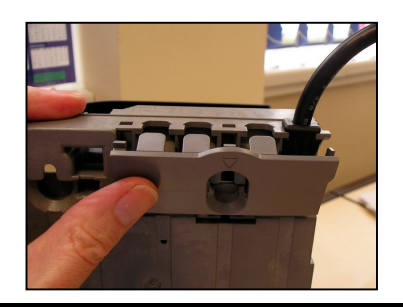

- Libere el cierre que sostiene la cubierta superior de la placa de control y retírela.
- Conecte el cable al conector que corresponda.
- Asegúrese de que los cables bordean la linea moldeada en el chasis. Esto evitará que los cables resulten dañados por la cubierta de la placa.
- Asegúrese de que los dos salientes de la placa se ajustan debajo del módulo acústico.
- Baje y ajuste en su sitio la cubierta de la placa, asegurándose de que el cable plano del discriminador ha pasado y no hay ningún cable atrapado.
- Vuelva a instalar el discriminador.
- Vuelva a instalar el cartucho.

- Desconecte el cable deseado de la placa de control.
- Libere la cubierta de entrada de cables y presione el cierre de retención hacia la izquierda para poder extraerlo.
- Mueva el cierre de retención ahora hacia la derecha y extraiga la cubierta de la entrada de cables.
- Retire el cable no deseado del zócalo y tire del cable.
- Ajuste una nueva cubierta de entrada de cables (proceso inverso al de extracción) y presione firmemente para que quede en su sitio.
- Asegúrese de que se sitúa correctamente y de que queda bloqueada en su sitio.

## **Sustitución de tubos de monedas.**

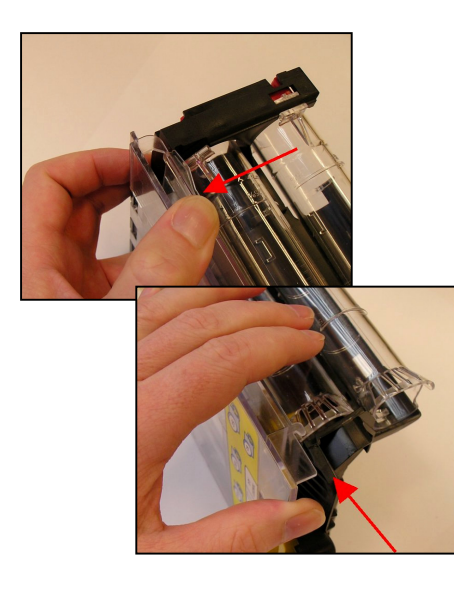

- Libere el cierre de la parte inferior izquierda de la placa frontal del cartucho.
- Presione la placa frontal del cartucho en la dirección indicada para liberar los clips de retención.
- Retire la placa frontal del cartucho.

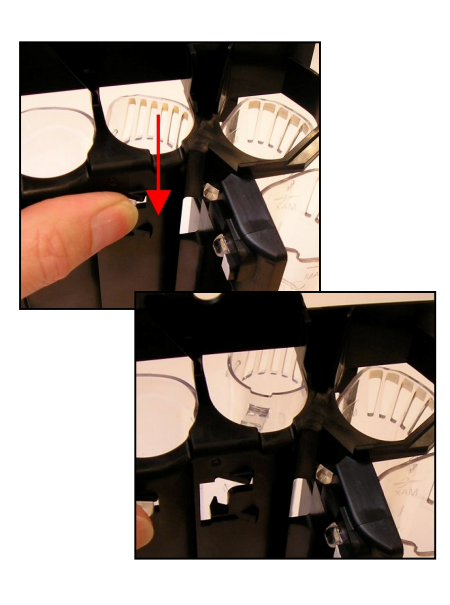

- Presione el clip de retención del tubo que se va a sustituir hacia abajo para liberarlo.
- Una vez liberado el tubo, éste caerá hacia delante.

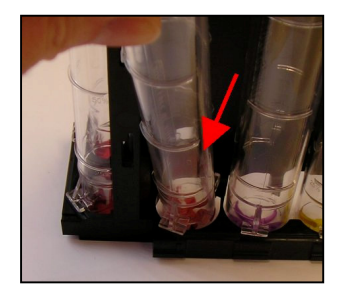

• Tire del tubo liberado hacia delante hasta que la sujección inferior del tubo salga de la base del cartucho.

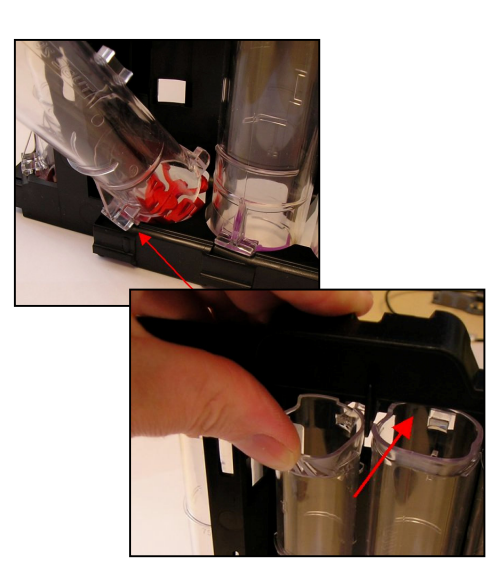

- Sitúe el tubo sustituto de manera que la sujección del tubo se acople en la base del cartucho.
- Levante el tubo hasta llevarlo a su posición y presione firmemente hasta que los clips de retención queden bloqueados.

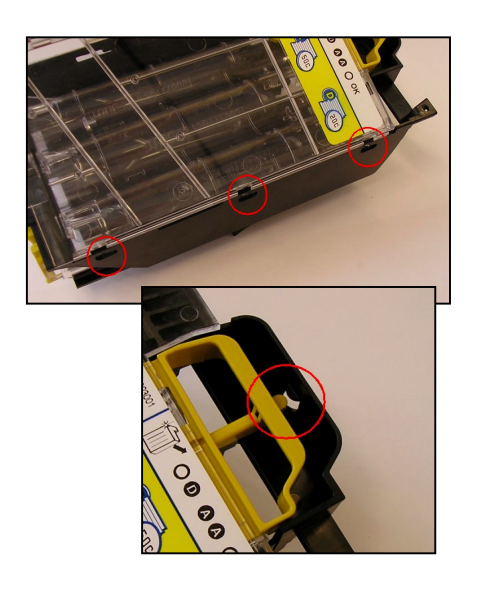

- Sitúe los tres salientes de la derecha de la placa frontal del cartucho en las tres canales del chasis del cartucho.
- Gire la placa frontal del cartucho hacia la izquierda de forma que queden fijados los clips.
- Asegúrese de que el asa de liberación del cartucho se situa por detrás del saliente de retención situado en el chasis.

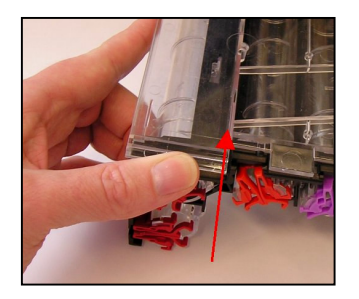

- Empuje hacia arriba la placa frontal del cartucho en la dirección indicada para bloquearla en su sitio.
- Compruebe que el asa de liberación del cartucho funciona correctamente.

## **Actualización de software**

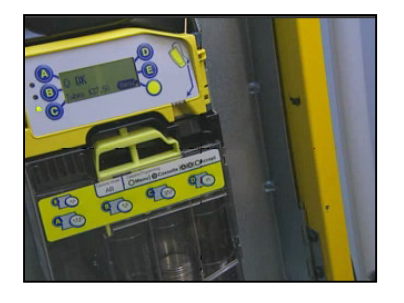

• Asegúrese de que el monedero de cambio está encendido.

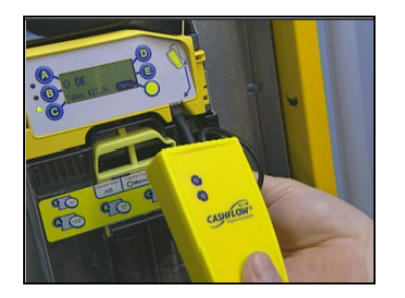

- Conecte el CPM en el zócalo de la parte delantera del monedero de cambio. El conector debe introducirse hacia el interior y hacia arriba.
- Una etiqueta y una flecha situada a la derecha del display muestran dónde introducir el conector.

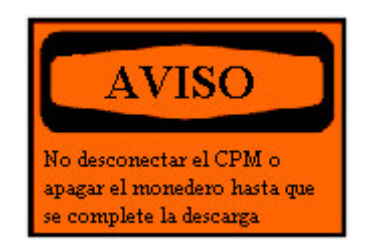

- Conforme se actualice el software, se mostrará una barra de progreso en el display.
- El LED ROJO de la parte delantera del CPM parpadeará durante la descarga.

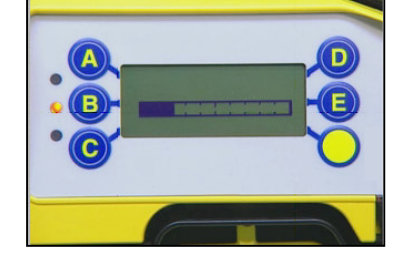

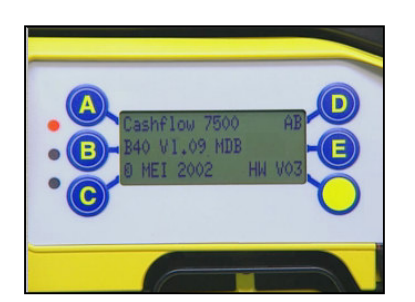

- Cuando la actualización haya terminado, el monedero de cambio se reiniciará y mostrará el nuevo número de versión en el display al iniciarse.
- Cuando el LED ROJO del CPM se ilumine de forma permanente, podrá desconectar

# **APÉNDICE A - (ENTRADA ESTRECHA)**

El Módulo Superior de CF7000 con entrada estrecha ha sido diseñado para aceptar monedas de un grosor de hasta 2.4mm.

## **EU - Zona Euro**

**Códigos de Cartuchos EU:**

Los siguientes cartuchos están disponibles para los CF7900 Europeos:

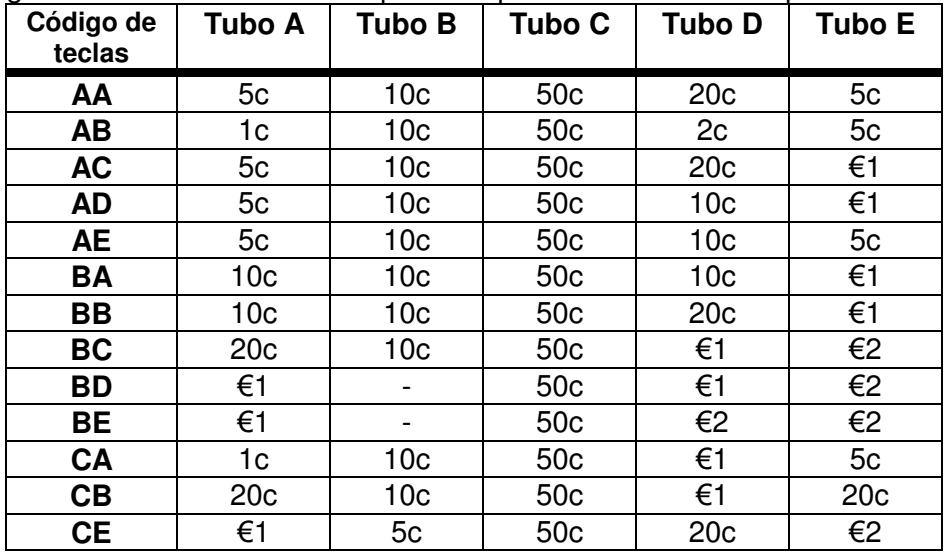

#### **Posiciones de Tubo EU permitidas:**

La siguiente tabla detalla las posiciones de tubos permitidas para una moneda específica.

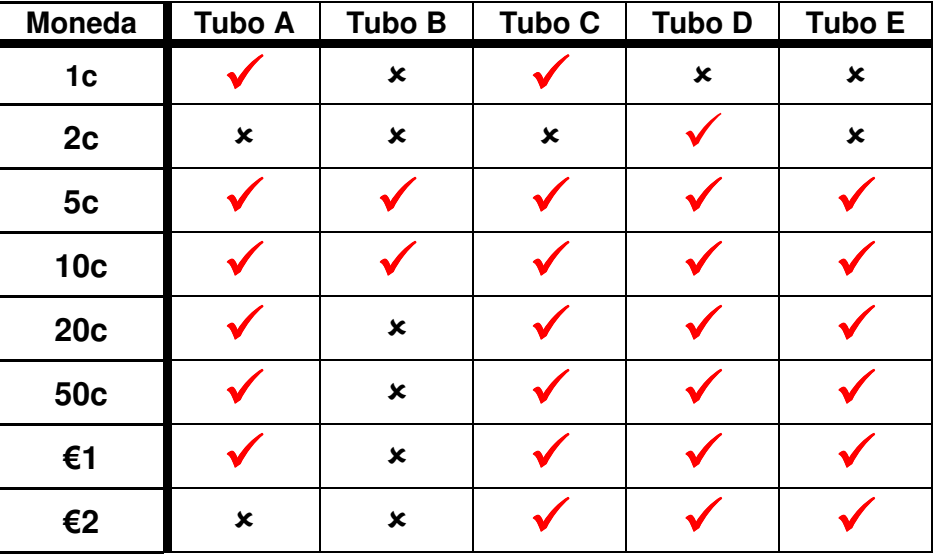

## **IS - Israel**

#### **Códigos de Cartuchos IS:**

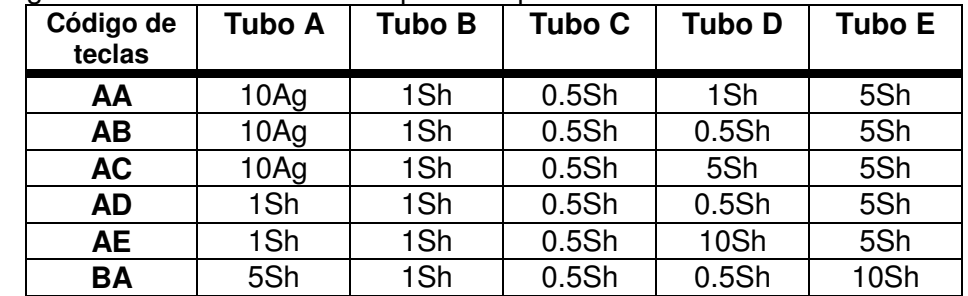

Los siguientes cartuchos están disponibles para los CF7900 de Israel:

#### **Posiciones de Tubo IS permitidas:**

La siguiente tabla detalla las posiciones de tubos permitidas para una moneda específica.

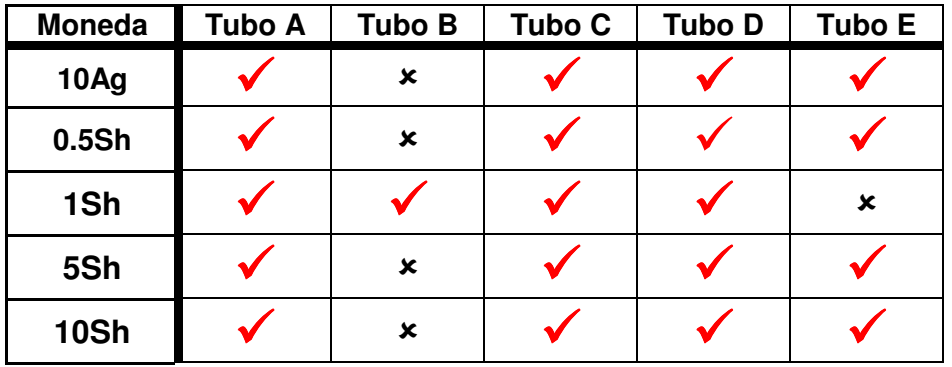

# **APÉNDICE B - (ENTRADA ANCHA)**

El Módulo Superior estándar del CF7000 se ha ensanchado para aceptar monedas con un grosor de hasta 3.4mm.

## **GB - Reino Unido**

**Códigos de Cartuchos GB:**

Los siguientes cartuchos están disponibles para los CF7900 de Reino Unido:

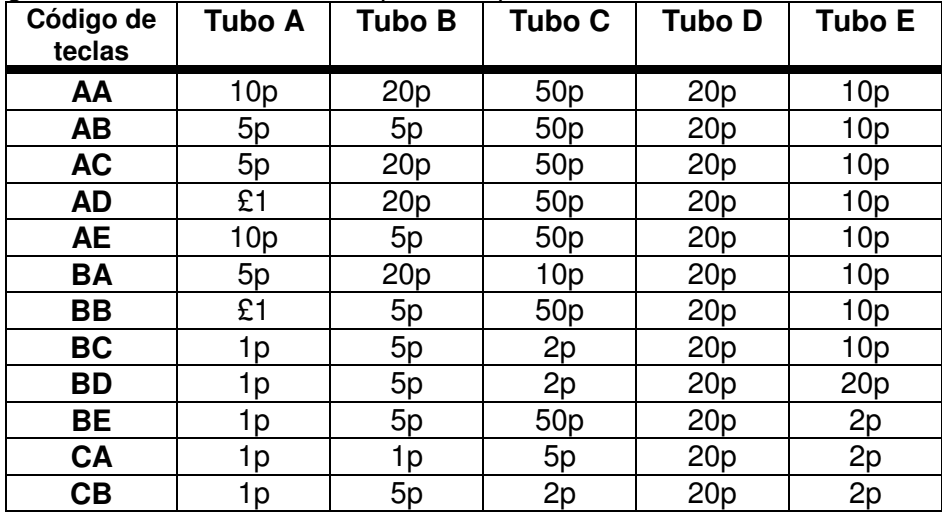

#### **Posiciones de Tubo GB permitidas:**

La siguiente tabla detalla las posiciones de tubos permitidas para una moneda específica.

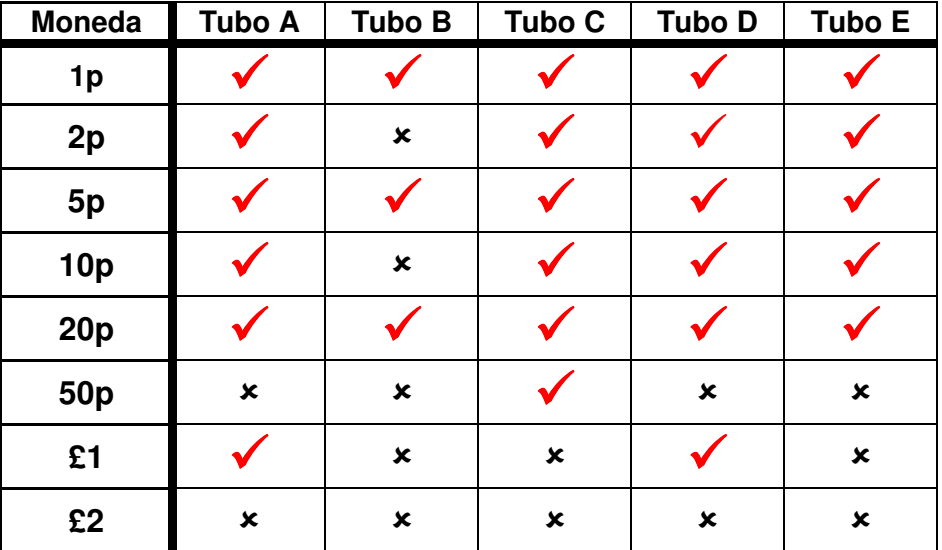

## **CA - China**

#### **Códigos de Cartuchos CA:**

Los siguientes cartuchos están disponibles para los CF7900 de China:

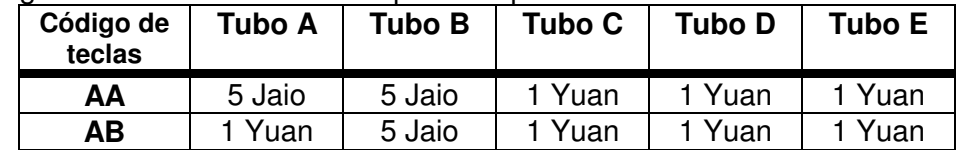

#### **Posiciones de Tubo CA permitidas:**

La siguiente tabla detalla las posiciones de tubos permitidas para una moneda específica.

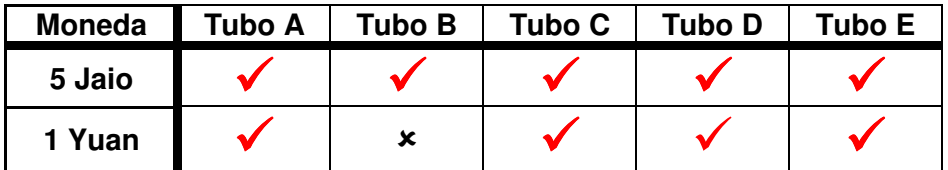

-- posición no disponible para la moneda seleccionada

### **ME - México**

**Códigos de Cartuchos ME:**

Los siguientes cartuchos están disponibles para los CF7900 de México:

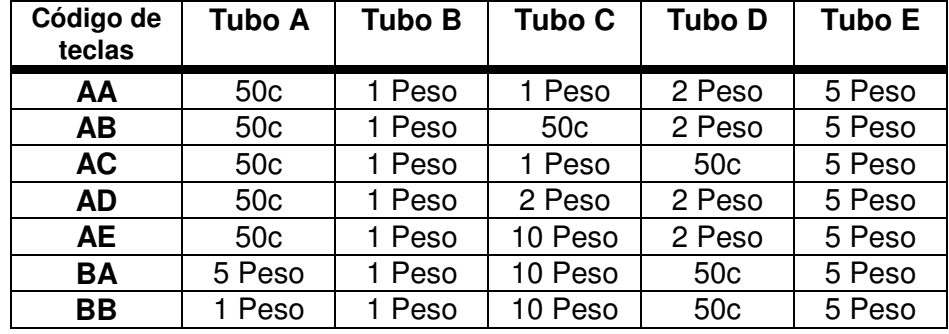

**Posiciones de Tubo ME permitidas:**

La siguiente tabla detalla las posiciones de tubos permitidas para una moneda específica.

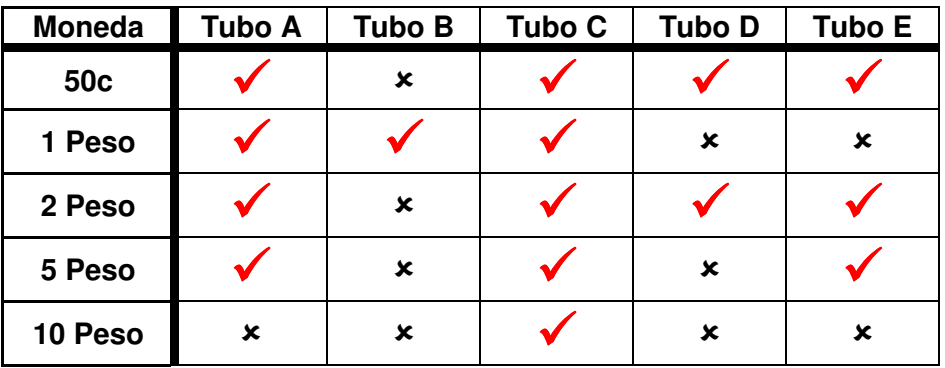

## **PH - Filipinas**

#### **Códigos de Cartuchos PH:**

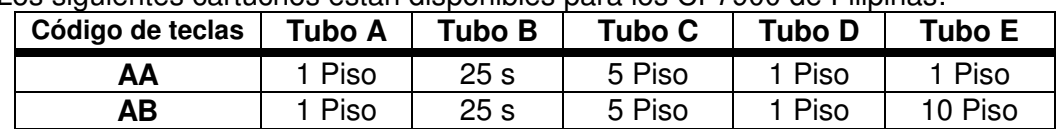

Los siguientes cartuchos están disponibles para los CF7900 de Filipinas:

#### **Posiciones de Tubo PH permitidas:**

La siguiente tabla detalla las posiciones de tubos permitidas para una moneda específica.

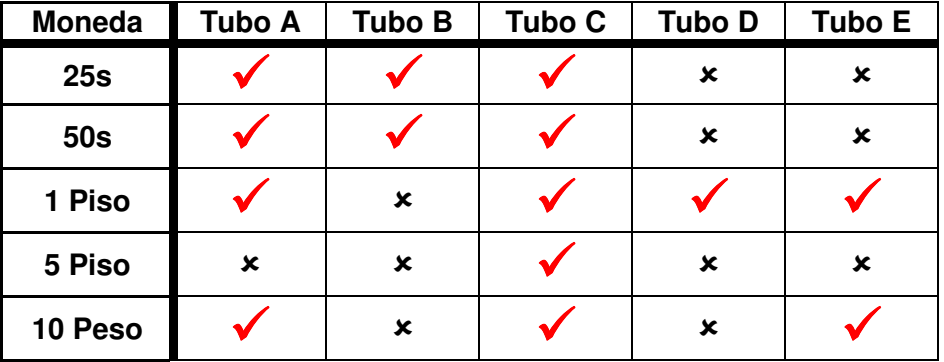

-- posición no disponible para la moneda seleccionada

## **PL - Polonia**

#### **Códigos de Cartuchos PL:**

Los siguientes cartuchos están disponibles para los CF7900 de Polonia:

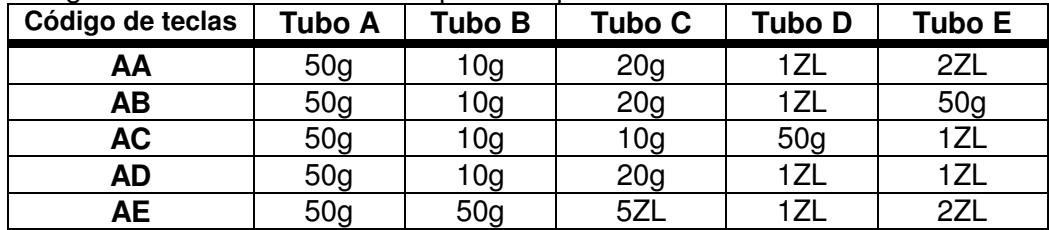

#### **Posiciones de Tubo PL permitidas:**

La siguiente tabla detalla las posiciones de tubos permitidas para una moneda específica.

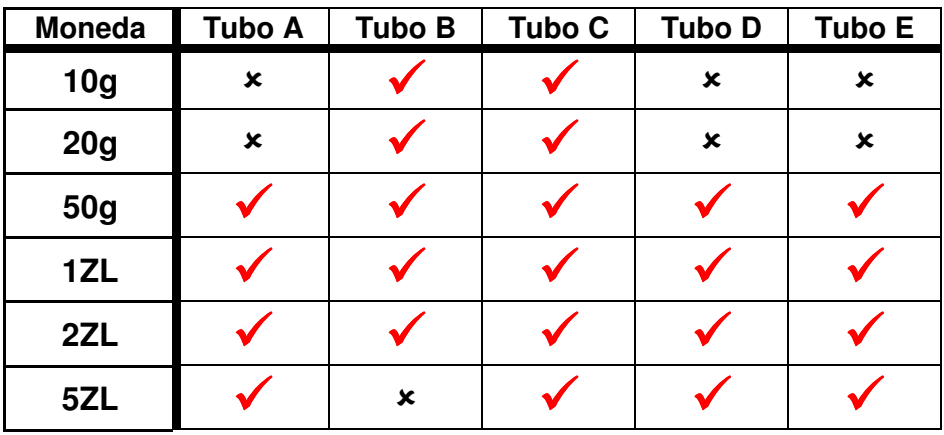

## **SW - Suecia**

#### **Códigos de Cartuchos SW:**

Los siguientes cartuchos están disponibles para los CF7900 de Suecia:

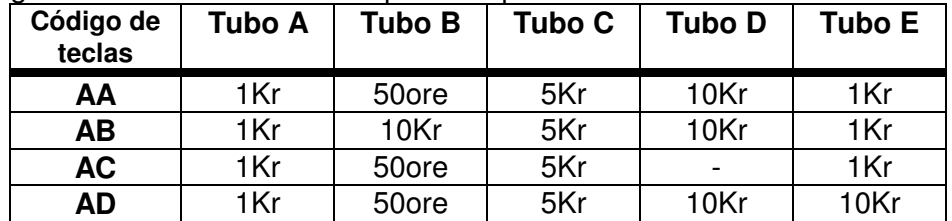

#### **Posiciones de Tubo SW permitidas:**

La siguiente tabla detalla las posiciones de tubos permitidas para una moneda específica.

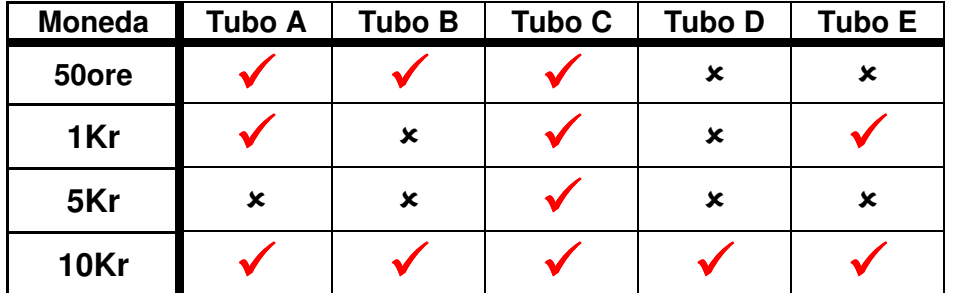

## **TR - Turquía**

#### **Códigos de Cartuchos TR:**

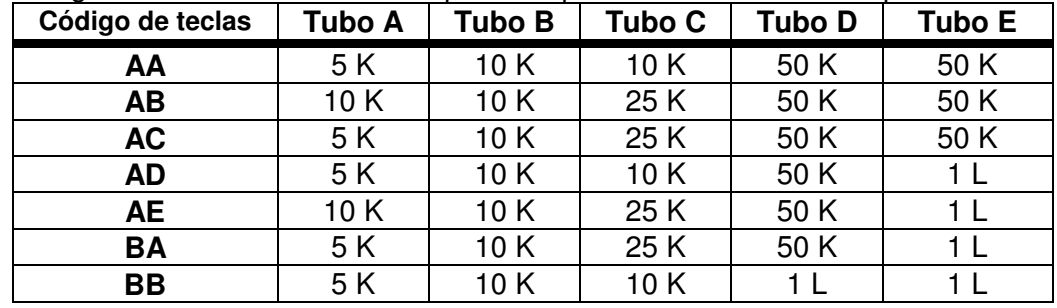

Los siguientes cartuchos están disponibles para los CF7900 de Turquía:

**Posiciones de Tubo TR permitidas:**

La siguiente tabla detalla las posiciones de tubos permitidas para una moneda específica.

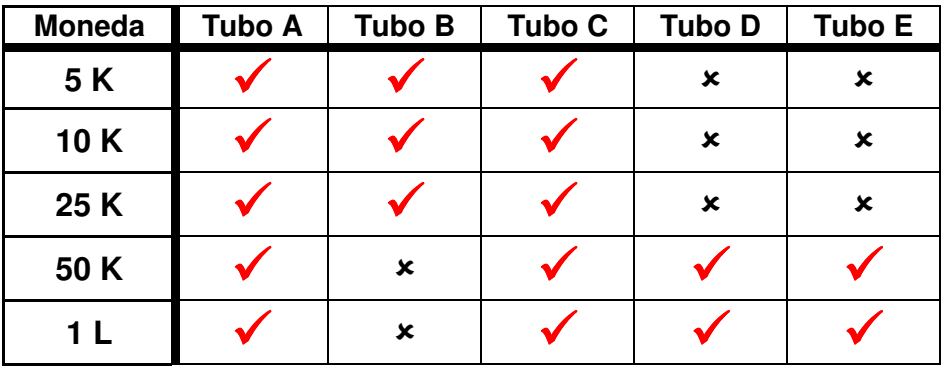

-- posición no disponible para la moneda seleccionada.

## **TW - Taiwan**

#### **Códigos de Cartuchos TW:**

Los siguientes cartuchos están disponibles para los CF7900 de Taiwan:

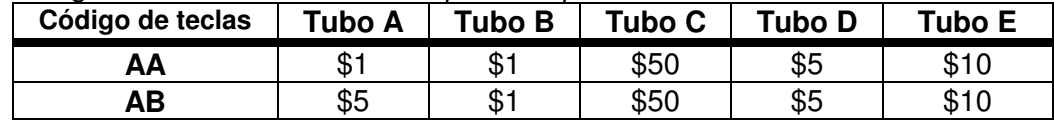

#### **Posiciones de Tubo TW permitidas:**

La siguiente tabla detalla las posiciones de tubos permitidas para una moneda específica.

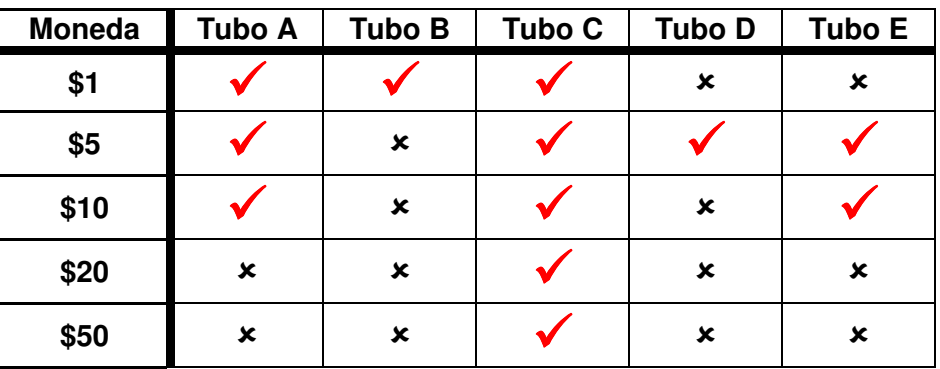

# **APÉNDICE C - (DOS SENSORES)**

Este estándar de Módulo Superior del CF7000 ha sido optimizado para los Channel sets Americano (US) y Canadiense.

## **CN - Canadá**

**Códigos de Cartuchos CN:**

Los siguientes cartuchos están disponibles para los CF7900 de Canadá:

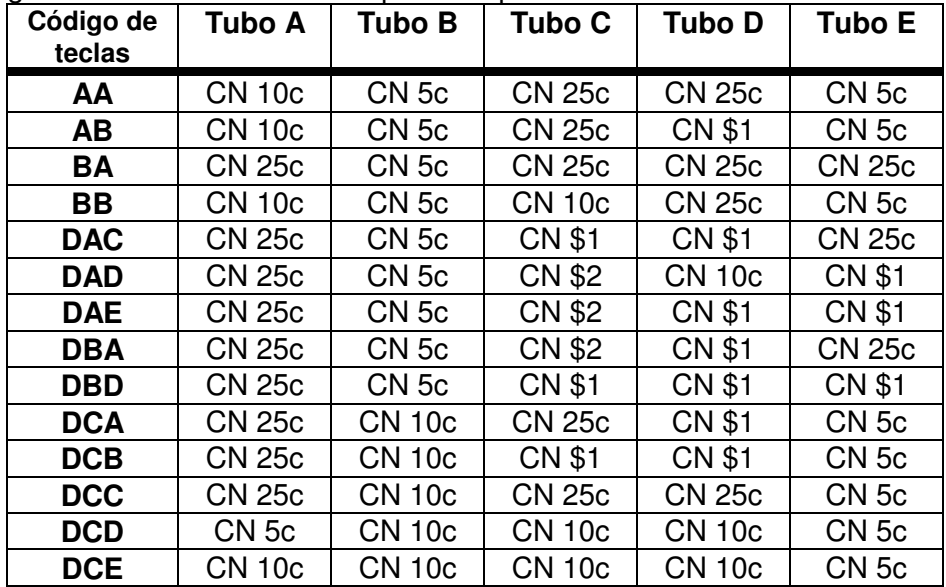

#### **Posiciones de Tubo CN permitidas:**

La siguiente tabla detalla las posiciones de tubos permitidas para una moneda específica.

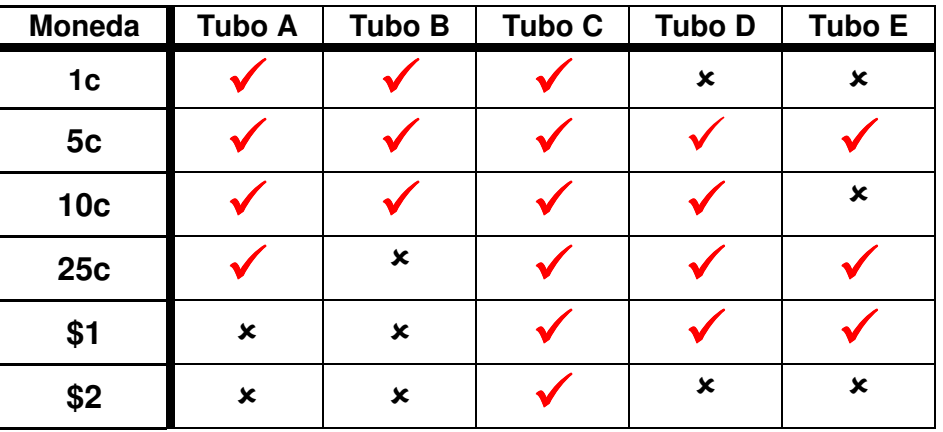

## **US - Estados Unidos de América**

#### **Códigos de Cartuchos US:**

Los siguientes cartuchos están disponibles para los CF7900 de USA:

| Código de<br>teclas | <b>Tubo A</b>    | Tubo B           | <b>Tubo C</b>    | <b>Tubo D</b> | <b>Tubo E</b> |
|---------------------|------------------|------------------|------------------|---------------|---------------|
| AA                  | <b>US 10c</b>    | <b>US 5c</b>     | <b>US 25c</b>    | <b>US 25c</b> | <b>US 5c</b>  |
| <b>AB</b>           | <b>US 10c</b>    | <b>US 5c</b>     | <b>US 25c</b>    | <b>US \$1</b> | <b>US 5c</b>  |
| <b>AE</b>           | <b>US 10c</b>    | <b>US 5c</b>     | <b>US 10c</b>    | <b>US 25c</b> | <b>US 25c</b> |
| <b>BA</b>           | <b>US 25c</b>    | <b>US 5c</b>     | <b>US 25c</b>    | <b>US 25c</b> | <b>US 25c</b> |
| <b>BB</b>           | <b>US 10c</b>    | <b>US 5c</b>     | <b>US 10c</b>    | <b>US 25c</b> | <b>US5c</b>   |
| <b>BE</b>           | US <sub>1c</sub> | US <sub>1c</sub> | <b>US 5c</b>     | <b>US 10c</b> | <b>US 25c</b> |
| <b>CA</b>           | <b>US 10c</b>    | US <sub>1c</sub> | US <sub>1c</sub> | <b>US 25c</b> | <b>US 5c</b>  |
| <b>DAC</b>          | <b>US 25c</b>    | <b>US 5c</b>     | <b>US \$1</b>    | <b>US \$1</b> | <b>US 25c</b> |
| <b>DBD</b>          | <b>US 25c</b>    | <b>US 5c</b>     | <b>US \$1</b>    | <b>US \$1</b> | <b>US \$1</b> |
| <b>DCA</b>          | <b>US 25c</b>    | <b>US 10c</b>    | <b>US 25c</b>    | <b>US \$1</b> | <b>US 5c</b>  |
| <b>DCB</b>          | <b>US 25c</b>    | <b>US 10c</b>    | <b>US \$1</b>    | <b>US \$1</b> | <b>US 5c</b>  |
| <b>DCC</b>          | <b>US 25c</b>    | <b>US 10c</b>    | <b>US 25c</b>    | <b>US 25c</b> | <b>US 5c</b>  |
| <b>DCD</b>          | <b>US 5c</b>     | <b>US 10c</b>    | <b>US 10c</b>    | <b>US 10c</b> | <b>US 5c</b>  |
| <b>DCE</b>          | <b>US 10c</b>    | <b>US 10c</b>    | <b>US 10c</b>    | <b>US 10c</b> | <b>US 5c</b>  |

#### **Posiciones de Tubo US permitidas:**

La siguiente tabla detalla las posiciones de tubos permitidas para una moneda específica.

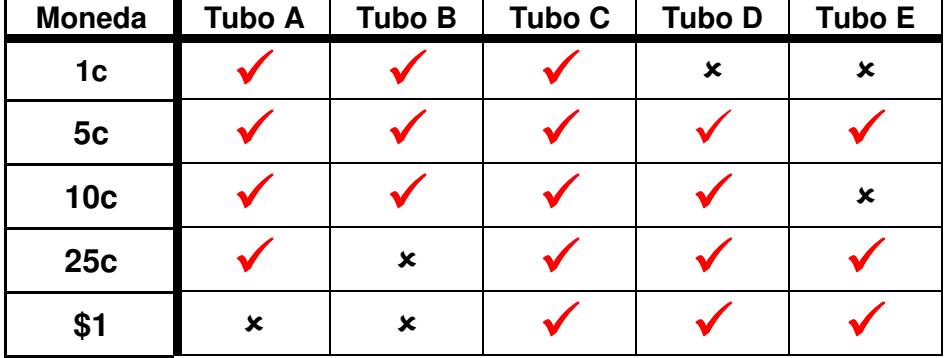
# **SERVICIO TÉCNICO DEL PRODUCTO**

Además de las oficinas de MEI en todo el mundo, existe una red internacional de distribuidores y centros de servicio autorizados que pueden ofrecer asistencia técnica. Entre dichos servicios se incluyen reparaciones, reprogramación de productos CF7000 con nuevos programas de aceptación de monedas, sustitución de módulos dañados y suministro de una amplia gama de piezas de repuesto.

# **AUSTRIA**

FRIEDRICH HOCHHAUSER Linzer Strasse 123, A 4614 Marchtrenk Tel: +43 7243 58407 Fax: +43 7243 5840714

## **BÉLGICA / PAÍSES BAJOS / LUXEMBURGO**

L.M.Control 39 Rue des Freres-Lumiere BP22 69680 Chassieu Cedex Tel: +33 (0) 472 477 400 Fax: +33 (0) 472 477 411

## **FINLANDIA**

MECSEL OY Laitilankuja 5 00420 Helsinki Tel: +358 424 8411 Fax: +358 9 436 3510

## **FRANCIA**

G.T.I. Za Loire-Longue 49160 Longue-Jumelles Tel: +33 (0) 241 537 000 Fax: +33 (0) 241 537 001

L.M.Control 39 Rue des Freres-Lumiere BP22 69680 Chassieu Cedex Tel: +33 (0) 472 477 400 Fax: +33 (0) 472 477 411

### **ALEMANIA**

AUTOMATEN-TECHNIK SCHREIERT GmbH Alter Teichweg 63 22049 Hamburgo Tel: +49 40 6918581 Fax: +49 40 6929194

AUTOMATEN-TECHNIK SCHREIERT GmbH Niederlassung Süd Baindterstraße 46/2 88255 Baienfurt Tel: +49 751 53028 Fax: +49 751 5611919

AUTOMATEN-TECHNIK SCHREIERT GmbH Hermann-Löns-Skr. 19 58730 Fröndenberg Tel: +49 237 339 9739 Fax: +49 237 339 9738

S+M SCHALTGERÄTESERVICE GmbH Niederlassung Rhein-Main Max-Planck-Str. 6a 63486 Bruchköbel / Hessen Tel: +49 61 816 216 0 Fax: +49 61 816 216 1

S+M SCHALTGERÄTESERVICE GmbH Richard-Lucas Straße 3 41812 Erkelenz /Industriegebiet Ost Tel: +49 24 319 654 0 Fax: +49 24 317 613 7

# **GRAN BRETAÑA**

COIN SOLUTIONS Unit 3, Acorn Business Centre Acorn Court Butts Street Leigh, Lancs. WN7 3DD Tel: +44 (0)1942 733 322 Fax: +44 (0)1942 733 399

MECHSHOP (SOUTH) 80 Manor Road Wallington Surrey. SM6 0AB Tel: +44 (0)208 669 9483 Fax: +44 (0)208 669 6596

#### MECHSHOP (MIDLANDS)

Unit 9, Arden Business Centre Arden Road Alcester Warwickshire. B49 6HW Tel: +44 (0)1789 763 963 Fax: +44 (0)1789 400 882

#### MECHSHOP (NORTH)

Linnyshaw Industrial Estate Sharp Street Walkden Manchester. M28 5WA Tel: +44 (0)161 790 0929 Fax: +44 (0)161 790 0794

MICRO ELECTRONIC SERVICES (MES) 7 Aircraft Esplanade Farnborough Hampshire GU14 6TG Tel: 01252 375302 Fax: 01252 541615

## **GRECIA**

RADIO KATOUMAS 15-19 Praxitelous Street 105 62 Atenas Tel: +30 10 3 250 412/6 Fax: +30 10 3 237 296

## **IRLANDA**

COIN VALIDATIONS Unit 13, Navan Enterprise Centre Trim Road County Meath Tel: +353 46 74474 Fax: +353 46 74474

## **ISRAEL**

MARAP AUTOMATIC INSTRUMENTS LTD 7 Imbar Street Kiryat Arie PO Box 4016 Petah Tikva 49130 Tel: +972 3 9234470 Fax: +972 3 9234465

## **ITALIA**

ESPERIA DISTRIBUZIONE s.r.l. Via della Misericordia 45 20057 Vedano al Lambro (MI) Tel: +39 039 2495678 Fax: +39 039 24956789

s.a.s. ERREMA di Temporiti & C Via dell'Industria 5-5/A 20094 Corsico MI Tel: +39 02 45 869762 Fax: +39 02 45 869784

VENDING ASSISTANCE TEAM (V.A.T. Srl) Via Benadir, 14 20132 MILÁN Tel: +39 02 28040704 / +39 02 26142244 Fax: +39 02 28001971

VENDING MACHINES VERONA (V.M.V. Srl) Via Ritonda 78/L 37047 S. Bonifacio (VR) Tel: +39 045 6 103288 Fax: +39 045 6 103289

# **PORTUGAL**

ENA PORTUGAL Sistemas de Telecomunicacoes, S.A. Taguspark - Edicio Tecnologia III 66, 2780 Oeras Tel: +351 1 21 422 01 30 Fax: +35 1 21 421 52 50

# **ESPAÑA**

SISTEMAS ELECRONICOS de PAGO (SEP) c/Progres, 45 Pol. Ind. La Ferrería 08110 Montcada i Reixac Barcelona Tel: +34 935 647 800 Fax: +34 935 751 639

SISTIAGA LASA S.L. c/Olagarai, 2 Pol. Ugaldetxo 20180 Oiartzun Guipúzcoa Tel: +34 943 493 176 Fax: +34 943 490 182

#### TRATECNICA S.A.

c/ González Dávila, 20-2ª planta Polígono Industrial de Vallecas 28031 Madrid Tel: +34 913 802 200 Fax: +34 913 802 652

TRATECNICA S.A. Polígono Zona Franca, 68 08038 Barcelona Tel: +34 932 233 477 Fax: +34 932 223 2743

Al servicio de su empresa

SU REPRESENTANTE